# **INSTITUTO SUPERIOR TECNOLÓGICO SUDAMERICANO**

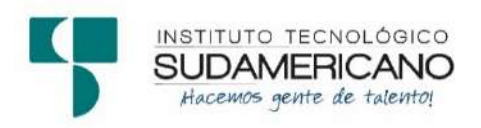

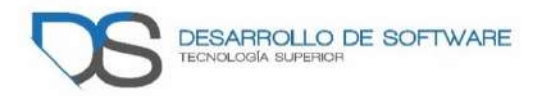

# **TECNOLOGÍA EN DESARROLLO DE SOFTWARE**

**Tema: Implementación de un repositorio digital para proyectos de investigación del Instituto Superior Tecnológico Sudamericano de la ciudad de Loja durante el periodo Abril - septiembre 2021** 

**Proyecto de investigación previo a la obtención de título de tecnólogo** 

**Tecnología Superior en Desarrollo de Software.** 

**Autores:** 

Chamba Benítez Luis Javier

Manuel Francisco Elizalde Astudillo

**Directora:** 

Ing. Barahona Rojas Sandra Elizabeth

**Loja – Ecuador 2021**

## **Certificación de la directora del Proyecto de Inv. de Fin de Carrera**

<span id="page-1-0"></span>Ingeniera Sandra Elizabeth Barahona Rojas

## **DIRECTORA DE PROYECTO DE FIN DE CARRERA**

## **CERTIFICA**:

Que ha supervisado el presente proyecto de investigación titulado "IMPLEMENTACIÓN DE UN REPOSITORIO DIGITAL PARA PROYECTOS DE INVESTIGACIÓN DEL INSTITUTO SUPERIOR TECNOLÓGICO SUDAMERICANO DE LA CIUDAD DE LOJA DURANTE EL PERIODO ABRIL - SEPTIEMBRE 2021"; el mismo que cumple con lo establecido por el Instituto Superior Tecnológico Sudamericano; por consiguiente, autorizo su presentación ante el tribunal respectivo.

Loja, 13 de septiembre de 2021

f. \_\_\_\_\_\_\_\_\_\_\_\_\_\_\_\_\_\_\_\_\_\_

Ing. Sandra E. Barahona Rojas C.I.: 1103582639

## **Autoría**

<span id="page-2-0"></span>El contenido del presente trabajo; conceptos, ideas, opiniones, procedimientos de investigación dentro del sudamericano, con resultados, conclusiones y recomendaciones son de exclusiva responsabilidad de los autores.

**CI: 1104104623 CI:1105547424** 

**Luis Javier Chamba Benitez Elizalde Astudillo Manuel Francisco** 

#### **Dedicatoria**

Con profundo cariño dedico este trabajo primeramente a Dios, quien ha sido mi guía y mi fortaleza al igual que mi protección durante mis años de estudio para así poder terminar con éxito mi carrera y seguir adelante.

A mis padres, mi abuelita que está en el cielo, hermanos y una persona muy especial al igual que su hija quien con sus sabios consejos y apoyo incondicional que supieron brindarme en todo ese tiempo de estudio necesario para llegar a culminar con felicidad mi meta propuesta.

#### **Luis Chamba**

Mi trabajo lo dedico primero a Dios quien siempre me protege y cuida en todo momento el cual me ha dado fortaleza y fuerza para culminar una fase más de los estudios en mi vida.

Mi familia el pilar fundamental quien estuvieron dándome aliento y apoyo principalmente a mi padre que aún gozo de su presencia y para mi madre que ya no está conmigo pero que me dejo enseñando el camino correcto y que hay luchar día a día para lograr los objetivos que uno se propone.

## **Manuel Elizalde**

#### **Agradecimiento**

<span id="page-4-0"></span>Dejamos constancia de nuestros más sinceros agradecimientos al **INSTITUTO SUPERIOR TECNOLOGICO "SUDAMERICANO"** de la cuidad de Loja y al personal docente de la carrera de desarrollo de software que nos supieron impartir sus sabios conocimientos y experiencias de manera especial a la Ing. Sandra Barahona, Ing. Alex Yunga, Lorena Pucha quienes fueron nuestros guías durante el desarrollo del presente trabajo

## **ACTA DE CESIÓN DE DERECHOS**

<span id="page-5-0"></span>Conste por el presente documento la Cesión de los Derechos de proyecto de investigación de fin de carrera, de conformidad con las siguientes cláusulas:

PRIMERA. - Por sus propios derechos; el Ing. Sandra E. Barahona Rojas en calidad de Director del proyecto de investigación de fin de carrera; y, Luis Javier Chamba Benítez, Manuel Francisco Elizalde Astudillo en calidad de autor del proyecto de investigación de fin de carrera; mayores de edad emiten la presente acta de cesión de derechos

SEGUNDA. – Luis Javier Chamba Benítez y Manuel Francisco Elizalde Astudillo, realizar la Investigación titulada "Implementación de un repositorio digital para el Instituto Sudamericano ciudad de Loja durante el año 2021"; para optar por el título de Tecnólogo en Desarrollo de Software, en el Instituto Tecnológico Superior Sudamericano de Loja, bajo la dirección del Ing. Sandra E. Barahona Rojas.

TERCERA. - Es política del Instituto que los proyectos de investigación de fin de carrera se apliquen y materialicen en beneficio de la comunidad.

CUARTA.- Los comparecientes Ing. Sandra E. Barahona Rojas, en calidad de Director del proyecto de investigación de fin de carrera y Luis Javier Chamba Benítez y Manuel Francisco Elizalde Astudillo como autor, por medio del presente instrumento, tienen a bien ceder en forma gratuita sus derechos de proyecto de investigación de fin de carrera titulado "Implementación de un repositorio Digital para el Instituto Sudamericano durante el año 2021" a favor del Instituto Tecnológico Superior Sudamericano de Loja; y, conceden autorización para que el Instituto pueda utilizar esta investigación en su beneficio y/o de la comunidad, sin reserva alguna.

QUINTA. - Aceptación. - Las partes declaran que aceptan expresamente todo lo estipulado en la presente cesión de derechos.

Para constancia suscriben la presente cesión de derechos, en la ciudad de Loja, en el mes de septiembre del año 2021.

DIRECTOR<br>
Ing. Barahona Rojas Sandra Elizabeth Luis Javier Chamba Benítez Ing. Barahona Rojas Sandra Elizabeth<br>C.I.1103582639

…………………………. … …………………………….

C.I. 1104104623

……………………….. AUTOR Elizalde Astudillo Manuel Francisco C.I. 1105547424

### **Declaración juramentada de autoría de la investigación**

Loja, 14 de septiembre del 2021.

<span id="page-7-0"></span>**Nombres:** Luis Javier **Apellidos:** Chamba Benítez **Cédula de Identidad:** 1104104623 **Carrera:** Tecnología Superior en Desarrollo de Software **Semestre de ejecución del proceso de titulación:** abril – septiembre 2021

### **Tema de proyecto de investigación de fin de carrera con fines de titulación:**

Implementación de un repositorio digital para proyectos de investigación del Instituto Superior Tecnológico Sudamericano de la ciudad de Loja durante el periodo Abril septiembre 2021

En calidad de estudiante del Instituto Tecnológico Superior Sudamericano de la ciudad de Loja;

Declaro bajo juramento que:

1. Soy autor del trabajo intelectual y de investigación del proyecto de fin de carrera.

2. El trabajo de investigación de fin de carrera no ha sido plagiado ni total ni parcialmente, para la cual se han respetado las normas internacionales de citas y referencias para las fuentes consultadas.

3. El trabajo de investigación de fin de carrera presentada no atenta contra derechos de terceros.

4. El trabajo de investigación de fin de carrera no ha sido publicado ni presentada anteriormente para obtener a l gún grado académico previo o título profesional.

5. Los datos presentados en los resultados son reales, no han sido falsificados, ni duplicados, ni copiados. Las imágenes, tablas, gráficas, fotografías y demás son de mi autoría; y en el caso contrario aparecen con las correspondientes citas o fuentes.

 Por lo expuesto; mediante la presente asumo frente al INSTITUTO cualquier responsabilidad que pudiera derivarse por la autoría, originalidad y veracidad del contenido del trabajo de investigación de fin de carrera.

 En consecuencia, me hago responsable frente al INSTITUTO y frente a terceros, de cualquier daño que pudiera ocasionar al INSTITUTO o a terceros, por el incumplimiento de lo declarado o que pudiera encontrar causa en e l trabajo de investigación de fin de carrera presentada, asumiendo todas las cargas pecuniarias que pudieran derivarse de ello.

 Asimismo, por la presente me comprometo a asumir además todas las cargas pecuniarias que pudieran derivarse para EL INSTITUTO en favor de terceros p o r motivo de acciones, reclamaciones o conflictos derivados del incumplimiento de lo declarado o las que encontraren causa en el contenido del trabajo de investigación de fin de carrera.

 De identificarse fraude, piratería, plagio, falsificación o que el trabajo de investigación haya sido publicado anteriormente; asumo las consecuencias y sanciones que de mi acción se deriven, sometiéndome a la normatividad vigente dispuesta por la LOES y sus respectivos reglamentos y del Instituto Tecnológico Superior Sudamericano de la ciudad de Loja.

Firma: Nro. Cédula: 1104104623 Luis Javier Chamba Benítez

Loja, 14 de septiembre De del 2021.

**Nombres:** Manuel Francisco **Apellidos:** Elizalde Astudillo **Cédula de Identidad:** 1105547424 **Carrera:** Tecnología Superior en Desarrollo de Software **Semestre de ejecución del proceso de titulación:** abril – septiembre 2022

#### **Tema de proyecto de investigación de fin de carrera con fines de titulación:**

Implementación de un repositorio digital para proyectos de investigación del Instituto Superior Tecnológico Sudamericano de la ciudad de Loja durante el periodo Abril septiembre 2021

En calidad de estudiante del Instituto Tecnológico Superior Sudamericano de la ciudad de Loja;

Declaro bajo juramento que:

1. Soy autor del trabajo intelectual y de investigación del proyecto de fin de carrera.

2. El trabajo de investigación de fin de carrera no ha sido plagiado ni total ni parcialmente, para la cual se han respetado las normas internacionales de citas y referencias para las fuentes consultadas.

3. El trabajo de investigación de fin de carrera presentada no atenta contra derechos de terceros.

4. El trabajo de investigación de fin de carrera no ha sido publicado ni presentada anteriormente para obtener a l gún grado académico previo o título profesional.

5. Los datos presentados en los resultados son reales, no han sido falsificados, ni duplicados, ni copiados. Las imágenes, tablas, gráficas, fotografías y demás son de mi autoría; y en el caso contrario aparecen con las correspondientes citas o fuentes.

 Por lo expuesto; mediante la presente asumo frente al INSTITUTO cualquier responsabilidad que pudiera derivarse por la autoría, originalidad y veracidad del contenido del trabajo de investigación de fin de carrera.

 En consecuencia, me hago responsable frente al INSTITUTO y frente a terceros, de cualquier daño que pudiera ocasionar al INSTITUTO o a terceros, por el incumplimiento de lo declarado o que pudiera encontrar causa en e l trabajo de investigación de fin de carrera presentada, asumiendo todas las cargas pecuniarias que pudieran derivarse de ello.

 Asimismo, por la presente me comprometo a asumir además todas las cargas pecuniarias que pudieran derivarse para EL INSTITUTO en favor de terceros p o r motivo de acciones, reclamaciones o conflictos derivados del incumplimiento de lo declarado o las que encontraren causa en el contenido del trabajo de investigación de fin de carrera.

 De identificarse fraude, piratería, plagio, falsificación o que el trabajo de investigación haya sido publicado anteriormente; asumo las consecuencias y sanciones que de mi acción se deriven, sometiéndome a la normatividad vigente dispuesta por la LOES y sus respectivos reglamentos y del Instituto Tecnológico Superior Sudamericano de la ciudad de Loja.

Firma: Nro. Cédula: 1105547424 Manuel Francisco Elizalde Astudillo

# <span id="page-11-0"></span>**INDICE DE CONTENIDO**

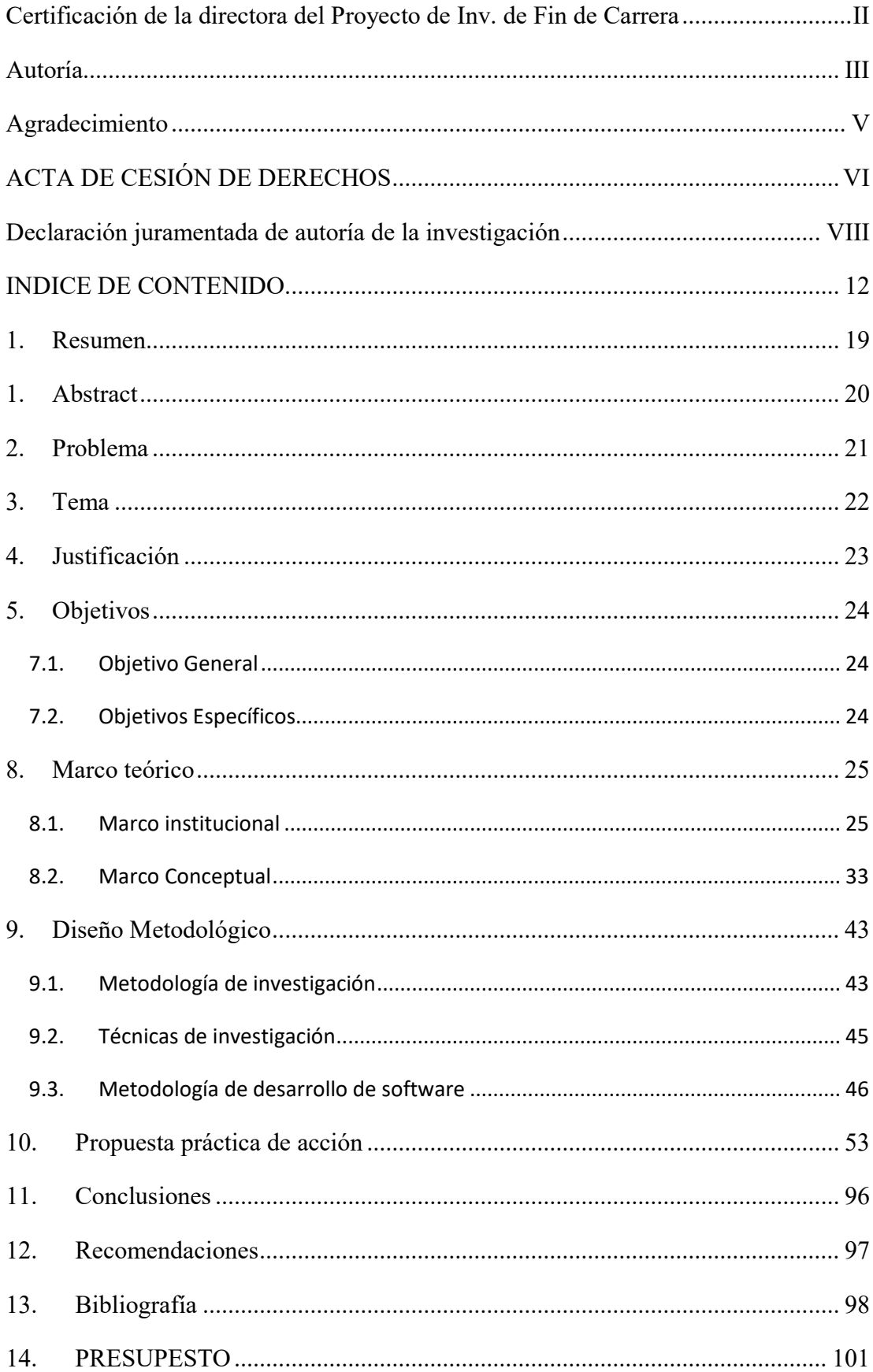

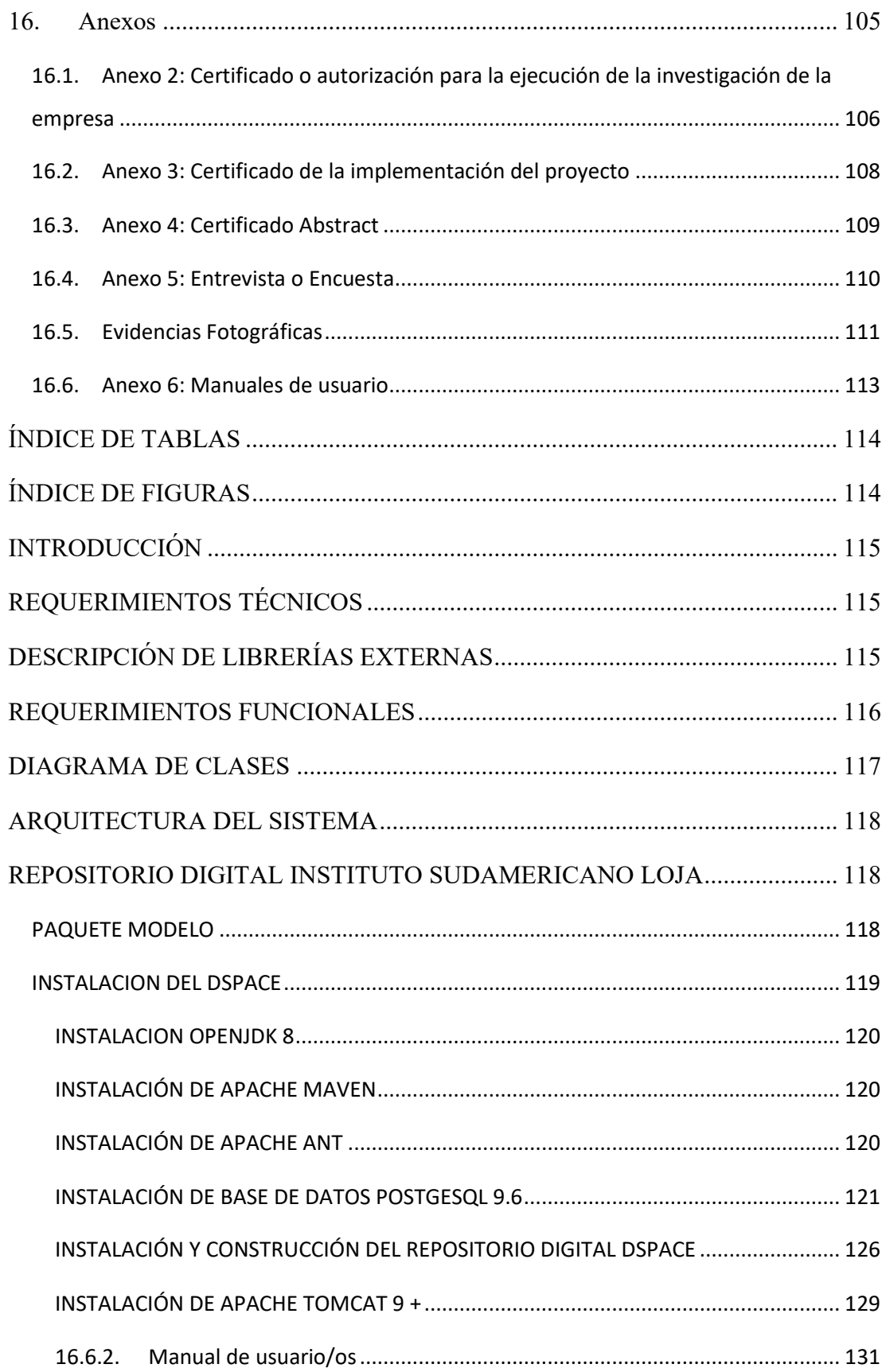

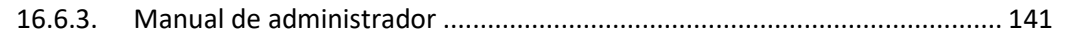

# ÍNDICE DE FIGURA

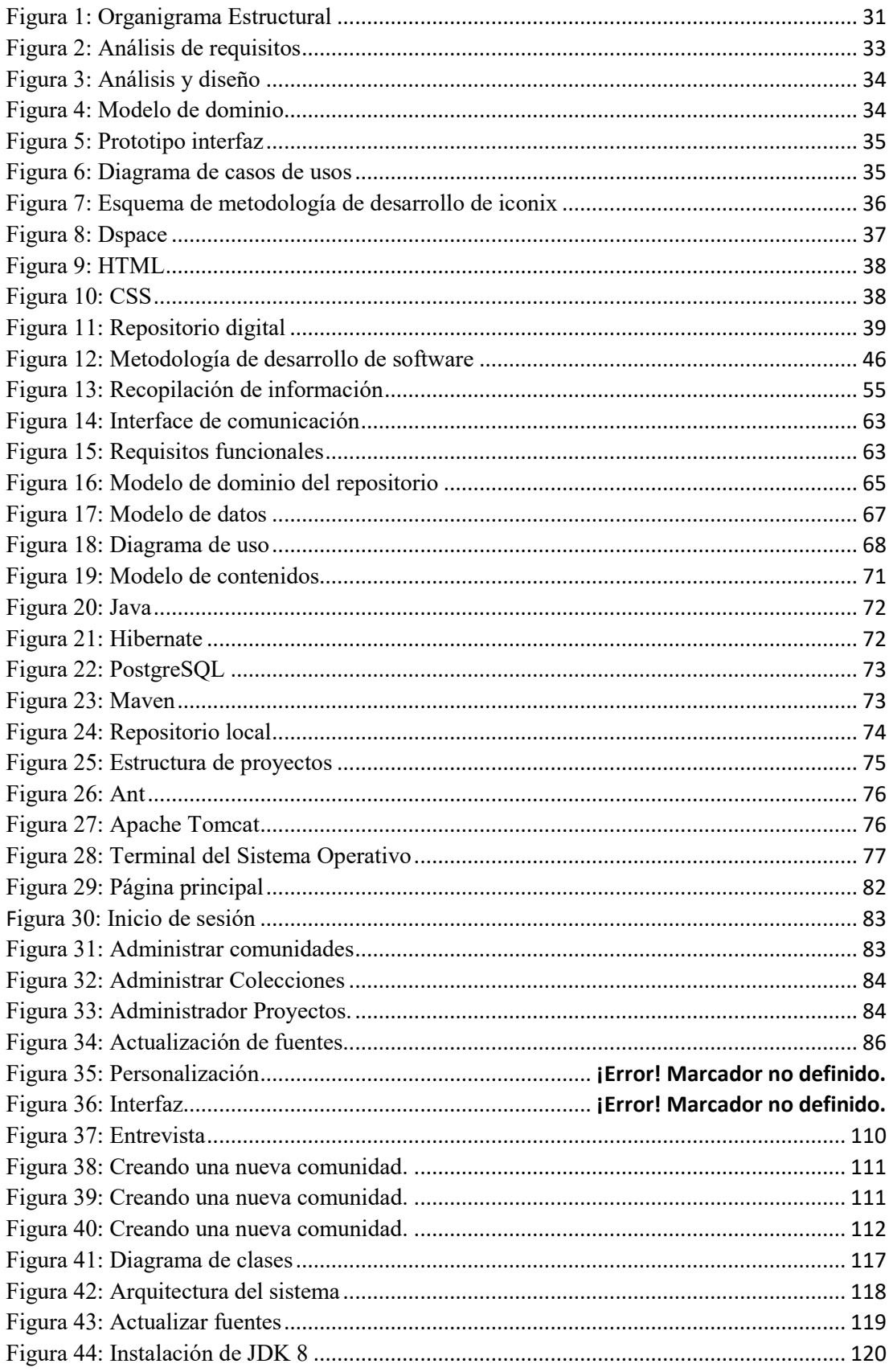

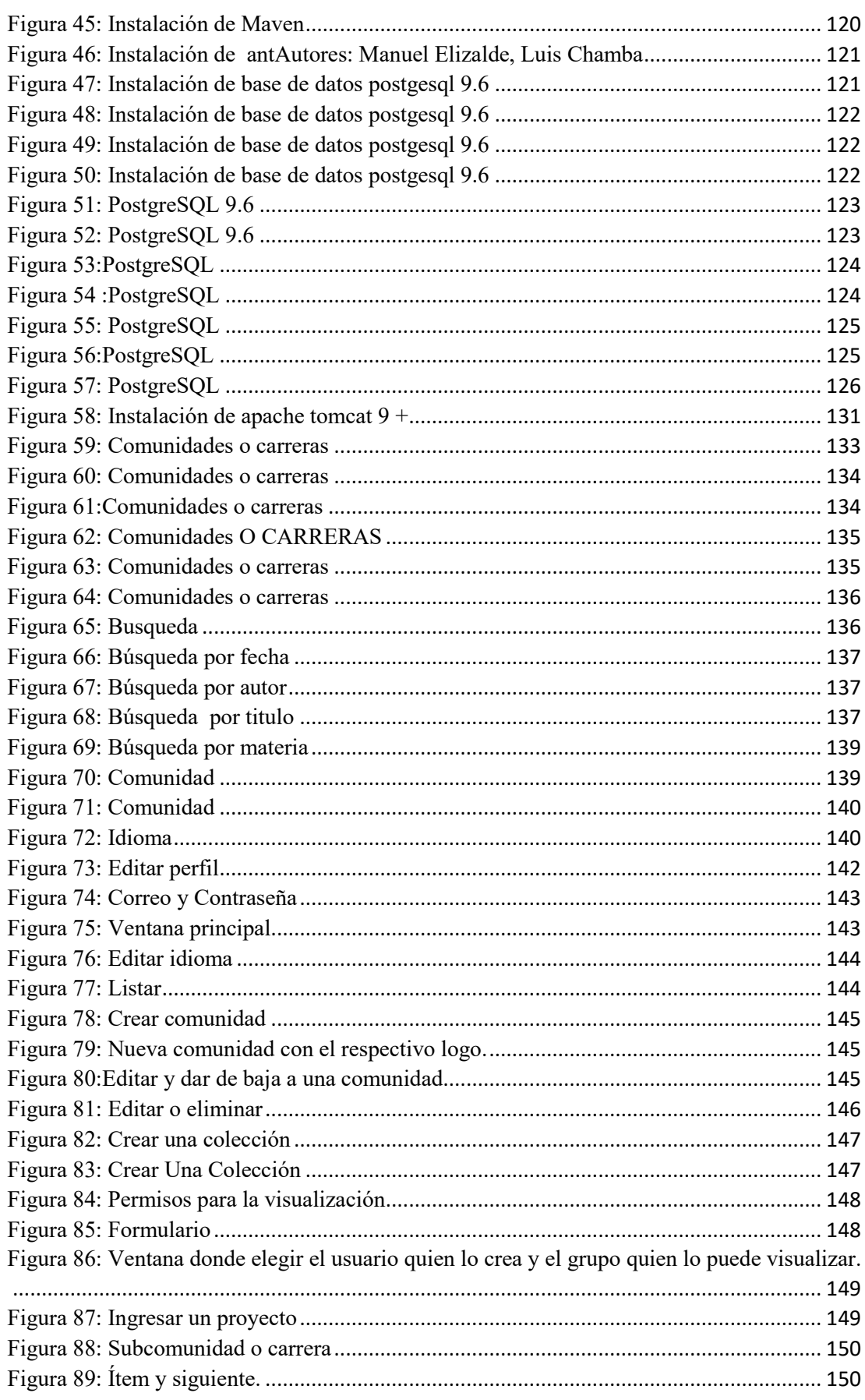

17

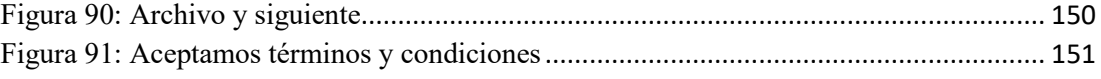

# **INDICE DE TABLA**

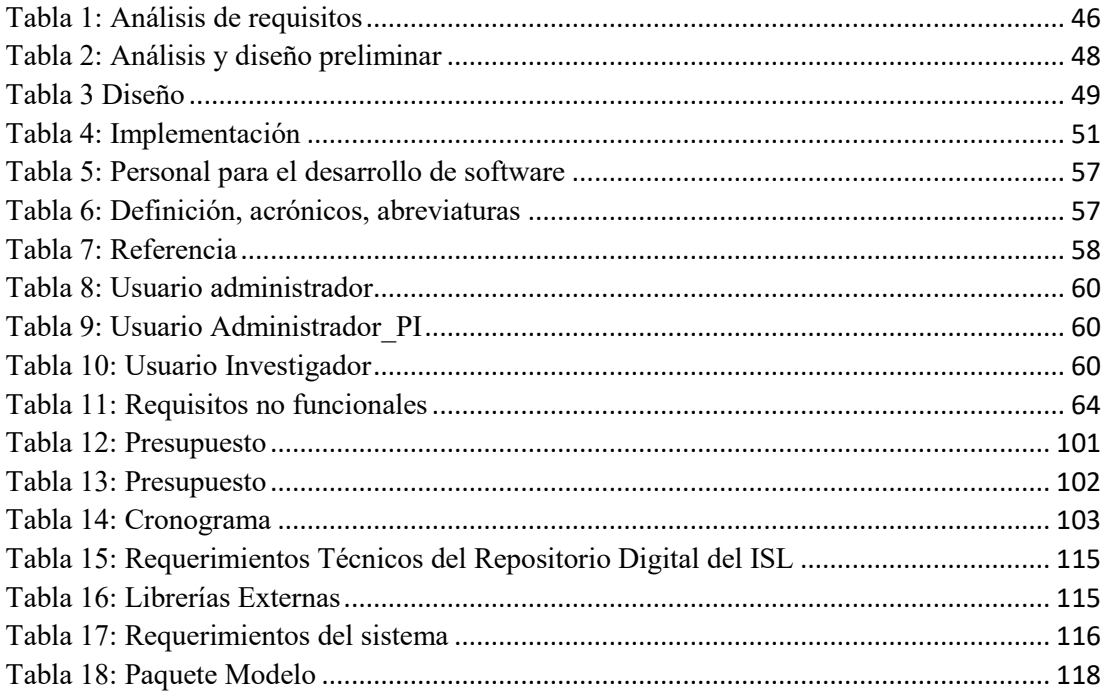

#### **1. Resumen**

<span id="page-18-0"></span>Los repositorios digitales a nivel nacional y local están siendo utilizados como una herramienta para gestionar elementos claves de almacenamiento y preservar los recursos producidos por las comunidades académicas y, de investigación de las escuelas de educación superior. En respuesta a la falta de planificación para el desarrollo de sistemas con equipos desactualizados, mala instalación y el mal uso de procedimiento se ha estimado conveniente realizar la Implementación del repositorio digital para proyectos de investigación del Instituto Superior Tecnológico Sudamericano de la ciudad de Loja.

El presente proyecto tiene como objetivo la implementación de un repositorio digital que permita almacenar los proyectos de investigación por cada una de las carreras que tiene el Instituto, para ello se utilizaron métodos de investigación y conjuntamente con la metodología ICONIX permitieron identificar el problema y dar solución al mismo de una manera ordenada en un tiempo corto

En la fase uno se desarrolló la fase de Análisis de requisitos de la metodología ICONIX iniciando con la recopilación de la información, determinación de los requisitos del repositorio, se elaborara el documento de requerimientos siguiendo el estándar IEEE 830, y se culminó con la identificación de los actores directos del repositorio; en la fase dos se desarrolló la fase de Análisis y diseño preliminar en la que se identificó los requisitos necesario para implementar el repositorio digital utilizando DSpace; en la fase tres se realizó la fase de Diseño, se describe el funcionamiento del repositorio utilizando DSpace 6.3 y que va a servir para que la implementación se lleve a cabo con éxito; en la fase cuatro se desarrolló la fase de Implementación, inicio con la instalación de los prerrequisitos que son indispensables para que DSpace se instale correctamente, luego se instaló DSpace 6.3, además en esta fase se hicieron pruebas de carga y estrés, finalmente concluyo con la satisfacción de haber sido aceptado el software de esta manera mejorar el almacenamiento de información de los proyectos investigativos de la Institución .

#### **1. Abstract**

<span id="page-19-0"></span>Digital repositories at the national and local level are being used as a tool to manage key storage elements and preserve the resources produced by the academic and research communities of higher education schools. In response to the lack of planning for the development of systems with outdated equipment, poor installation and misuse of procedures, it has been considered appropriate to implement the digital repository for research projects of the Instituto Superior Tecnológico Sudamericano of the city of Loja.

The objective of this project is the implementation of a digital repository to store the research projects for each of the careers of the Institute, for this purpose, research methods were used and together with the ICONIX methodology allowed to identify the problem and provide a solution to it in an ordered manner in a short time; in phase two, the Analysis and Preliminary Design phase was developed to identify the necessary requirements to implement the digital repository using DSpace; In phase three, the Design phase was carried out, describing the operation of the repository using DSpace 6.3, which will be used for the successful implementation of the repository; in phase four, the implementation phase was developed, starting with the installation of the prerequisites that are essential for DSpace to be installed correctly, then DSpace 6.3 was installed, also during this phase, load and stress tests were performed, finally concluded with the satisfaction of the acceptance of the software in order to improve the storage of information of the research projects of the Institution.

#### **2. Problema**

<span id="page-20-0"></span>A nivel mundial, el depósito de los documentos en los repositorios, se realiza por medio de la práctica, es decir, los propios administradores deben subir sus trabajos de las diferentes áreas subiéndolos en la plataforma Web. Según el procedimiento establecido por el repositorio digital en revista, por falta de programación de actividades, el archivo no se considera un sustituto de la publicación formal, por el contrario, es una vía complementaria para garantizar la máxima visibilidad del trabajo científico. (Eduardo, 2019)

Los repositorios digitales a nivel nacional y local están siendo utilizados como una herramienta para la gestión y la preservación de los recursos producidos por las comunidades académicas y, de investigación de las escuelas de educación superior que se ha dado lugar a avances significativos que han permitido desarrollar una gran cantidad de aplicaciones que nos permiten facilitar las necesidades de una manera significativa permitiendo ser más eficiente y seguro. **(**Guzman**,** 2018**)**

Actualmente, los repositorios digitales son herramientas que se han desarrollado como parte de la necesidad, de diversas instituciones universitarias, para gestionar elementos claves de almacenamiento en respuesta a la falta de planificación para el desarrollo de sistemas con equipos desactualizados, mala instalación y el mal uso de procedimiento **(**Marcela**,** 2018**)**

Finalmente, la presente investigación tiene como objetivo, el desarrollo de un repositorio digital para proyectos de investigación del Instituto Tecnológico Superior Sudamericano, con el fin de brindar un beneficio a la institución, en cuanto a los procesos investigativos, optimizando el desempeño y el cumplimiento de las metas, respecto a dicho proceso.

## <span id="page-21-0"></span>**3. Tema**

"Implementación de un repositorio digital para proyectos de investigación del Instituto Superior Tecnológico Sudamericano de la ciudad de Loja durante el periodo Abril - Septiembre 2021"

#### **4. Justificación**

<span id="page-22-0"></span>En la elaboración del proyecto titulación se reflejarán todos los conocimientos adquiridos a lo largo de todo año académico, ya que cada materia obtenida tiene un papel importante dentro de la elaboración de dicho proyecto, sin esos conocimientos no hubiera sido posible desarrollar la investigación y por ende la elaboración del repositorio digital.

El uso de repositorios digitales en la educación es la respuesta que existe para abrir un nuevo y mejor panorama educativo lo cual debe ser implementado en esta sociedad, la información y comunicación para satisfacer la necesidad de tener a la mano toda información necesaria y actualizada.

El desarrollo de este repositorio digital proporcionara a los alumnos de todas las carreras del instituto sudamericano como ciencias de espacio donde podrán almacenar o gestionar información actualizada de los estudiantes graduados mediante su investigaciones o proyectos realizados , con las finalidades de facilitar el aprendizaje del buen trabajo e información con la que pueda aportar los propios estudiantes de cada ciclo superior que este finalizando tu carrera.

Esta propuesta de desarrollo es de gran beneficio para los estudiantes del instituto sudamericano de las diferentes carreas debido a que los trabajos de investigación realizados por los mismos alumnos no queden en el olvido ya que nos seria de un gran beneficio para los futuros trabajos e incluso sean una iniciativa para grandes desarrollos.

#### **5. Objetivos**

#### <span id="page-23-1"></span><span id="page-23-0"></span>**7.1. Objetivo General**

Implementar un repositorio digital para la gestión de proyectos de investigación del Instituto Superior Tecnológico Sudamericano de la ciudad de Loja para facilitar la visualización de la información de contenido académico.

#### <span id="page-23-2"></span>**7.2. Objetivos Específicos**

- Realizar el análisis de información utilizando técnicas de investigación para determinar las necesidades del proceso gestión de proyectos de investigación del Instituto Superior Tecnológico Sudamericano.
- Realizar el diseño del repositorio digital de proyectos de investigación utilizando herramientas de software libre y lenguaje UML para determinar la funcionalidad correcta y la navegabilidad del repositorio
- Realizar la configuración del repositorio digital en un servidor de desarrollo utilizando la documentación oficial para disponer de un entorno de pruebas.
- Realizar la implementación en el servidor de producción utilizando herramientas de software libre para que sea visible en la Internet.
- Realizar la capacitación a los usuarios finales utilizando los manuales para que utilicen todas las funcionalidades del repositorio digital.

## **8. Marco teórico**

## <span id="page-24-1"></span><span id="page-24-0"></span>**8.1. Marco institucional**

El Señor Manuel Alfonso Manitio Conumba, crea el Instituto Técnico Superior Particular Sudamericano, para la formación de TECNICOS, por lo que se hace el trámite respectivo en el Ministerio de Educación y Cultura, y con fecha 4 de junio de 1996, autoriza con resolución Nro. 2403, la CREACIÓN y el FUNCIONAMIENTO de este Instituto Superior, con las especialidades del ciclo pos bachillerato de:

- 1. Contabilidad Bancaria
- 2. Administración de Empresas, y;
- 3. Análisis de Sistemas

Para el año lectivo 1996-1997, régimen costa y sierra, con dos secciones diurno y nocturno facultando otorgar el Título de Técnico Superior en las especialidades autorizadas.

Posteriormente, con resolución Nro. 4624 del 28 de noviembre de 1997, el Ministerio de Educación y Cultura, autoriza el funcionamiento del ciclo pos bachillerato, en las especialidades de:

- 1. Secretariado Ejecutivo Trilingüe, y;
- 2. Administración Bancaria.

Con resolución Nro. 971 del 21 de septiembre de 1999, resuelve el Ministerio de Educación y Cultura, elevar a la categoría de INSTITUTO TECNOLÓGICO SUPERIOR PARTICULAR SUDAMERICANO, con las especialidades de:

- 1. Administración Empresarial
- 2. Secretariado Ejecutivo Trilingüe
- 3. Finanzas y Banca, y;
- 4. Sistemas de Automatización

Con oficio circular nro. 002-DNPE-A del 3 de junio de 2000, la Dirección Provincial de Educación de Loja, hace conocer la nueva Ley de Educación Superior, publicada en el Registro Oficial, Nro. 77 del mes de junio de 2000, en el cual dispone que los Institutos Superiores Técnicos y Tecnológicos, que dependen del Ministerio de Educación y Cultura, forman parte directamente del "*Sistema Nacional de Educación Superior*" conforme lo determina en los artículos 23 y 24. Por lo tanto en el mes de noviembre de 2000, el Instituto Tecnológico Sudamericano de la ciudad de Loja, pasa a formar parte del Consejo Nacional de Educación Superior (CONESUP) con Registro Institucional Nro. *11-009* del *29 de noviembre de 2000.* 

A medida que a avanza la demanda educativa el Instituto propone nuevas tecnologías, es así que con Acuerdo Nro. 160 del 17 de noviembre de 2003, la Dirección Ejecutiva del Consejo Nacional de Educación Superior (CONESUP) otorga licencia de funcionamiento en la carrera de:

1. Diseño Gráfico y Publicidad,

Para que conceda títulos de Técnico Superior con 122 créditos de estudios y a nivel Tecnológico con 185 créditos de estudios.

Finalmente, con Acuerdo Nro. 351 del 23 de noviembre de 2006, el Consejo Nacional de Educación Superior (CONESUP) acuerda otorgar licencia de funcionamiento para las tecnologías en las carreras de:

- 1. Gastronomía
- 2. Gestión Ambiental
- 3. Electrónica, y;
- 4. Administración Turística.

Otorgando los títulos de Tecnólogo en las carreras autorizadas, previo el cumplimiento de 185 créditos de estudio.

Posteriormente y a partir de la creación del Consejo de Educación Superior (CES) en el año 2008, el Tecnológico Sudamericano se somete a los mandatos de tal organismo y además de la Secretaría Nacional de Educación Superior, Ciencia y Tecnología (SENESCYT), del Consejo Evaluación, Acreditación y Aseguramiento de la Calidad de la Educación Superior (CEAACES); así como de sus organismos anexos.

Posterior al proceso de evaluación y acreditación dispuesto por el CEAACES; y, con **Resolución Nro. 405-CEAACES-SE-12-2106**, de fecha 18 de mayo del 2016 se otorga al Instituto Tecnológico Superior Sudamericano la categoría de **"Acreditado" con una calificación del 91% de eficiencia**.

Actualmente las autoridades del Instituto Tecnológico Superior Sudamericano se encuentran laborando en el proyecto de rediseño curricular de sus carreras con el fin de que se ajusten a las necesidades del mercado laboral y aporten al cambio de la Matriz Productiva de la Zona 7 y del Ecuador.

## **a. MISIÓN, VISIÓN y VALORES**

Desde sus inicios la MISIÓN y VISIÓN, han sido el norte de esta institución y que detallamos a continuación:

## **MISIÓN:**

"Formar gente de talento con calidad humana, académica, basada en principios y valores, cultivando pensamiento crítico, reflexivo e investigativo, para que comprendan que la vida es la búsqueda de un permanente aprendizaje"

## **VISIÓN:**

"Ser el mejor Instituto Tecnológico del país, con una proyección internacional para entregar a la sociedad, hombres íntegros, profesionales excelentes, líderes en todos los campos, con espíritu emprendedor, con libertad de pensamiento y acción"

**VALORES:** Libertad, Responsabilidad, Disciplina, Constancia y estudio.

## **b. REFERENTES ACADÉMICOS**

Todas las metas y objetivos de trabajo que desarrolla el Instituto Tecnológico Sudamericano se van cristalizando gracias al trabajo de un equipo humano: autoridades, planta administrativa, catedráticos, padres de familia y estudiantes; que día a día contribuyen con su experiencia y fuerte motivación de pro actividad para lograr las metas institucionales y personales en beneficio del desarrollo socio cultural y económico de la provincia y del país. Con todo este aporte mancomunado la familia sudamericana hace honor a su slogan "gente de talento hace gente de talento".

Actualmente la Mgs. Ana Marcela Cordero Clavijo, es la Rectora titular; Ing. Patricio Villamarín Coronel.- Vicerrector Académico.

El sistema de estudio en esta Institución es por semestre, por lo tanto, en cada semestre existe un incremento de estudiantes, el incremento es de un 10% al 15% esto es desde el 2005.

Por lo general los estudiantes provienen especialmente del cantón Loja, pero también tenemos estudiantes de la provincia de Loja como: Cariamanga, Macará, amaluza, Zumba, zapotillo, Catacocha y de otras provincias como: El Oro (Machala), Zamora, la cobertura académica es para personas que residen en la Zona 7 del país.

# **POLÍTICAS INSTITUCIONALES**

Las políticas institucionales del Tecnológico Sudamericano atienden a ejes básicos contenidos en el proceso de mejoramiento de la calidad de la educación superior en el Ecuador:

- Esmero en la atención al *estudiante:* antes, durante y después de su preparación tecnológica puesto que él es el protagonista del progreso individual y colectivo de la sociedad.
- Preparación continua y eficiente de los *docentes*; así como definición de políticas contractuales y salariales que le otorguen estabilidad y por ende le faciliten dedicación de tiempo de calidad para atender su rol de educador.
- Asertividad en la *gestión académica* mediante un adecuado estudio y análisis de la realidad económica, productiva y tecnología del sur del país para la propuesta de carreras que generen solución a los problemas.
- Atención prioritaria al *soporte académico* con relevancia a la infraestructura y a la tecnología que permitan que docentes y alumnos disfruten de los procesos enseñanza – aprendizaje.
- Fomento de la *investigación formativa* como medio para determinar problemas sociales y proyectos que propongan soluciones a los mismos.
- Trabajo efectivo en la *administración y gestión* de la institución enmarcado en lo contenido en las leyes y reglamentos que rigen en el país en lo concerniente a educación y a otros ámbitos legales que le competen.
- Desarrollo de *proyectos de vinculación con la colectividad* y *preservación del medio ambiente;* como compromiso de la búsqueda de mejores formas de vida para sectores vulnerables y ambientales.

### **OBJETIVOS INSTITUCIONALES**

Los objetivos del Tecnológico Sudamericano tienen estrecha y lógica relación con las políticas institucionales, ellos enfatizan en las estrategias y mecanismos pertinentes:

 *Atender* los requerimientos, necesidades, actitudes y aptitudes del estudiante mediante la aplicación de procesos de enseñanza – aprendizaje en apego estricto a la pedagogía, didáctica y psicología que dé lugar a generar gente de talento.

- *Seleccionar, capacitar, actualizar y motivar* a los docentes para que su labor llegue hacia el estudiante; por medio de la fijación legal y justa de políticas contractuales.
- *Determinar* procesos asertivos en cuanto a la gestión académica en donde se descarte la improvisación, los intereses personales frente a la propuesta de nuevas carreras, así como de sus contenidos curriculares.
- *Adecuar y adquirir* periódicamente infraestructura física y equipos tecnológicos en versiones actualizadas de manera que el estudiante domine las TIC'S que le sean de utilidad en el sector productivo.
- *Priorizar* la investigación y estudio de mercados; por parte de docentes y estudiantes aplicando métodos y técnicas científicamente comprobados que permitan generar trabajo y productividad.
- *Planear, organizar, ejecutar y evaluar* la administración y gestión institucional en el marco legal que rige para el Ecuador y para la educación superior en particular, de manera que su gestión sea el pilar fundamental para logar la misión y visión.
- *Diseñar* proyectos de vinculación con la colectividad y de preservación del medio ambiente partiendo del análisis de la realidad de sectores vulnerables y en riesgo de manera que el Tecnológico Sudamer*icano se* inmiscuya con pertinencia social.

## **ESTRUCTURA DEL MODELO EDUCATIVO Y PEDAGÓGICO DEL INSTITUTO TECNOLÓGICO SUPERIOR SUDAMERICANO**

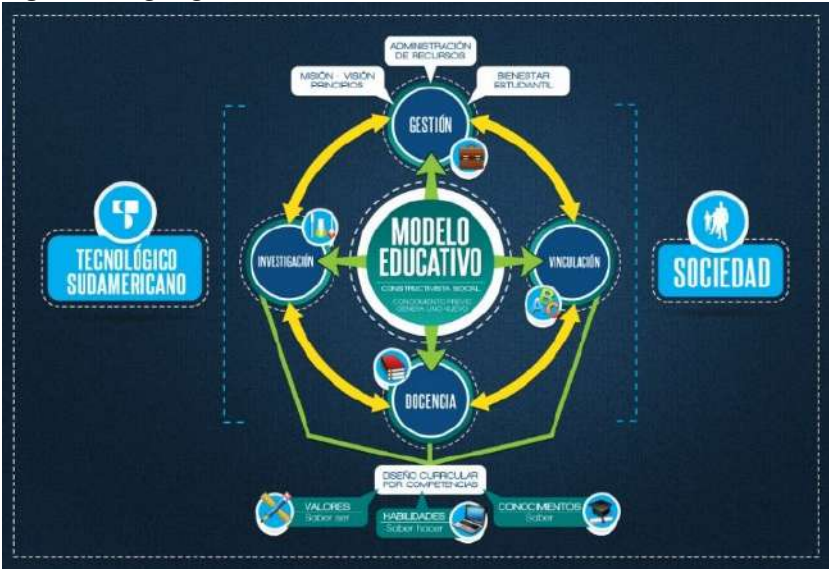

<span id="page-30-0"></span>*Figura 1: Organigrama Estructural* 

*Autor: Secretaria del Instituto Sudamericano* 

# **c. PLAN ESTRATÉGICO DE DESARROLLO**

El Instituto Tecnológico Superior Sudamericano cuenta con un plan de desarrollo y crecimiento institucional trazado desde el 2016 al 2020; el cual enfoca puntos centrales de atención:

- Optimización de la gestión administrativa
- Optimización de recursos económicos
- Excelencia y carrera docente
- Desarrollo de investigación a través de su modelo educativo que implica proyectos y productos integradores para que el alumno desarrolle: el saber ser, el saber y el saber hacer
- Ejecución de programas de vinculación con la colectividad
- Velar en todo momento por el bienestar estudiantil a través de: seguro estudiantil, programas de becas, programas de créditos educativos internos, impulso académico y curricular
- Utilizar la TIC`S como herramienta prioritaria para el avance tecnológico
- Automatizar sistemas para operativizar y agilizar procedimientos
- Adquirir equipo, mobiliario, insumos, herramientas, modernizar laboratorios a fin de que los estudiantes obtengan un aprendizaje significativo
- Rendir cuentas a los organismos de control como CES, SENESCYT, CEAACES, SNIESE, SEGURO SOCIAL, SRI, Ministerio de Relaciones Laborales; CONADIS, docentes, estudiantes, padres de familia y la sociedad en general
- Adquirir el terreno para la edificación de un edificio propio y moderno hasta finales del año dos mil quince.

La presente información es obtenida de los archivos originales que reposan en esta dependencia.

Tlga. Carla Sabrina Benítez Torres, SECRETARIA DEL INSTITUTO SUDAMERICAN

#### <span id="page-32-0"></span>**8.2. Marco Conceptual**

#### **Análisis De Requisitos:**

Es un estudio profundo de un sujeto, objeto o situación con el fin de conocer sus fundamentos, sus bases y motivos de su surgimiento, creación o causas originarias. Un análisis estructural comprende el área externa del problema, en la que se establecen los parámetros y condiciones que serán sujetas a un estudio más específico, se denotan y delimitan las variables que deben ser objeto de estudio intenso y se comienza el análisis exhaustivo del asunto de la tesis (Adrián, Concepto Definición, 2019).

*Figura 2: Análisis de requisitos*

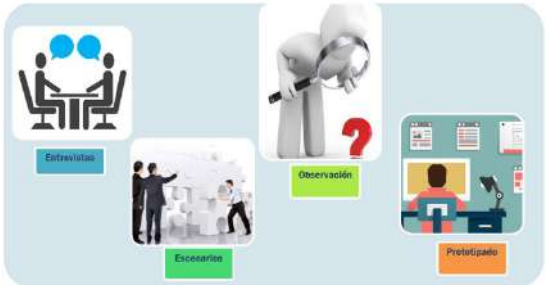

*Nota:* La siguiente imagen es recopilada del internet, *[http://miprimerblogmariajoseresendiz.blogspot.com/2016/10/administracion-de](http://miprimerblogmariajoseresendiz.blogspot.com/2016/10/administracion-de-requerimientos.html)[requerimientos.html](http://miprimerblogmariajoseresendiz.blogspot.com/2016/10/administracion-de-requerimientos.html)*

## **Análisis y diseño:**

Un diseño es el resultado final de un proceso, cuyo objetivo es buscar una solución idónea a cierta problemática particular, pero tratando en lo posible de ser práctico y a la vez estético en lo que se hace. Para poder llevar a cabo un buen diseño es necesario la aplicación de distintos métodos y técnicas (Adrián, 2019).

<span id="page-33-0"></span> *Figura 3: Análisis y diseño*

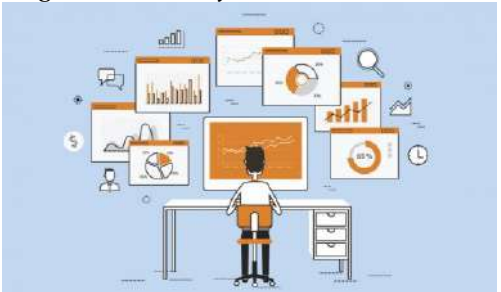

 *Nota: La siguiente imagen es recopilada del internet https://issabelita09.blogspot.com/p/analisis-y-diseno.html* 

## **Modelo de dominio:**

Es un artefacto de la disciplina de análisis, construido con las reglas de [UML](https://synergix.wordpress.com/2007/09/21/definimos-uml-como/)  durante la fase de concepción, en la tarea construcción del modelo de dominio, presentado como uno o más diagramas de clases y que contiene, no conceptos propios de un sistema de software sino de la propia realidad física (Garcerant, 2018).

<span id="page-33-1"></span> *Figura 4: Modelo de dominio* 

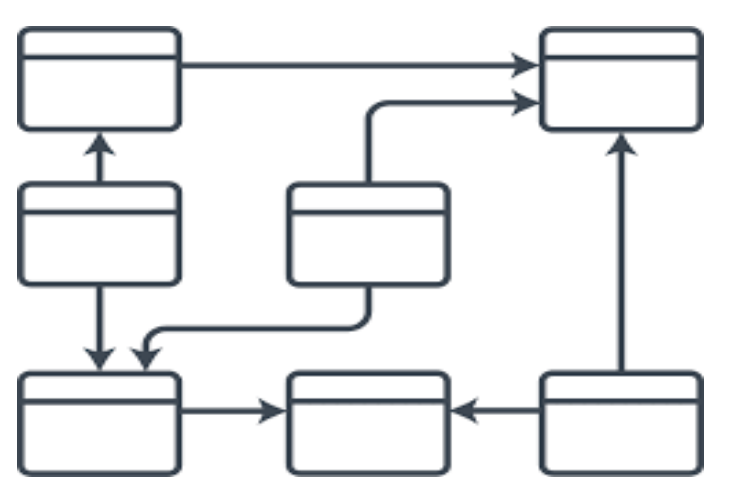

 *Nota: La siguiente imagen es recopilada del internet, https://www.lucidchart.com/pages/es/que-es-un-modelo-de-base-de-datos* 

### **Prototipo interfaz:**

Una interfaz es un conjunto de métodos abstractos y constantes cuya funcionalidad es la de determinar el funcionamiento de una clase, es decir, funciona como un molde o como una plantilla. Al ser sus métodos abstractos estos no tienen funcionalidad alguna, sólo se definen su tipo, argumento y tipo de retorno (Calle, 2019).

<span id="page-34-0"></span>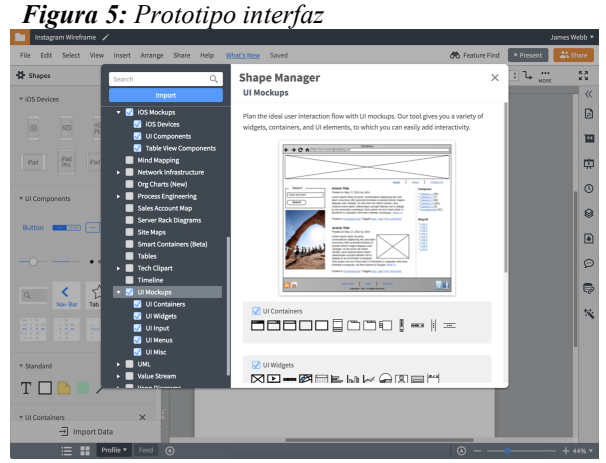

*Nota: La siguiente imagen es recopilada del internet, https://www.lucidchart.com/pages/es/ejemplos/herramienta-de-prototipos-de-sitios-web* 

## **Casos de usos:**

Es una técnica para la captura de requisitos potenciales de un nuevo Sistema o una actualización de Software. Cada caso de uso proporciona uno o más escenarios que indican cómo debería interactuar el sistema con el usuario o con otro sistema para conseguir un objetivo específico.

35

<span id="page-34-1"></span>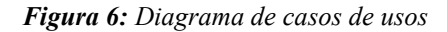

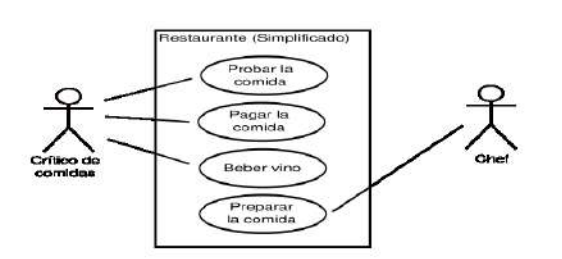

*Nota: La siguiente imagen es recopilada del internet, https://es.wikipedia.org/wiki/Diagrama\_de\_casos\_de\_uso* 

#### **Metodología Iconix:**

ICONIX es un proceso simplificado en comparación con otros más tradicionales, que unifica un conjunto de métodos de orientación a objetos con el objetivo de abarcar todo el ciclo de vida de un proyecto. Es una metodología pesadaligera de Desarrollo del Software que se halla entre RUP y XP unifica un conjunto de métodos de orientación a objetos con el objetivo de tener un control estricto sobre todo el ciclo de vida del producto a realizar (Fernandez.2018).

Doambigantes<br>maile fra fari dut Generato Shah<br>Daquanga Diag<br>That bort Ó ò  $\circ$ caticar<br>Design<br>Review Freimine<br>Dezign<br>Review  $\frac{1}{\sqrt{1}}$ 申  $_{\text{max}}$ 白白 E **ICONIX** ista Kavia<br>and Moda<br>Updale **B** iconta

<span id="page-35-0"></span>*Figura 7: Esquema de metodología de desarrollo de iconix* 

*Nota: La siguiente imagen es recopilada del internet, http://iconixsoftware.blogspot.com/2012/07/iconix-en-4-pasos.html* 

## **DSPACE**

Es un software de código abierto diseñado por el Massachusetts Institute of Technology (MIT) y los laboratorios de HP para gestionar repositorios de ficheros (textuales, audio, vídeo, etc.), facilitando su depósito, organizándose en comunidades, asignándoles metadatos y permitiendo su difusión a recolectores o agregadores (Rodríguez, 2018).
*Figura 8: Dspace* 

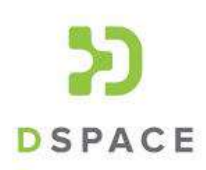

*Nota: La siguiente imagen es recopilada del internet,* https://duraspace.org/dspace/resources/logos/

## **CARACTERISTICAS DSPACE:**

- Código abierto, gratuito, bajo Licencia Berkeley.
- Datos organizados en comunidades,
- colecciones, ítems.
- Permite capturar, describir, buscar, recuperar,
- distribuir y preservar documentos digitales.
- Soporta gran variedad de formatos.

Set de metadatos Dublín Core cualificado**.** (Lazza, 2014)

## **VENTAJAS DE DSPACE:**

- Permite realizar suscripciones o colecciones.
- Suficiente documentación técnica actualizada.
- Permite organizar los objetivos de aprendizaje en colecciones y comunidades.
- Permite subir objetos de aprendizaje en cualquier tipo de formato.
- Código limpio bien comentado y siguiendo estándares.
- Buena arquitectura

## **DESVENTAJAS DE DSPACE:**

Para cada objeto de aprendizaje los metadatos tienen que ser ingresados en un formulario.

La administración del repositorio requiere tiempo y dedicación. (Velizster, 2013)

## **HTML**

Es el lenguaje con el que se define el contenido de las páginas web. Básicamente se trata de un conjunto de etiquetas que sirven para definir el texto y otros elementos que compondrán una página web, como imágenes, listas, vídeos (miguel, 2020).

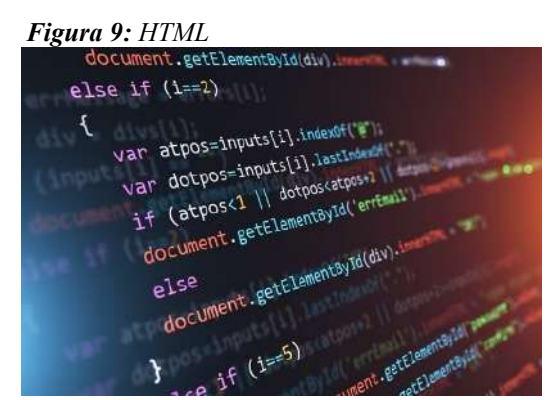

 *Nota: La siguiente imagen es recopilada del internert, https://blog.hubspot.es/marketing/como-hacer-una-pagina-web-en-html* 

## **CSS**

Es realmente un documento de texto. En dicho documento se escribe código HTML, con el que sé que crea el contenido de una web. Por otro lado, existe el código CSS, que unido al código HTML permite darle forma, color, posición (*y otras características visuales*) a una página.

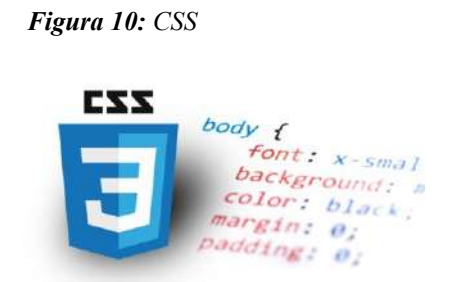

**Nota:** La siguiente imagen es recopilada del internet,  *https://disenowebakus.net/posicion-de-los-cuadros-box-en-css.php* 

#### **REPOSITORIO DIGITAL**

Es un depósito de documentos digitales, cuyo objetivo es organizar, almacenar, preservar y difundir en modo de acceso abierto (Open Access) la producción intelectual resultante de la actividad académica e investigadora de la comunidad universitaria.

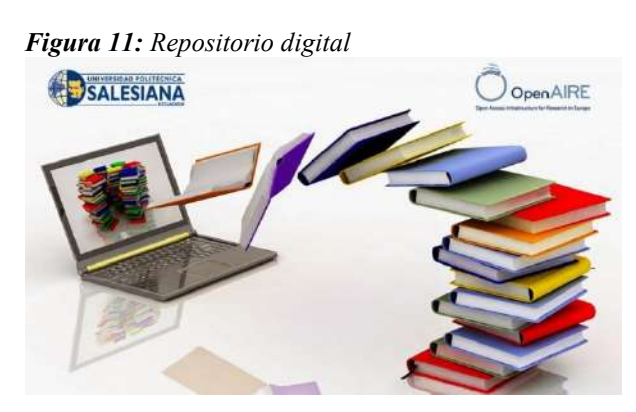

 *Nota: La siguiente imagen es recopilada del internet, https://blog.ups.edu.ec/ups-noticia-9824587-repositorio-digital-institucional-primero-delecuador-en-openaire/* 

## **TIPOS DE REPOSITORIOS**

**Repositorios institucionales**: Son los creados por las propias organizaciones para depositar, usar y preservar la producción científica y académica que generan. Supone un compromiso de la institución con el acceso abierto al considerar el conocimiento generado por la institución como un bien que debe estar disponible para toda la sociedad.

**Repositorios temáticos**: son los creados por un grupo de investigadores, una institución, etc. que reúnen documentos relacionados con un área temática específica.

**Repositorios de datos**: repositorios que almacenan, conservan y comparten los datos de las investigaciones

## **Características de un Repositorio:**

- Almacena diferentes tipos de archivos
- Cada objeto contiene métodos
- Ofrece un sistema de gestión y validación de las publicaciones

39

Cuenta con un sistema de búsqueda que agiliza la localización de los objetos

## **Las ventajas de los Repositorio**

**Unidad:** Todos los documentos están almacenados en una misma base de datos, es más fácil su recuperación.

**Preservación a largo plazo**. La garantía de preservación que supone el depósito en un repositorio es mucho mayor que la que ofrecen las páginas web personales, los servidores de las revistas, etc.

**Mayor visibilidad**: El autor ve incrementado el impacto de su trabajo.

**Interoperabilidad:** Utilizan el protocolo OAI-PMH (Open Access Intitiative-Protocol for Metadata Harvesting) que se basa en la utilización del modelo de metadatos Dublin Core para la descripción del contenido de las publicaciones, lo que facilita la recuperación de los contenidos de los repositorios a través de buscadores y recolectores de información.

**Comunicación:** dotando a los profesores e investigadores de esta herramienta de autoarchivo, se facilita la comunicación e intercambio de información científica entre ellos. Contribuye a la más amplia difusión de su trabajo entre los colegas.

**Evaluación:** Refleja la actividad intelectual de la universidad. Permite evaluar los resultados de investigación de la universidad.

**Los objetivos de los Repositorios** es dar una mayor visibilidad y difusión a la actividad científica y contribuir con ello a aumentar el impacto de la producción científica.

**Reúne, preserva y difunde** la producción científica y académica de la Universidad.

**Lugar de intercambio de información** que potencia o promueve la creación, la difusión y el uso del conocimiento generado por la comunidad académica de la Universidad

**Aumenta la visibilidad** de la obra, del autor y de la universidad. utiliza protocolos internacionales normalizados que garantizan la visibilidad de los documentos **Aumenta el impacto** de la producción científica del autor y de la institución. **Proporciona acceso** a la información de forma gratuita

## **Investigación**

Es un proceso intelectual y experimental que comprende un conjunto de métodos aplicados de modo sistemático, con la finalidad de indagar sobre un asunto o tema, así como de ampliar o desarrollar su conocimiento, sea este de interés científico, humanístico, social o tecnológico. (Coelho, 2021)

## **Proyecto de investigación**

Un documento metodológico, a menudo académico en el cual se explica y se describe al detalle el conjunto de procedimientos que se emprenderá, la hipótesis que con ellos se persigue y el apoyo bibliográfico (Estela, 2021)

#### **Partes de un proyecto de investigación**

**Título tentativo.** Un nombre de trabajo de la investigación, en que se resuma tentativamente el tema a abordar y el enfoque.

**Planteamiento del Problema.** Una introducción al tema de la investigación, enfatizando los aspectos más relevantes para la misma y las interrogantes a las que se procurará dar solución.

**Antecedentes.** Una revisión de las investigaciones previas sobre la misma temática o algunas similares, explicando en qué se diferencia el propio y qué aspectos se heredan de ellas.

**Justificación.** Muy vinculado con lo anterior, da una perspectiva sobre qué tanto contribuirá la investigación con el campo del saber en el que se inserta y por qué debería ser financiada o tenida en cuenta.

**Marco teórico.** Una relación entre el contenido teórico y los pasos de la investigación, detallando los ejes en que se apoyará, las fuentes teóricas a que echará mano y por qué.

**Objetivos.** Aquí se explicará el objetivo general de la investigación, su cometido primordial y central, y luego también los objetivos específicos, es decir, secundarios, vinculados a cada etapa de la investigación.

**Marco metodológico.** Una relación de los procedimientos y pasos prácticos a seguir durante la investigación, dotada de explicaciones respecto a los procedimientos mismos: por qué escoger un tipo de experimento en lugar de otro, detallar un [cronograma](https://concepto.de/cronograma/) de trabajo, una relación presupuestaria, etc.

**Referencias bibliográficas.** Detalla el contenido bibliográfico consultado, ya sea que brindara citas y textos clave, o que sólo sirviera para crear un marco de referencia a la investigación.

## **Pasos para elaborar un proyecto de investigación**

**Definir el tema.** No puede empezar a investigarse sin tener al menos unas coordenadas respecto a qué es lo que nos interesa y por qué. En este punto las pasiones personales entran en juego.

**Hacer un aqueo bibliográfico.** Revisar por encima todo lo dicho sobre el tema, los principales autores, recopilar material, afinar las fuentes a las que se acudirá y darles una primera lectura.

**Definir los objetivos.** Una vez que se sabe qué hay dicho al respecto, se puede elegir un camino propio, una serie de interrogantes que disparen la investigación.

**Definir el método.** Se refiera a elegir con qué autores trabajar, de qué manera, con qué experimentos, qué tipo de investigación llevar a cabo, etc.

**Elaborar el informe.** Redactar los apartados del proyecto y revisar que expresen los puntos.

#### **9. Diseño Metodológico**

## **9.1. Metodología de investigación**

#### **Método fenomenológico.**

Es la disminución de todo el conjunto de experiencias a la conciencia de las vivencias más genuinas, Pues este método se detiene en la experiencia y no presupone al mundo más allá de la experiencia filosóficas, teológicas, científicas, axiológicas que se tienen del mundo natural y que impiden describir los fenómenos tal como se manifiestan en la realidad (ELIDA, 2018).

Este método es utilizado en las fases iniciales del proyecto ya que permite determinar los requerimientos funcionales y no funcionales, junto a los procesos que ejecuta dentro del instituto sudamericano del cantón Loja donde continúa con la determinación de requisitos para diagramar y establecer cada uno de los diagramas de software que se va a emplear y finalizar en el prototipo de interfaces de los módulos a desarrollarse

## **Método hermenéutico.**

El método hermenéutico corresponde a una técnica de interpretación de textos, escritos u obras artísticas de distintos ámbitos. Su propósito principal es servir de ayuda en el área comprensiva de un texto. La hermenéutica fue empleada en la teología para la interpretación de las Sagradas Escrituras filosóficas, en el derecho y la literatura, convirtiéndose en un elemento complementario de gran importancia. (Martin, 2019)

Por medio de este método se obtiene toda la información necesaria ya sea digital o bibliográfica, sobre el Framework dspace, Tomcat PostgreSQL etc. Que permite llevar a cabo la codificación con cada uno de los módulos de la aplicación, con la finalidad de dar cumplimiento a los requerimientos funcionales y nos funcionales planteados.

#### **Método práctico – proyectual**

El método proyectual consiste simplemente en una serie de operaciones necesarias, dispuestas en un orden lógico dictado por la experiencia. Su finalidad es la de conseguir un máximo resultado con el mínimo esfuerzo de mejor importancia, en los dos casos mencionados, es que las operaciones necesarias sean hechas siguiendo el orden dictado por la experiencia. (Luis, 2018)

El proyecto se desarrollará basándose en el método práctico proyectual, que inicia con la ejecución de los diferentes tipos de pruebas para garantizar el cumplimiento de todos los requisitos, con la finalidad de obtener un repositorio digno y empleando a la metodología iconix de desarrollo software con la documentación de cada uno de los procesos realizados y finalización con la evaluación de los resultados del proyecto.

#### **9.2. Técnicas de investigación**

#### **Observación**

Es la técnica de recogida de la información que consiste básicamente, en observar, acumular e interpretar las actuaciones, comportamientos y hechos de las personas u objetos, tal y como las realizan habitualmente (Pérez, 2020)

El Método de la observación se emplea en el proyecto, al momento de recopilar información necesaria del proyecto acerca de los procesos que se llevan a cabo en el instituto superior tecnológico sudamericano con la finalidad de hacer un análisis para determinar el problema.

## **Entrevista**

La entrevista **es** un diálogo que se establece entre dos personas en el que una de ellas propone una serie de preguntas a la otra a partir de un guion previo. Se realiza con el fin de que el público pueda conocer la información de su persona, de su experiencia o conocimientos (Galicia, 2017).

La técnica de la entrevista se aplica al momento de recolectar datos o información necesaria acerca de los requerimientos de la aplicación, personalmente en el departamento de investigación del instituto sudamericano, con la finalidad de obtener información más profunda sobre los procesos que se deben llevar a cabo en el proyecto a realizar.

## **Recopilación Documental**

La recopilación documental es el acto de reunir un conjunto de datos e información diferente a través de testimonios escritos con el propósito de darle unidad Con el fin de ser utilizados dentro de los límites de una investigación en concreto (Gomes, 2019).

Esta técnica se aplica durante en el proyecto y la recopilación de información de fuentes digitales o bibliográficas, donde se documenta el proyecto y se dará una solución al problema mediante el desarrollo del repositorio digital, codificando cada uno de los módulos de acuerdo a los requerimientos planteados.

#### **9.3. Metodología de desarrollo de software**

La metodología iconix es muy conocida para el desarrollo del presente proyecto ya que nos permite llevar a cabo el desarrollo de manera rápida, ahorrando tiempo y en el menor tiempo y de menor costo obteniendo resultados eficaces incorporando las ventajas permitiendo obtener beneficios en cada fase del proceso de desarrollo de un repositorio que involucra herramientas y métodos para asistir al proceso de desarrollo de software.

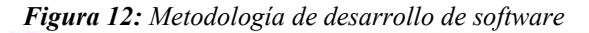

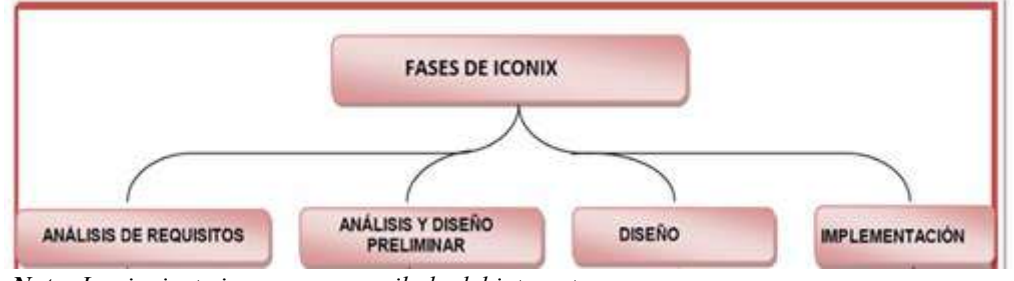

 *Nota: La siguiente imagen es recopilada del internet, https://www.researchgate.net/figure/Fases-de-ICONIX-Lopez-Bustamante-2011\_fig1\_319631287* 

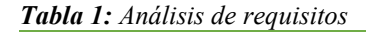

## **Fase 1: Análisis de requisitos**

**Objetivo:** Determinar el análisis para la determinación del proceso de integrar en el sistema las necesidades dentro del Instituto Superior Tecnológico Sudamericano.

## **RECURSO INVOLUCRADOS:**

- Departamento del centro de investigación del instituto tecnológico sudamericano (Ing. María Cristina Moreira)
- Analista-desarrollador

## **HERRAMIENTA UTILIZADAS:**

## **Técnicas de investigación:**

- Observación
- Entrevista

## **Hardware:**

- Computadora
- Impresora

## **Software:**

- Software Libre
- Enterprise architect
- Dia
- Oficie

## **ACTIVIDADES:**

- Entrevista vía zoom con el coordinador del centro de investigación del instituto sudamericano con el fin de solicitar el acceso a la información y definir los procesos que se realizan.
- Determinar el modelo de dominio
- Determinar el mapa navegacional
- Diagramar casos de usos
- Diagrama de paquetes de casos de uso
- Desarrollar el diagrama de clases

## **ENTEGRABLES:**

- Modelo de dominio
- Modelo de casos de uso
- Mapa navegacional
- Diagrama de paquetes

*Nota: La siguiente tabla es realizada por los autores.* 

*Tabla 2: Análisis y diseño preliminar* 

## **Fase 2 : Análisis y Diseño Preliminar**

**Objetivo:** Determinar los requerimientos funcionales y no funcionales para definir herramientas tecnológicas a usar mediante a la información del instituto sudamericano para el diseño de prototipo de interfa**z.**

## **RECURSO INVOLUCRADOS:**

- Propietario del centro de investigación del Instituto Superior Tecnológico Sudamericano
- Analista-desarrollador
- Diseñador

## **HERRAMIENTA UTILIZADAS:**

## **Técnicas de investigación:**

- Observación
- Entrevista

## **Hardware:**

- Computadora
- Impresora

## **Software:**

- Software Libre
- Enterprise architect
- Dia

## **ACTIVIDADES:**

- Determinar el modelo de dominio
- Definir los Requerimientos funcionales
- Definir los Requerimientos no funcionales
- Diagrama de paquetes de casos de uso
- Desarrollar el diagrama de clases

## **ENTEGRABLES:**

- Modelo de dominio
- Requerimientos funcionales
- Requerimientos no funcionales
- Modelo de casos de uso
- Diagrama de paquetes

*Nota: La siguiente tabla es realizada por los autores.* 

#### *Tabla 3 Diseño*

## **Fase 3: Diseño**

**Objetivo:** Analizar el diseño interfaz de la aplicación mediante la herramienta dspace para que el usuario pueda investigar con comodidad dentro del sistema.

## **RECURSO INVOLUCRADOS:**

- Coordinador del centro de investigación del Instituto Superior Tecnológico Sudamericano (Ing. Maria Cristina Moreira)
- Analista-desarrollador
- Diseñador

49

## **HERRAMIENTA UTILIZADAS:**

## **Técnicas de investigación:**

• Entrevista

## **Hardware:**

- Computadora
- Impresora

## **Software:**

- Dspace
- Enterprise architect
- Sublime text

## **ACTIVIDADES:**

- Determinar el mapa navegacional
- Diagrama de paquetes de casos de uso
- Desarrollar el diagrama de clases
- Requerimiento funcionales y no funcionales
- Instalar el dspce

## **ENTEGRABLES:**

- Plantilla escogida
- Mapa navegacional
- Prototipo de interfaz

*Nota: La siguiente tabla es realizada por los autores.* 

*Tabla 4: Implementación* 

## **Fase 4: IMPLEMENTACIÓN**

**Objetivo:** Implementar los módulos del sistema mediante dspce, para obtener un repositorio digital de mejor calidad.

## **RECURSO INVOLUCRADOS:**

- Propietario del centro de investigación del Instituto Tecnológico Sudamericano.
- Analista-desarrollador
- Diseñador

## **HERRAMIENTA UTILIZADAS:**

## **Técnicas de investigación:**

- Observación
- Entrevista

## **Hardware:**

- Computadora
- Impresora

## **Software:**

- Software Libre
- Enterprise architect
- Dia
- plantilla

## **ACTIVIDADES:**

- Codificar
- Detallar el esquema de la aplicación
- Realizar un api de la aplicación

51

## **ENTEGRABLES:**

- Api de la aplicación
- Herramientas de software

*Nota: La siguiente tabla es realizada por los autores.* 

#### **10. Propuesta práctica de acción**

Los repositorios constituyen una valiosa herramienta para las bibliotecas de las instituciones educativas de nivel superior, pues permiten visibilizar y descargar los resultados investigativos de la institución en cuestión. En este sentido, los repositorios forman parte de los sistemas necesarios para preservar la memoria investigativa de las instituciones y contribuir al acceso a largo plazo del conocimiento acumulado.

Los repositorios digitales son herramientas que se han desarrollado como parte de la necesidad, de diversas instituciones universitarias, para gestionar elementos claves de almacenamiento en respuesta a la falta de planificación para el desarrollo de sistemas con equipos desactualizados, mala instalación y el mal uso de procedimiento; para innovar esta realidad se desarrollará una *Implementación de un repositorio digital para proyectos de investigación del Instituto Superior Tecnológico Sudamericano de la ciudad de Loja durante el periodo Abril - septiembre 2021*.

Para el desarrollo del presente proyecto se utiliza la metodología ICONIX que al estar diseñada por fases permite que la construcción del repositorio se lleve a cabo con éxito. El repositorio del Instituto Sudamericano de Loja está desarrollado en 3 partes que son: Desarrollo, Gestión DSpace y Servidor; cada una de estas partes se describen en las fases 2, 3 y 4 de la metodología elegida.

A continuación, se describe cada una de ellas.

# **FASE I: ANÁLISIS DE REQUISITO**

## *1. FASE I: ANALISIS DE REQUISITOS*

En esta fase se aplicaron las técnicas de recolección de datos entrevista y observación directa que han permitido determinar el problema de investigación, la metodología que se va a utilizar para el desarrollo del presente proyecto, las herramientas tecnológicas hardware y de software que son parte de los requisitos para el desarrollo exitoso del mismo.

Se recopilo la información a través de una encuesta a la Ing. María Cristina Moreira Sarmiento Coordinadora de Investigación e Innovación y a la Sra. Katherine Calderón Maza.

*Figura 13: Recopilación de información*Que no mas va a subir a alojar que información, proyectos de investigación<br>- Proyectos Independences de Carnero - Prior Eclos ciendificos<br>- Proyectos de Investigación - Proyectos de dividución<br>- Proyectos de Involución - P - Usted va manejar el sistema o alguien mas - Coordinación de Investgeción e Innovación = 1996 Creetina Hereta - Bibliotca - Como actualmente están alojando los proyectos, - Proyectos en físico en bibliodeca; resumeno ejecutivos de los pour rectes indegrades fisico en coordinación y digitales Que tiempo necesita que este almacenado la información. 5 años o más '

 *Nota: La siguiente imagen es realizada por los autores.* 

Dando como resultado que el repositorio digital va a ser utilizado por la Coordinación de Innovación e Investigación y por la Biblioteca. Tomando en cuenta este resultado se pudo obtener y realizar el documento de requerimiento.

#### **DOCUMENTO DE REQUERIMIENTOS**

## **1. INTRODUCCIÓN**

Los avances tecnológicos han ido progresando de tal manera que empresas, instituciones públicas y privadas, unidades y departamentos de negocio en algunos casos se han globalizado y sincronizado con el fin de dar un mejor servicio a sus clientes.

Los repositorios digitales son utilizados como herramientas para gestionar y preservar los recursos producidos por las comunidades académicas y, de investigación de las escuelas de educación superior.

Los repositorios digitales son herramientas que se han desarrollado como parte de la necesidad, de diversas instituciones universitarias, para gestionar elementos claves de almacenamiento en respuesta a la falta de planificación para el desarrollo de sistemas con equipos desactualizados, mala instalación y el mal uso de procedimiento; para innovar esta realidad se desarrollará una **Implementación de un repositorio digital para proyectos de investigación del Instituto Superior Tecnológico Sudamericano de la ciudad de Loja durante el periodo Abril - septiembre 2021.**

Este repositorio permitirá brindar un beneficio a la institución, en cuanto a los procesos investigativos, optimizando el desempeño y el cumplimiento de las metas, respecto a dicho proceso.

## **1.1.PROPÓSITO**

El presente documento define los requerimientos funcionales y no funcionales del repositorio digital optimizar el desempeño y el cumplimiento de las metas.

## **1.2.ALCANCE**

Este documento de requerimientos está dirigido a usuarios administrador de proyectos de investigación con la finalidad de optimizar el desempeño y el cumplimiento de las metas.

## **1.3.PERSONAL INVOLUCRADO**

El personal que interviene en el desarrollo del repositorio digital son los que a continuación se detallan:

*Tabla 5: Personal para el desarrollo de software*

| <b>Nombre</b>           | Manuel Francisco Elizalde Astudillo             |
|-------------------------|-------------------------------------------------|
| Rol                     | Desarrollador Software                          |
| Categoría profesional   | Tesista                                         |
| Información de contacto | mfelizalde $01$ @tecnologicosudamericano.edu.ec |
| <b>Nombre</b>           | Luis Javier Chamba Benitez                      |
| Rol                     | Desarrollador Software                          |
| Categoría profesional   | Tesista                                         |
| Información de contacto | $lichamba01@tecnologicosudamericano.edu.ec$     |

*Nota: La siguiente tabla es realizada por los autores.* 

## **1.4.DEFINICIÓN, ACRÓNIMOS, ABREVIATURAS**

La tabla describe la definición, acrónimos y abreviaturas que se utilizan en el presente documento.

| <b>Nombre</b>               | Descripción                                                            |
|-----------------------------|------------------------------------------------------------------------|
| Usuario Administrador       | Persona que dará el mantenimiento a la aplicación                      |
| <b>Usuario</b>              | Persona que se encarga de gestionar los proyectos de                   |
| <b>Administrador PI</b>     | investigación.                                                         |
| <b>Usuario Investigador</b> | Persona encargada de visualizar y consultar el<br>repositorio digital. |
| RD                          | Repositorio Digital                                                    |
| <b>ERS</b>                  | Especificación de requerimientos software                              |
| RF                          | Requerimiento funcional                                                |
| <b>RNF</b>                  | Requerimiento no funcional                                             |

*Tabla 6: Definición, acrónicos, abreviaturas*

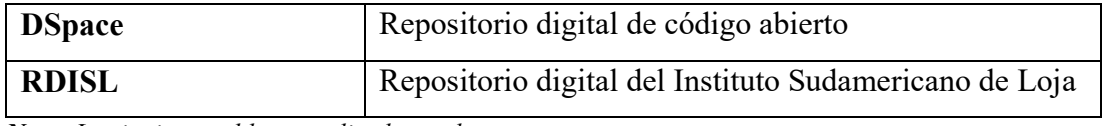

*Nota: La siguiente tabla es realizada por los autores.* 

## **1.5.REFERENCIAS**

En esta sección se hace referencia al estándar que se utiliza para la determinación de los requerimientos.

 *Tabla 7: Referencia* 

| Referencia | Título del documento   |
|------------|------------------------|
| IEEE       | Estándar IEEE 830-1998 |

*Nota: La siguiente tabla es realizada por los autores.* 

## **1.6.RESUMEN**

El presente documento tiene tres apartados. El primer apartado se hace una breve introducción y se establece de manera general la ERS.

En el segundo apartado se describe de forma general la aplicación, con la finalidad de definir las funciones principales que bebe realizar, los factores y las restricciones en cuanto al acceso del Repositorio Digital.

En el tercer y último apartado se detalla los requisitos que el repositorio digital debe satisfacer en el desarrollo del mismo.

## **2. DESCRIPCIÓN GENERAL**

Se debe tener en consideración los factores que afectan al producto y requerimientos. Los cuales se describen a continuación.

#### **2.1.PERSPECTIVA DEL PRODUCTO**

El Instituto Sudamericano necesita de un repositorio digital que permita mostrar y gestionar los proyectos de investigación o también conocidos como proyectos de titulación.

## **2.2.INTERFACES DEL SISTEMA**

El entorno web será desarrollado con una utilizando el paquete de dspace 6.3 que se cargará a un servidor del Instituto con el sistema Operativo Ubuntu.

## **2.3.FUNCIONALIDADES DEL PRODUCTO**

En el desarrollo del repositorio digital se deberá realizar las siguientes tareas:

## **Gestionar Usuario**

Los usuarios que van a intervenir en el RDISL son: Administrador, Administrador\_PI y Usuario\_Investigador, cada uno ingresará al sistema mediante una cuenta de usuario.

## **Gestionar Proyectos de Investigación**

El entorno web permitirá al Administrador\_PI iniciar sesión, registrar las comunidades o carreras, colecciones y los proyectos de Investigación.

## **Consultar Proyectos**

El entorno web permitirá al Usuario\_Investigador consultar y visualizar proyectos, comunidades, colecciones.

## **2.4.CARACTERISTICAS DE USUARIO**

Las tablas descritas a continuación detallan las características que presenta cada usuario en el repositorio digital.

**TIPO DE USUARIO**  Administrador **FORMACION** | Ingeniero/Técnico en Sistemas **ACTIVIDAD** - Iniciar Sesión - Crear Usuario - Editar Usuario - Eliminar Usuario - Dar mantenimiento al repositorio

*Tabla 8: Usuario administrador* 

*Nota: La siguiente tabla es realizada por los autores.*

*Tabla 9: Usuario Administrador\_PI* 

| <b>TIPO DE USUARIO</b> | Administrador PI                                          |
|------------------------|-----------------------------------------------------------|
| <b>FORMACION</b>       | Coordinadora de Proyectos de Investigación e Innovación y |
|                        | La bibliotecaria del Instituto Sudamericano.              |
| <b>ACTIVIDAD</b>       | Iniciar Sesión                                            |
|                        | Crear Comunidad                                           |
|                        | Editar Comunidad                                          |
|                        | Eliminar Comunidad                                        |
|                        | Crear Colección                                           |
|                        | Editar Colección                                          |
|                        | Eliminar Colección                                        |
|                        | Crear Proyecto de Investigación                           |
|                        | Editar Proyecto de Investigación                          |
|                        | Eliminar Proyecto de Investigación                        |
|                        | Asignar Comunidad al Proyecto de Investigación            |

*Nota: La siguiente tabla es realizada por los autores.* 

| <b>Tabla TV:</b> Usuario Investigador |                                             |
|---------------------------------------|---------------------------------------------|
| <b>TIPO DE USUARIO</b>                | Usuario Investigador                        |
| <b>FORMACION</b>                      | Persona natural que tenga acceso a internet |

*Tabla 10: Usuario Investigad* 

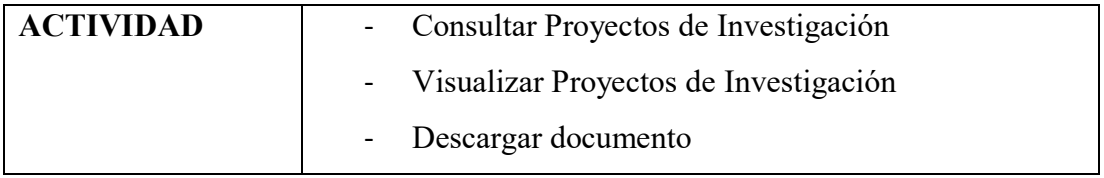

*Nota: La siguiente tabla es realizada por los autores.* 

## **2.5. RESTRICCIONES**

Para desarrollar el repositorio digital la metodología a utilizar es ICONIX debido a que proporciona un desarrollo ágil en la elaboración de aplicaciones, está orientada a equipos pequeños y las fases que tiene ayuda a agilizar el tiempo en el desarrollo.

La programación se realizará de la siguiente manera: el repositorio digital se desarrollará utilizando el repositorio de código abierto DSpace

## **2.6. SUPOSICIONES Y DEPENDENCIAS**

Los requisitos del sistema se han tomado de acuerdo a la investigación realizada. Estos requisitos propuestos en el presente documento son estables, ya que con la aprobación respectiva no podrán ser modificados.

## **2.7. EVOLUCIÓN POSIBLE DEL SISTEMA**

El repositorio digital facilitará la integración de funcionalidades futuras, ya que será escalable y evolucionará fácilmente.

## **3. REQUISITOS ESPECÍFICOS**

## **3.1.REQUISITOS COMUNES DE LAS INTERFACES**

## 3.1.1. **INTERFACES USUARIO**

El Repositorio digital contará con todos los elementos y funciones necesarios que permitirán la adecuada administración.

## 3.1.2. **INTERFACES DE HARDWARE**

Para la ejecución del repositorio digital se necesita de los siguientes requerimientos mínimos:

- Computador que esté conectado a una red de internet.
- Servidor que posea como requisitos mínimos la siguiente especificación aproximadamente:
- De 50000 o más documentos
	- o RAM: un estimado de 5 a 6 GB
	- o Almacenamiento: alrededor de 200 GB

## 3.1.3. **INTERFACES DE SOFTWARE**

La interfaz software repositorio digital es la siguiente:

- Repositorio digital: Navegador Web con conexión a internet.
- Pre-Requisitos para el repositorio digital basado en Dspace 6.3
	- $O$  JDK  $8 +$
	- o Apache Tomcat 9 +
	- $\circ$  Maven 3.4 +
	- $\circ$  Ant 1.8 +
	- $\circ$  PostgeSQL 9.6 +

## 3.1.4. **INTERFACE DE COMUNICACIÓN**

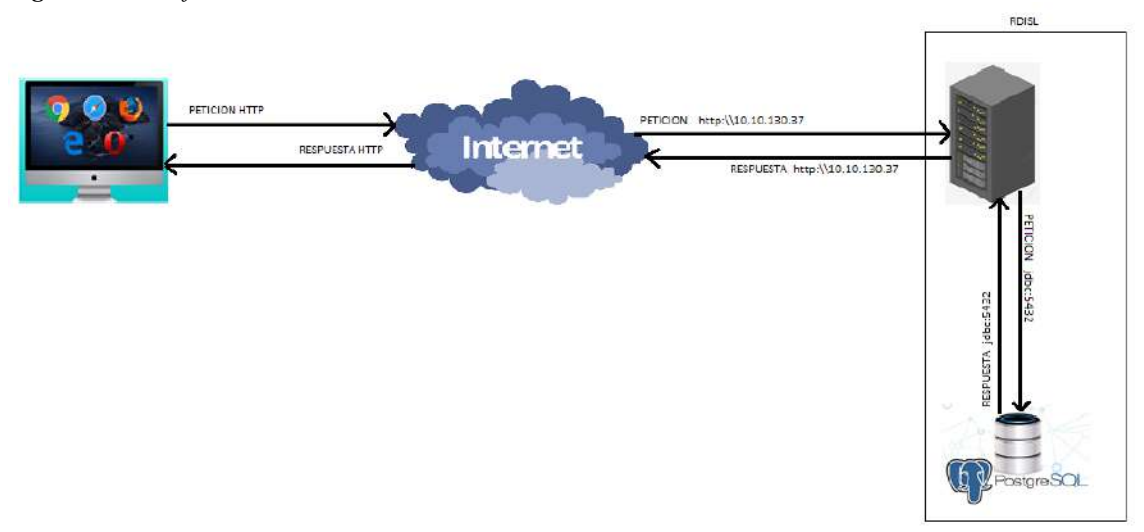

*Figura 14: Interface de comunicación* 

**N***ota: La siguiente imagen es realizada por los autores.*

## **3.2.REQUISITOS FUNCIONALES**

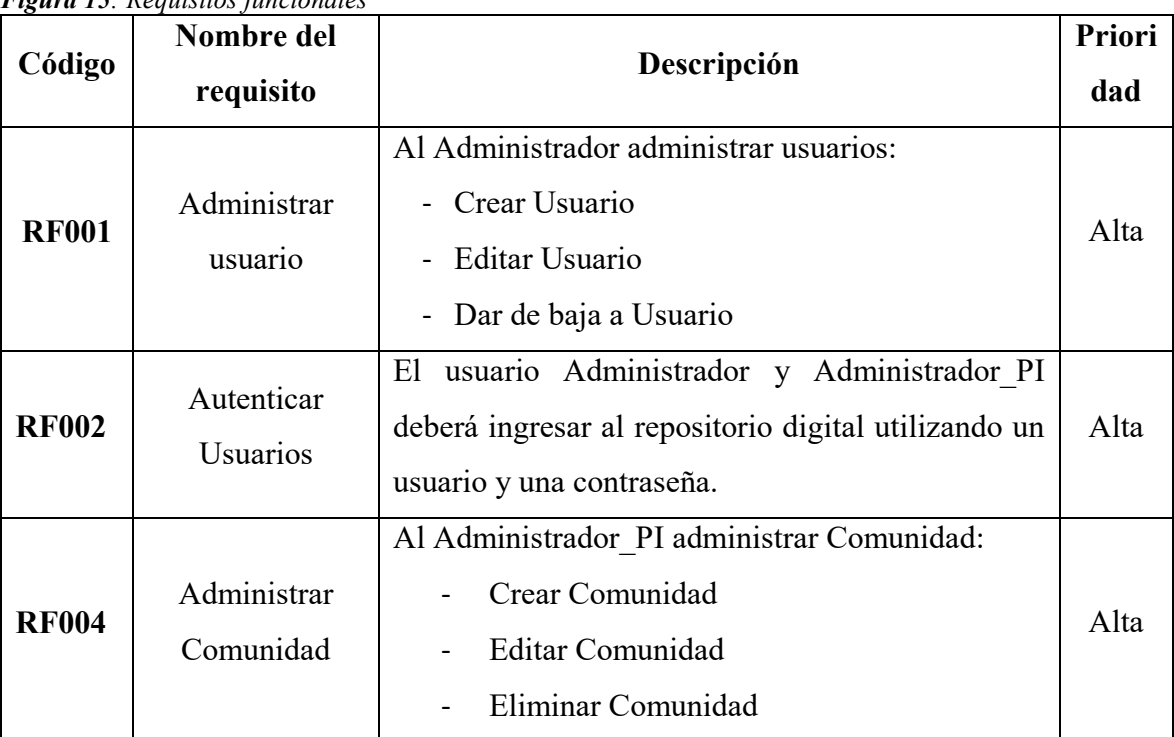

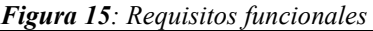

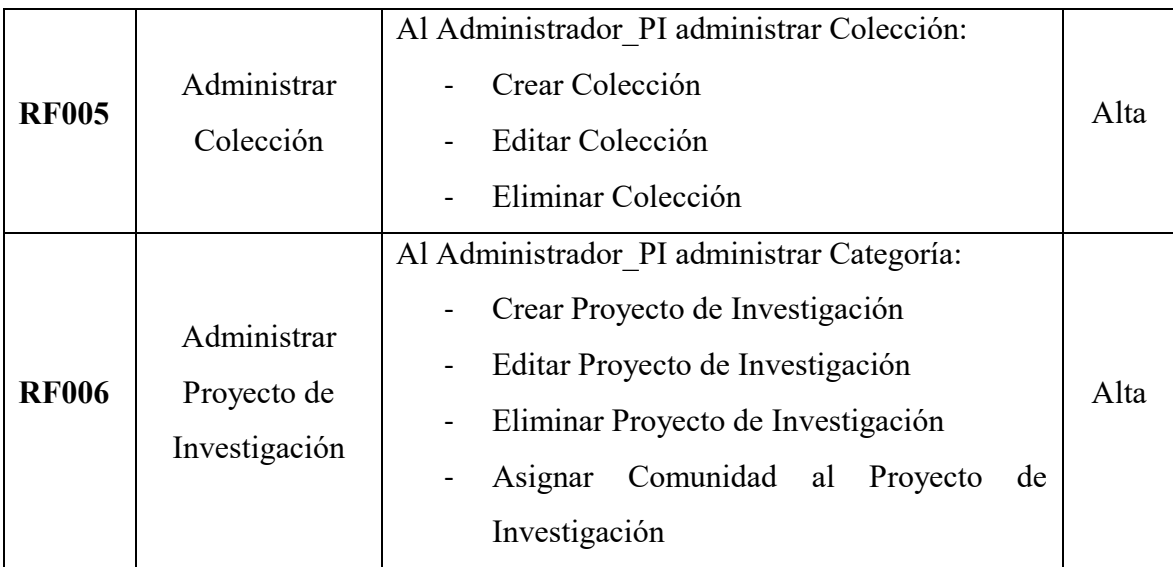

*Nota: La siguiente tabla es realizada por los autores.* 

## **3.3.REQUISITOS NO FUNCIONALES**

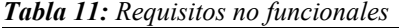

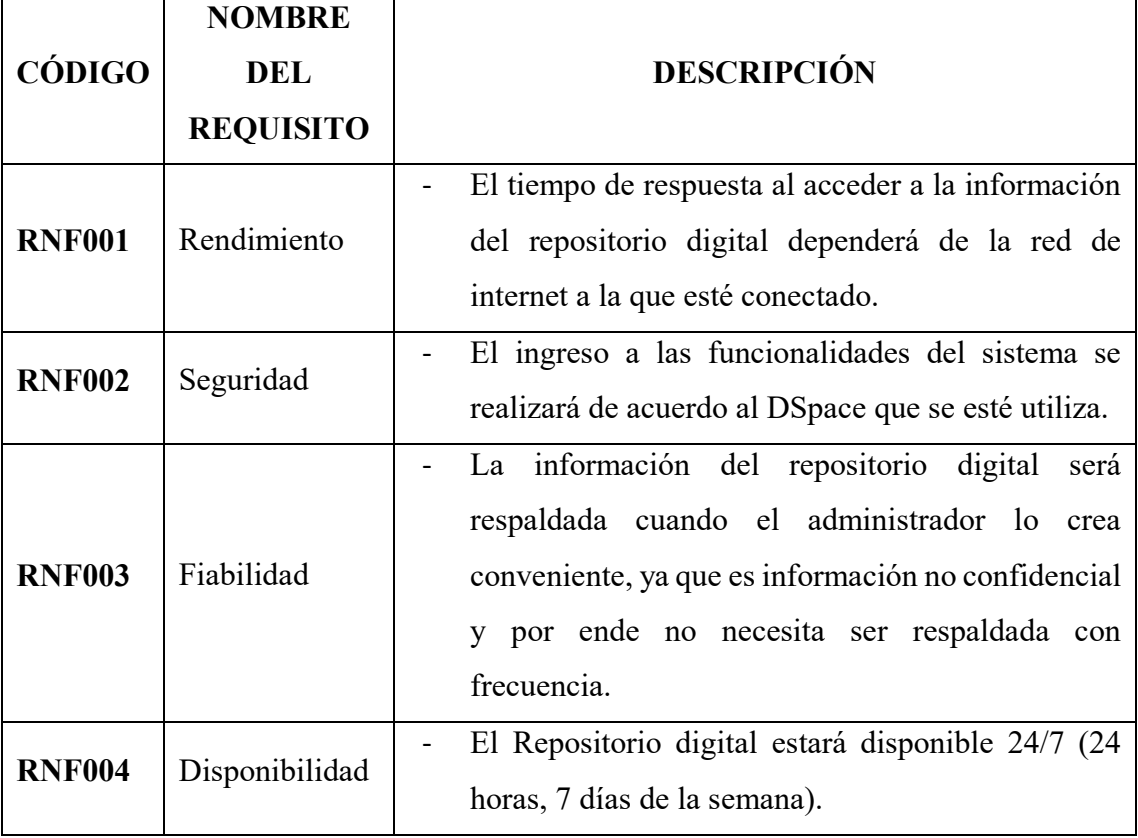

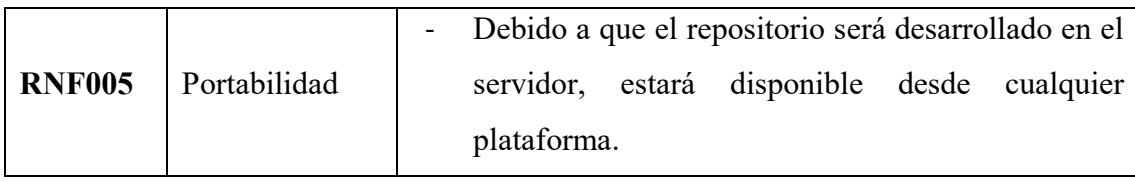

*Nota: La siguiente tabla es realizada por los autores.* 

## **Modelo de dominio del repositorio**

El modelo del dominio que se utilizara para el desarrollo del presente proyecto serás el mismo que utiliza DSpace.

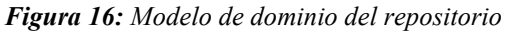

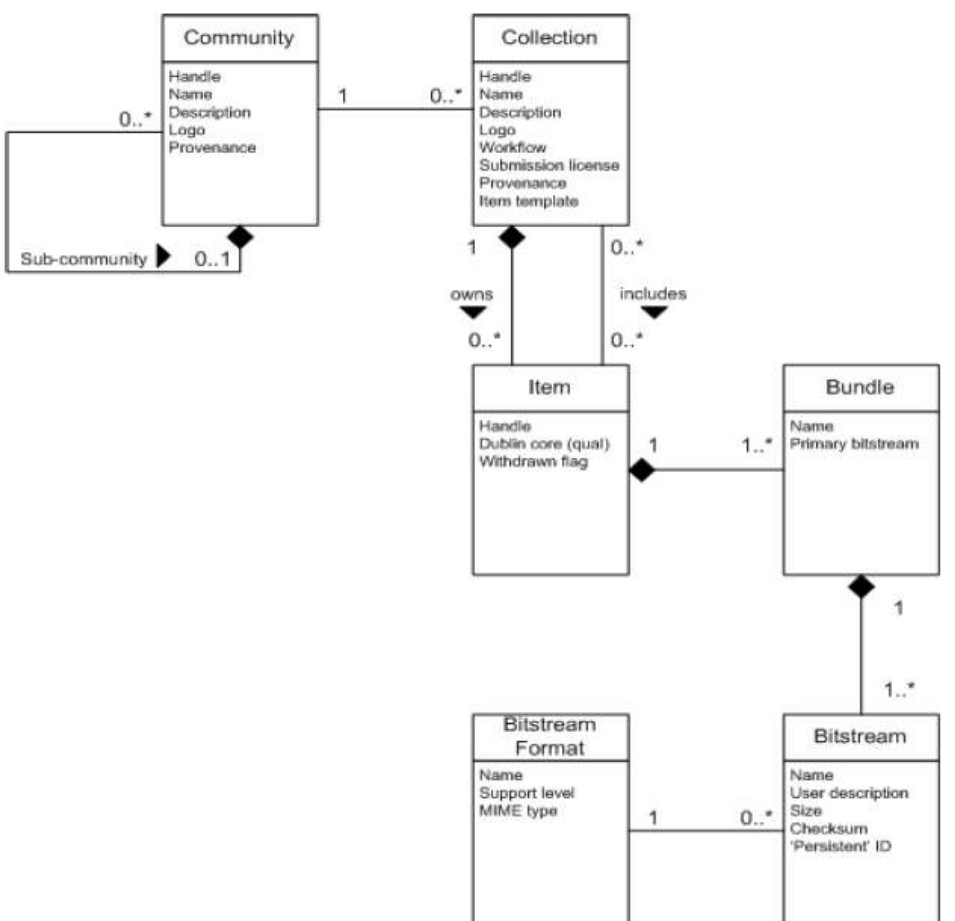

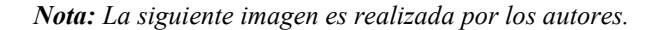

La manera en la que se organiza la información en DSpace pretende reflejar la estructura de la organización usando DSpace. Cada sitio que utilice DSpace está

65

66

dividido en comunidades, las cuales pueden ser divididas también en subcomunidades que reflejan la típica estructura de las carreras del Instituto.

Para tener más claro como estas clases funcionan a continuación se realiza una breve descripción de ellas.

**Conmunity/Comunidad:** Las comunidades contienen subcomunidades o colecciones, las cuales son agrupaciones de contenidos relacionados, pero no contienen items.

**Collection/Coleccion:** Cada colección está compuesta por ítems, los cuales son los elementos básicos del archivo. Las colecciones solo pueden contener items. Estas colecciones pueden aparecer en más de una comunidad.

**Item:** Los ítems también pueden estar subdivididos en paquetes de bitstreams. Cada ítem pertenece a una sola colección, pero puede aparecer también otras colecciones de forma asociada. En la práctica, la mayoría de los ítems tienden a tener los siguientes paquetes:

- $\triangleright$  **ORIGINAL:** que es el paquete con el bitstream original.
- **THUMBNAILS:** es la miniatura de una imagen**.**
- **TEXT:** es el texto completo extraído del bitstream que se encuentra dentro de ORIGINAL, para realizar el indexado**.**
- **LICENSE:** contiene el certificado de depósito que especifica los derechos que la organización tiene sobre el ítem.
- **EC\_LICENSE:** contiene el certificado de distribución (Creative Comons). Este certificado especifica que pueden hacer con el contenido del ítem los usuarios que lo descarguen.

**Bitstreams:** Estos bitstreams son flujos de bits, normalmente archivos, están organizados en paquetes. Cada bitstream está asociado con un Formato de Bitstream.

Debido a que los servicios de preservación pueden ser un aspecto importante de los servicios de DSpace, es importante capturar los formatos de los archivos que los usuarios envían. En DSpace un formato de bitstream es la única manera consistente para referirse a un formato de archivo. Una parte integral de un formato de bitstream es una noción implícita o explícita de cómo puede ser interpretado un material en ese formato.

#### **MODELO DE DATOS**

En la figura siguiente se puede evidenciar un modelo de datos ejemplo del repositorio digital del Instituto Superior Tecnológico Sudamericano Loja.

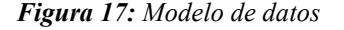

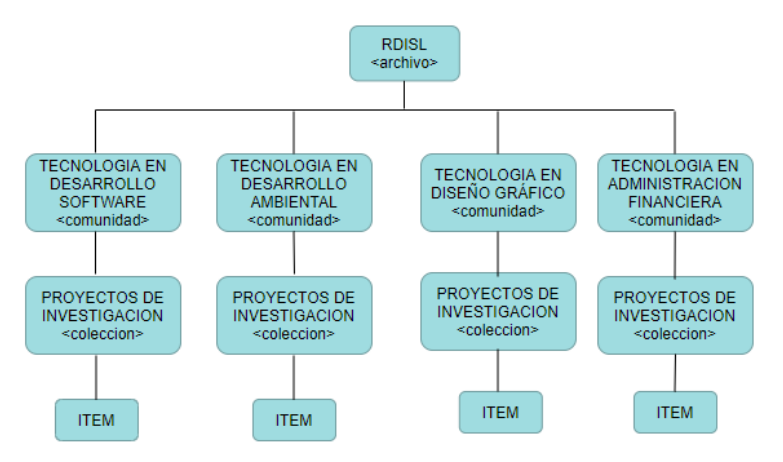

*Nota: La siguiente imagen es realizada por los autores.* 

#### **IDENTIFICACION DE ACTORES**

Una vez analizado el modelo del dominio de DSpace y determinado los requerimientos se procedió a identificar los actores que intervendrán en el funcionamiento correcto del repositorio digital.

#### **Actores**

- Administrador: Persona que dará el mantenimiento a la aplicación
- Administrador de Proyectos de Investigación: Persona que se encarga de gestionar los proyectos de investigación.

- Usuario Investigador: Persona encargada de visualizar y consultar el repositorio digital.

## **Funciones**

Cada uno de ellos realizará las siguientes funciones:

## *Gestionar Usuario*

Los usuarios que van a intervenir en repositorio digital son: Administrador, Administrador PI y Usuario Investigador; cada uno ingresará al sistema mediante una cuenta de usuario.

## *Gestionar Proyectos de Investigacion*

El entorno web permitirá al Administrador\_PI iniciar sesión, registrar las comunidades o carreras, colecciones y los proyectos de titulación.

## *Consultar Proyectos*

El entorno web permitirá al Usuario\_Investigador consultar y visualizar proyectos, comunidades, colecciones.

## **DIAGRAMA DE CASOS DE USO**

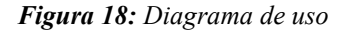

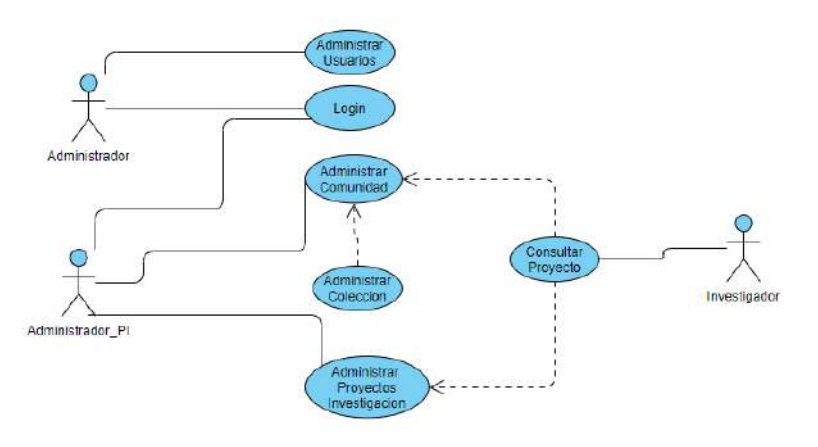

*Nota: La siguiente imagen es realizada por los autores.* 

68

## **FASE II: ANÁLISIS Y DISEÑO PRELIMINAR**

En esta fase se desarrolla la parte 1 del repositorio digital del Instituto Sudamericano de Loja, aquí se realiza el análisis de los componentes principales que el repositorio digital necesita para su normal funcionamiento.

## **PARTE 1: DESARROLLO**

## **Componentes principales**

Los componentes principales del repositorio digital son los siguientes:

## **a. Aplicaciones**

Entre las aplicaciones principales tenemos:

- **XMLUI:** frontend para usuarios basado en Manakin y Apache Cocoon
- **JSPUI:** frontend para usuarios basado en servlets y JSPUI
- **REST:** API para CRUD y otras operaciones sobre HTTP
- **OAI:** data-provider OAI-PMH para diseminación del contenido del repositorio
- **SWORD:** servidor SWORD para ingesta de contenidos al repositorio desde otros
- sistemas
- **SOLR:** motor de indexación → cores: oai, search, statistics

## **b. Modelo de contenidos**

En la imagen a continuación se muestra la estructura del contenido del repositorio digital utilizando DSpace.

*Figura 19: Modelo de contenidos* 

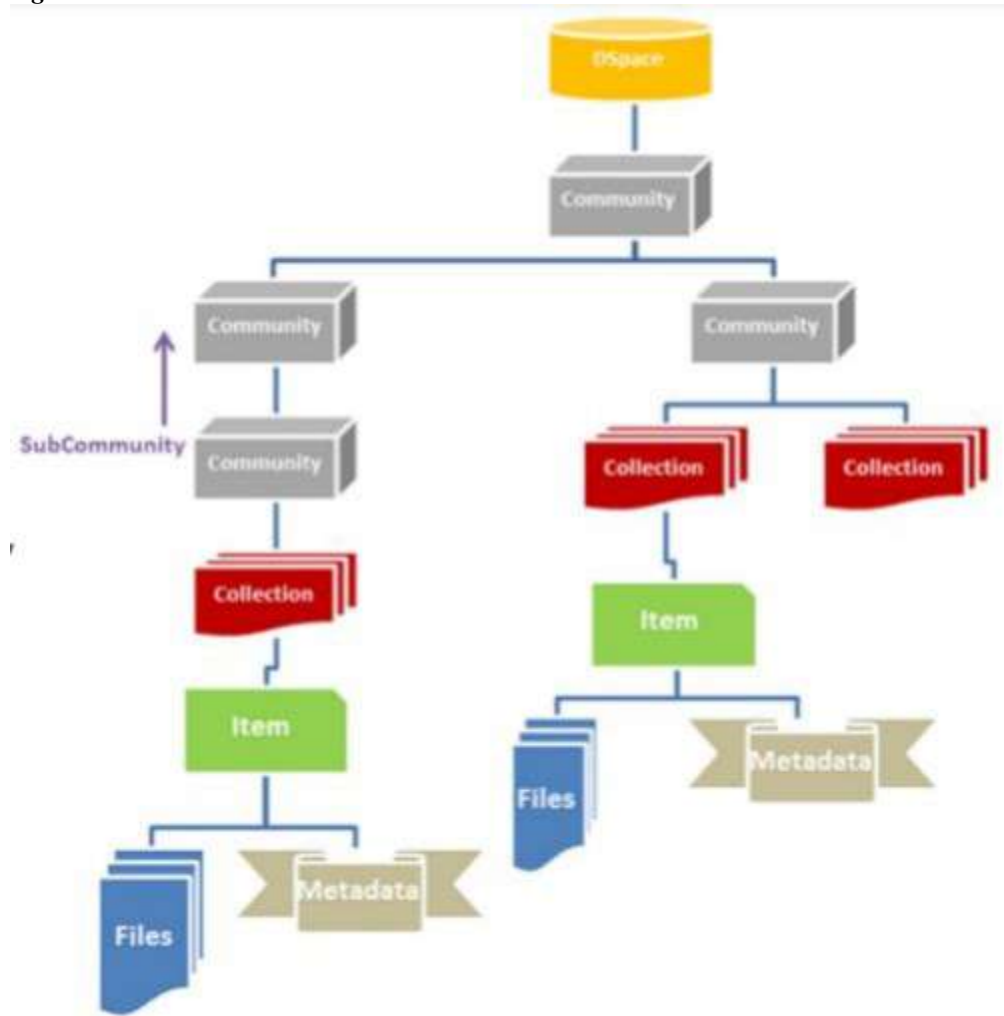

*Nota: La siguiente imagen es realizada por los autores.* 

El repositorio digital está organizado de la siguiente manera:

- Tiene una o varias comunidades de nivel base
- Las comunidades se organizan jerárquicamente en subcomunidades y colecciones.
- Las colecciones son "estantes" que agrupan contenido relacionado.
- Tiene ítems que son las obras que van en los estantes y que se pretende que el público encuentre.
- Los metadatos describen las obras
- Los bitstreams son representaciones digitales, totales o parciales, de los ítems.

**c. JAVA**

 *Figura 20: Java* 

*Nota: La siguiente imagen es recopilada del internet, https://worldvectorlogo.com/es/logo/java* 

En DSpace 6.3 que es la herramienta que se está utilizando para la implementación del repositorio digital uno de los requerimientos indispensable es tener instalado Java Development Kit (o JDK) y Java Runtime Environment (JRE) en la versión 8 o superior.

Para el presente repositorio digital se utilizará Open JDK versión 8 que es la implementación open-source de la JDK para las distribuciones de Linux que en este caso es en el sistema operativo Ubuntu 20.04.

d. **Base de datos – Hibernate**

*Figura 21: Hibernate* 

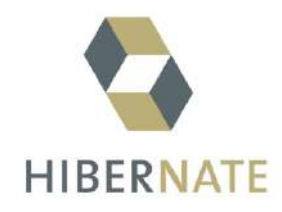

*Nota: La siguiente imagen es recopilada del internet, https://medium.com/monstar-lab-bangladesh-engineering/jpa-hibernate-bidirectional-lazy-loadingdone-right-65eda6426d64* 

Históricamente DSpace dio soporte para PostgreSQL y Oracle. A partir de la versión 6, se utiliza Hibernate, el cual permite utilizar casi cualquier motor de base de datos.
Hibernate es un mapeador objeto-relacional (ORM) y permite transformar de manera transparente los objetos Java a relaciones en la base de datos y viceversa.

La instalación de hybernate la realiza automáticamente Maven que es el encargado de descargar e instalarla.

## **e. Base de datos – PostgreSQL**

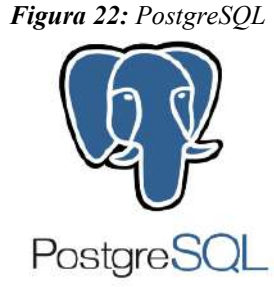

*Nota: La siguiente imagen es recopilada del internet, https://proyectosbeta.net/2017/05/postgis-2-3-en-ubuntu-zesty-zapus-17-04/* 

Otro requerimiento indispensable de DSpace es la base de datos Postgres. Siendo este gestor de base de datos potente, de código abierto y gratuito. Es recomendable utilizar Postgres 9.4 en adelante para DSpace 6.3.

Para el repositorio digital en DSpace se utilizará la versión 9.6 de PostgreSQL que es completa.

## **f. Maven**

*Figura 23: Maven* 

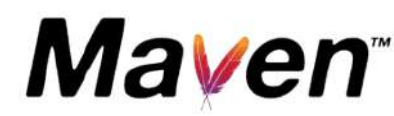

*Nota: La siguiente imagen es recopilada del internet, https://es.m.wikipedia.org/wiki/Archivo:Apache\_Maven\_logo.svg* 

Maven es otro de los requisitos indispensables en la creación de repositorios en Dspace, cabe señalar que es un software para gestión de proyectos Java que permite controlar actividades recurrentes como:

Compilación

73

- Filtrado de archivos de configuración
- Descarga automática de dependencias
- Construcción del árbol de dependencias
- Infinidad de acciones más como deploy, generación de documentación, etc.

#### **Repositorio local**

- Maven se ubica por defecto en el siguiente directorio:  $\sim/m^2$
- Cuando maven descarga una dependencia realiza y mantiene una copia del paquete que descargo como se muestra en la figura siguiente:

*Figura 24: Repositorio local* 

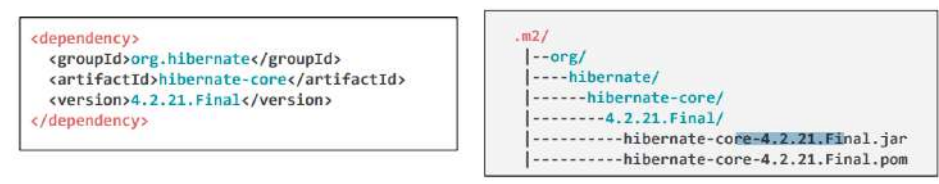

*Nota: La siguiente imagen es realizada por los autores.* 

 Cuando Maven construye y compila un proyecto, antes de ir a buscar alguna dependencia a un repositorio externo, verifica que no se encuentre en el repositorio local.

## **Comandos frecuentes**

Maven utiliza comandos propios de el para crear los proyectos de DSpace, a continuación, se nombran algunos de ellos:

- **mvn package:** Comando que permite compilar todo el proyecto de DSpace y creando los paquetes necesarios (jar, war, etc), dejándolos en un subdirectorio llamado target/.
- **mvn install:** Comando que se utiliza para realiza un 'mvn package' y copiar los paquetes generados en el repositorio local .m2

 **mvn clean:** Elimina el directorio de trabajo target/ creado durante la compilación de un proyecto.

# **Estructura de proyectos**

Maven crea la siguiente estructura de proyecto:

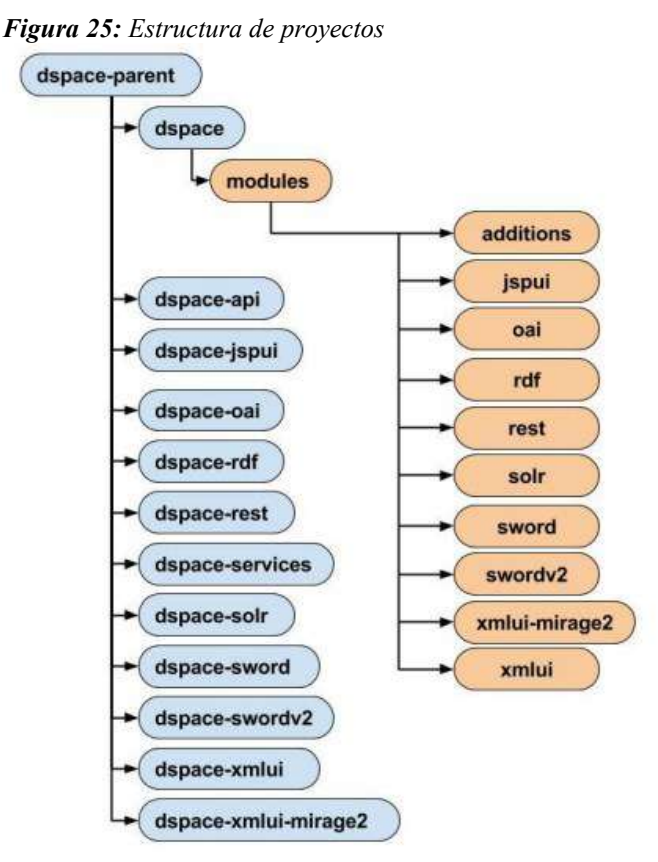

*Nota: La siguiente imagen es realizada por los autores.* 

- Esta estructura se encuentra dividida en un proyecto padre y vario submódulos.
- El módulo dspace cumple con la función de filtrar los archivos de configuración, reúne las personalizaciones con el código original de dspace, genera el paquete de instalación.

**g. Ant** 

*Figura 26: Ant*

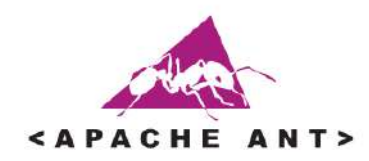

*Nota: La siguiente imagen es recopilada del internet, https://icon-icons.com/es/icono/apache-ant-logotipo/169592* 

Uno más de los requisitos indispensables para que DSpace funcione correctamente es Apache Ant esta herramienta le permite automatizar tareas, el funcionamiento se rige por el archivo build.xml.

Además, proporciona tareas predefinidas que permiten manipular archivos, compilar, testear y correr aplicaciones Java.

Se puede decir que las acciones o comandos principales para ejecutarlo en DSpace son:

- **ant fresh\_install:** este comando permite realizar la instalación en el directorio dspace.dir (base de datos, índices Solr, assetstore, etc).
- **ant update:** este permite actualizar una instalación realizada previamente.
- **ant clean backups:** al ejecutar este comando se elimina los directorios .bak generados tras un ant update.

#### **h. Web container - Apache Tomcat**

*Figura 27: Apache Tomcat* 

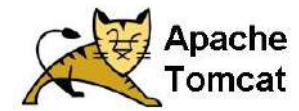

*Nota: La siguiente imagen es recopilada del internet, <https://icon-icons.com/es/icono/apache-tomcat-logotipo/167851>*

Un último requisito indispensable para la instalación de DSpace es Apache Tomcat ya que es un contenedor web de aplicaciones java y puede albergar el deploy de aplicaciones de Dspace.

DSpace 6.3 utiliza la versión 7 Tomcat, pero se puede utilizar versiones superiores. Cabe señalar que para el repositorio a crear se utiliza Tomcat versión 9 ya que es completa.

# **i. Terminal del Sistema Operativo**

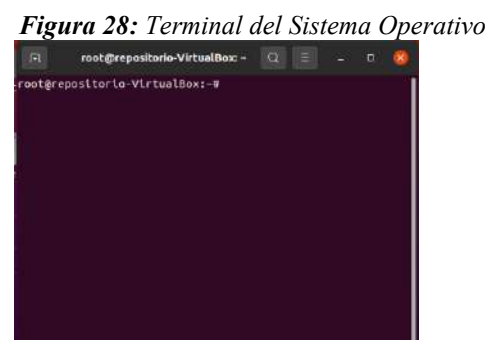

*Nota: La siguiente imagen es realiza por los autores.* 

Esta aplicación es utilizada para la ejecución de comandos de instalación de todos los prerrequisitos y de DSpace 6.3.

# **FASE III: DISEÑO**

En esta fase se desarrolla la parte 2 del repositorio digital del Instituto Sudamericano de Loja, aquí se describe como es la gestión utilizando DSpace 6.3 y que se utiliza para la construcción del repositorio.

# **PARTE 2: GESTIÓN DSPACE**

La gestión y administración de DSpace se la ha dividido en 3 partes importante que a continuación se detallan:

#### **1. Módulo de autorización**

Los módulos de autorización permiten que el administrador general del repositorio autorice a otros la realización de una acción específica sobre un objeto.

A continuación, se describe cada módulo que se utiliza en el repositorio digital:

# *Permisos*

DSpace tiene un sistema de permisos o authorisation system que regula quién puede hacer qué acciones sobre cada objeto.

Estos permisos son representados por entidades o también llamadas Resource Policies, están compuestas de:

- persona o grupo autorizado: eperson id/epersongroup id
- acción permitida: action\_id
- sobre qué objeto: resource id+resource type id
- desde cuándo: start\_date
- hasta cuándo: end\_date

## *Quien*

Aquí en este módulo se crean los usuarios que están determinados por las personas que van a administrar el DSpaces.

Estas personas, están representadas por la entidad EPerson, que corresponden a los usuarios registrados en el sitio. Por ello, por cada persona se tiene al menos registrado:

- Nombre
- Apellido
- Email
- Password/Contraseña (hasheada)

Es importante conocer que los permisos que se dé a un grupo especifico serán heredados por todos los grupos que contiene.

## *Grupos predefinidos*

DSpace cuenta con 2 grupos predefinidos de usuario:

- *Anonymous*: representa a todos los usuarios que estén o no autenticados, es decir, Independientemente del grupo al que pertenecen.
- *Administrator*: a este grupo pertenecen todos los administradores del sistema; representa el rol de SUPERUSUARIO, con autorización plena sobre DSpace

# *Grupos de trabajo*

Los grupos de trabajo son o más bien pueden ser utilizados para definir y configurar los flujos de trabajo.

Para el RDISL se crearon varios grupos específicos:

RDISL-ADMIN:

81

- Responsable central del RDTSL: se encarga de gestionar los usuarios que van a ingresar.
- CII-ADMIN:
	- Responsable de la Coordinación de Investigacion e Inovacion del ISL
	- Administra todo el contenido de los proyectos de Investigación por Carrera.

# **2. Carga: Submission**

# **a. Submission**

Es el proceso que permite enviar un nuevo item al repositorio. Estos ítems constan de lo siguiente:

- El formulario consta de una serie de pasos denominados steps
- Cada step se suele corresponder con una o más páginas del wizzard de carga.

DSpace ofrece una serie de steps por defecto, ellos son:

- SelectCollectionStep
- DescribeStep
- UploadStep
- LicenseStep

Además, se pueden definir Procesos de submission por comunidad, coleccion o por defecto/default.

# **-** *DescribeStep*

Este Step permite configurar el archivo desde *config/input-forms.xml*, definir los formularios de carga para cada colección, comunidad (colecciones dentro de una comunidad) y por defecto/default, además, cada formulario se divide en páginas y cada una de ellas con sus respectivos campos.

## **3. Administración**

## *Usuarios Administrator*

En un repositorio digital se pueden tener varios usuarios administradores, estos se pueden crear de la siguiente manera:

Mediante consola: se utiliza la siguiente línea de código

*\${dspace.dir}/bin/dspace create-administrator* 

- Desde le página principal o frontend: se sigue los siguientes pasos
	- 1. Ir al menú *Administrativo>>Grupos*
	- 2. Buscar grupo de sistema Administrator
	- 3. Escribir el email del usuario a designar como Administrator
	- 4. Añadir el usuario al grupo
	- 5. guardar los cambios

## **Página principal**

Es la pagina que se va a visualizar y que permitirá realizar el logueo del administrador de proyectos de investigación.

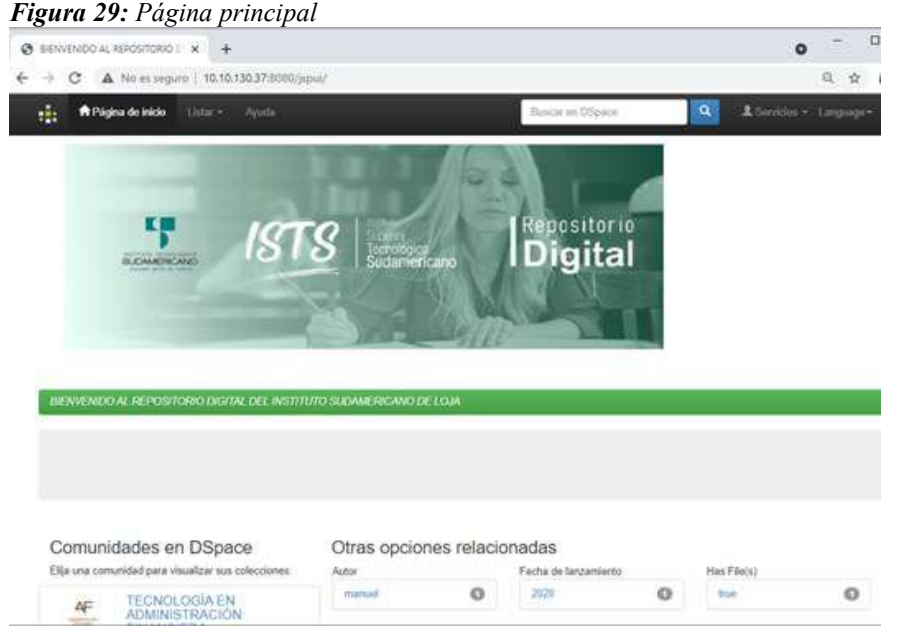

*Nota: La imagen es realizada por los autores.* 

## **Inicio de sesión**

En esta pantalla se loguean los administradores del repositorio digital para la administración del mismo.

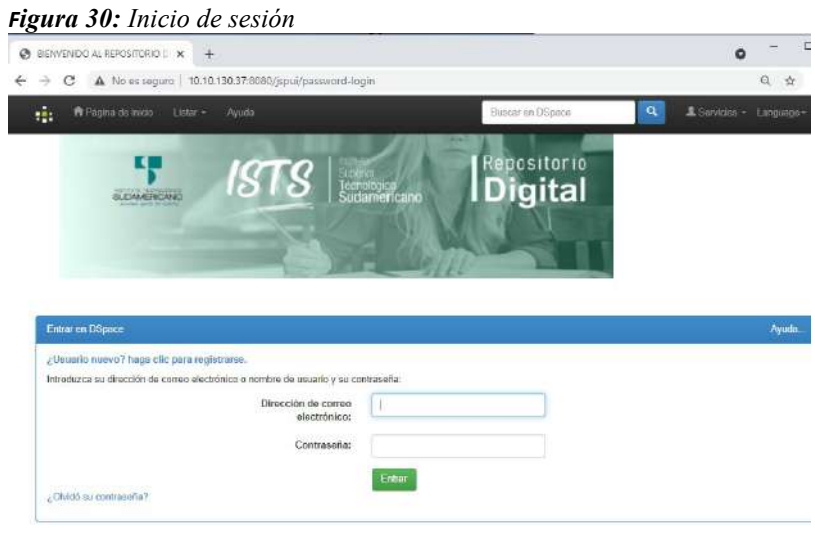

*Nota: La imagen es realizada por los autores.* 

# **Administrar comunidades**

En esta página se administrarán las comunidades del repositorio digital, y es la parte de administración principal para que los procesos de administrar colecciones y proyectos de investigación se lleve a efecto.

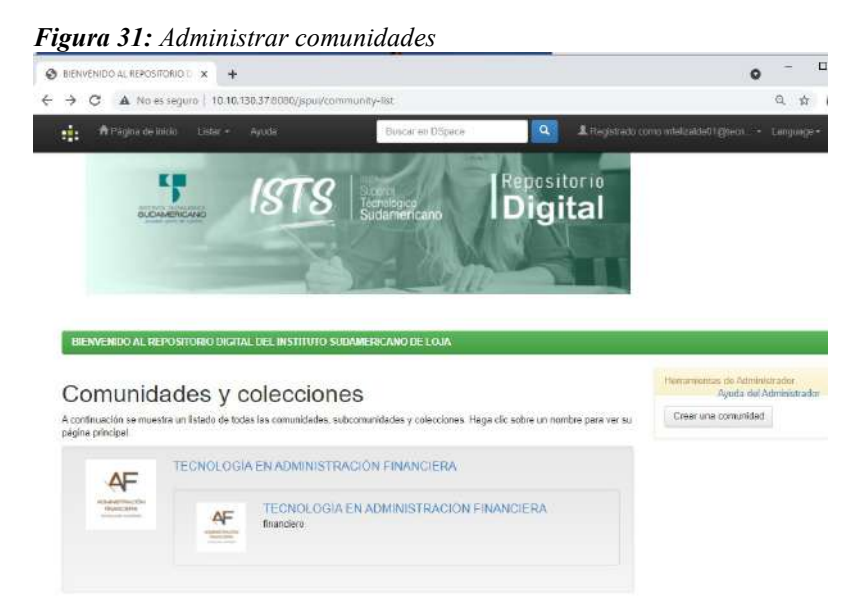

*Nota: La imagen es realizada por los autores.* 

# **Administrar Colecciones**

En esta página se administrar las colecciones y subcomunidades del repositorio digital.

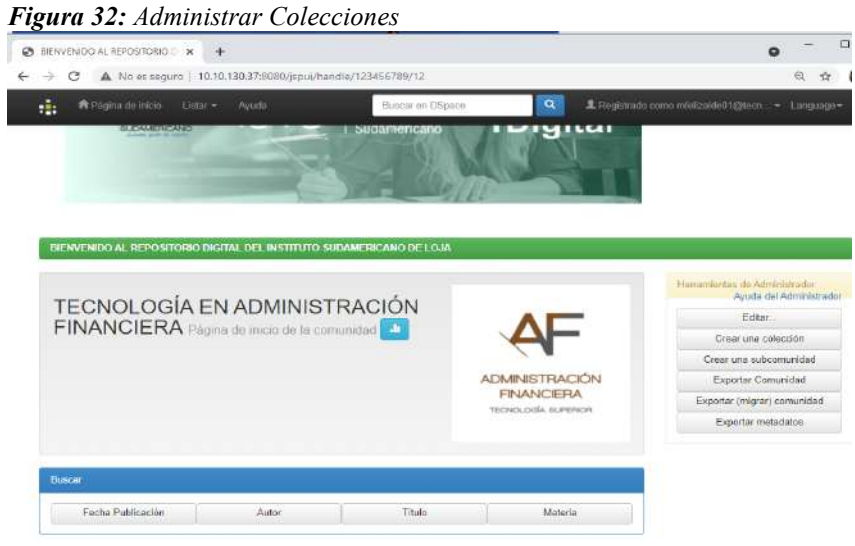

 *Nota: La imagen es realizada por los autores.* 

#### **Administrar Proyectos o Items**

En esta página se ingresarán los datos de los proyectos de investigación, para ser visualizados por los usuarios investigadores.

*Figura 33: Administrador Proyectos.*

ı

| D Describe suitem   BIENVENDO X                                                                                                    | $+$                |                                                 |   |                               |              | ۰                                                                                                    |
|----------------------------------------------------------------------------------------------------|--------------------|-------------------------------------------------|---|-------------------------------|--------------|----------------------------------------------------------------------------------------------------|
| c                                                                                                    |                    | A No es seguro   10.10.130.37:8980/ispui/submit |   |                               |              | 日 立                                                                                                    |
| ÷.                                                                                                    |                    |                                                 |   |                               |              | L Registrado como mielizalde010hech                                                                                                    |
| <b>Describir</b>                                                                                                    |                    | Describir Subir Verificar Licencia Completo     |   |                               |              |                                                                                                    |
|                                                                                                    |                    |                                                 |   |                               |              |                                                                                                    |
| Envío: describa el item (Más ayuda)                                                                                                    |                    |                                                 |   |                               |              |                                                                                                    |
| botón para evitar usar el ratón cada vez                                                                                               |                    |                                                 |   |                               |              | Por favor, reliene la información requerida sobre su envio. En la mavoría de los navegadores puede utilizar la tecla del tabulador para mover el cursor hasta el siguiente recuadro o |
| Enter the names of the authors of this item.                                                                                           |                    |                                                 |   |                               |              |                                                                                                    |
| Authors                                                                                                    |                    |                                                 |   |                               |              |                                                                                                    |
|                                                                                                    | Analidos ai García |                                                 |   | Nombrots) + "J.", el Padro J. | + Añadir más |                                                                                                    |
| Enter the main title of the item                                                                                                    |                    |                                                 |   |                               |              |                                                                                                    |
| Title <sup>*</sup>                                                                                                    |                    |                                                 |   |                               |              |                                                                                                    |
|                                                                                                    |                    |                                                 |   |                               |              |                                                                                                    |
| If the item has any alternative titles, please enter them here.                                                                        |                    |                                                 |   |                               |              |                                                                                                    |
| Other Titles                                                                                                    |                    |                                                 |   |                               |              | + Añadir más                                                                                                    |
|                                                                                                    |                    |                                                 |   |                               |              |                                                                                                    |
| Please give the date of previous publication or public distribution. You can leave out the day and/or roonth if they aren't applicable |                    |                                                 |   |                               |              |                                                                                                    |
| Date of Issue *                                                                                                    | $_{1/22}$          | (sin mes)                                       | ü | Dia:                          | Añn          |                                                                                                    |
|                                                                                                    |                    |                                                 |   |                               |              |                                                                                                    |
| Enter the name of the publisher of the previously issued instance of this item                                                         |                    |                                                 |   |                               |              |                                                                                                    |
| Publisher                                                                                                    |                    |                                                 |   |                               |              |                                                                                                    |
|                                                                                                    |                    |                                                 |   |                               |              |                                                                                                    |
| Enter the standard citation for the previously issued instance of this item.                                                           |                    |                                                 |   |                               |              |                                                                                                    |
| Citation                                                                                                    |                    |                                                 |   |                               |              |                                                                                                    |

 *Nota: La imagen es realizada por los autores.*

# **FASE IV: IMPLEMENTACIÓN**

En esta fase se realiza la instalación del software que requiere DSpace para su normal funcionamiento, es aquí donde luego de la instalación se configura los módulos a utilizar dependiendo del tipo de repositorio que se dese construir.

# **INSTALACION**

#### **Instalación de prerrequisitos**

Para la instalación y la configuración del repositorio se lo hizo mediante comando en la terminal de Ubuntu. Cada uno de los comandos cumple una función específica e importante en la instalación del repositorio digital. Cabe señalar que toda configuración, instalación y actualización se la realiza en el **root**.

#### **Actualización de fuentes**

Lo primero que se realizo es actualizar el Sistema Operativo Ubuntu desde la consola utilizando el comando *update* como se muestra en la figura:

 *Figura 34: Actualización de fuentes.* 

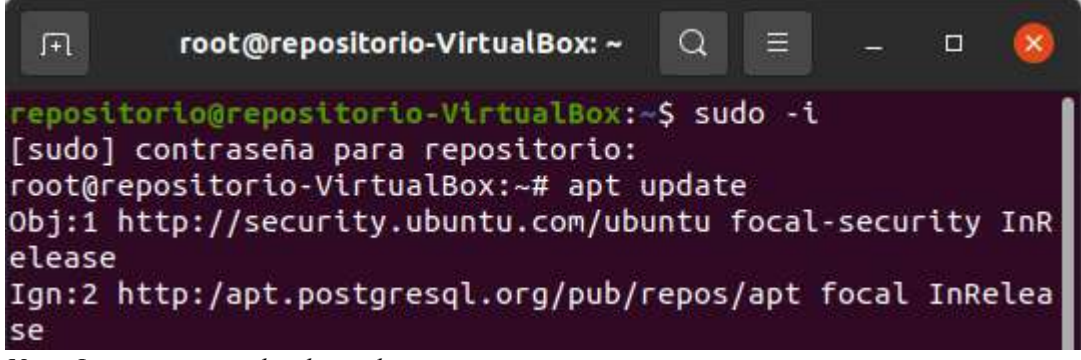

*Nota: La imagen es realizada por los autores.*

#### *Instalación de JDK, MAVEN y ANT*

Se procedió a continuación a instalar cada uno de los requerimientos que DSpace necesita para su construcción exitosa, para ello se utiliza el comando *apt-get install* seguido del nombre de la aplicación que se desea instalar, por ejemplo: apt-get install openjdk-8-jdk

## *Instalación de la base de datos PostgreSQL*

Una vez instalado el JDK, Maven y ant se procede a instalar PostgreSQL para ello es necesario y sumamente importante agregar un repositorio de paquetes especificado la versión de distribución, para ello se utiliza los siguientes comandos.

*\$ sudo sh -c 'echo "deb http://apt.postgresql.org/pub/repos/apt/ `lsb\_release -cs` pgdg main" >> /etc/apt/sources.list.d/pgdg.list'* 

*\$ wget --quiet -O - https://www.postgresql.org/media/keys/ACCC4CF8.asc | sudo apt-key add –* 

Luego se actualiza las fuentes con *update* y paquetes con *upgrade*

Terminadas las actualizaciones se instala PostgreSQL 9.6, para ello lo podemos hacer de 2 formas:

- *1. # apt-get install postgresql-9.6*
- *2. # apt-get install postgresql-9.6 postgresql-client-9.6 pgadmin3*

*Creación del usuario dspace en la base de datos PostgreSQL*

Para la creación del usuario dspace se ingresa al root de postgres y se ejecuta el siguiente comando

*# createuser -U posgres -d -A -P <dspace-user>* 

Luego de ejecutar pide una password para el usuario que creamos le colocamos y confirmamos, es importante recordarla porque esta nos va a servir al momento de configurar los archivos dspace.cfg y local.cfg de dspace para construir el repositorio y este tenga acceso.

Se edita el archivo *pg\_hba.conf* que está en el directorio de instalación de PostgreSQL y se coloca la siguiente línea al final .

*local all dspace md5*  y comentamos la línea *local all all peer* 

por último, reiniciamos posgresql */etc/init.d/postgresql restart* con la finalidad de que se guarden todas las configuraciones y cambios que acabamos de hacer.

# *Instalación del DSPACE*

Antes de construir nuestro repositorio es importante tener creado un usuario llamado dspace para Ubuntu, una carpeta llamada dspace, la base de datos dspace y una carpeta llamada build, son directorios que DSpace necesita para crear y alojar los paquetes de instalación y creación del repositorio digital.

1. Se crea el usuario para Ubuntu llamado dspace.

# useradd -m dspace # password <xxxxx>

- 2. Se crea carpeta dspace, # mkdir dspace aquí además se da permisos a la carpeta creada # chown dspace /dspace
- 3. Se crea la base de datos dspace y la extensión pgcrypto

Ingresamos a postgres con el siguiente comando

# sudo -u postgres psql

Creamos la base de datos con el siguiente comando

create database dspace;

Se ingresa a la base de datos con el siguiente comando

\c dspace;

Una vez ahí se crea la extensión pgcrypto

CREATE EXTENSION pgcrypto;

Luego actualizamos las fuentes.

4. Crear carpeta build

# mkdir /build # chmod -R 777 /build/

Cuando se tenga todo creado se procede a descargar el instalador del DSpace en la versión que se desee, en este caso es DSpace 6.3.

Lo primero que se hace es dirigirse a la carpera build que es el directorio donde vamos a construir el instalador de dspace

# cd /build

Para descargar se ejecuta el siguiente comando

# wget <ruta o directorio de descarga del dspace>

por ejemplo:

# wget [https://github.com/DSpace/DSpace/releases/download/dspace-](https://github.com/DSpace/DSpace/releases/download/dspace-6.3/dspace-6.3-src-release.zip)[6.3/dspace-6.3-src-release.zip](https://github.com/DSpace/DSpace/releases/download/dspace-6.3/dspace-6.3-src-release.zip) 

Para descomprimir el archivo se lo hace con el siguiente comando

# unzip <nombre del paquete que desea descomprimir> (Se utiliza cuando la extensión del paquete es .zip)

# tar xzvf <nombre del paquete que desea descomprimir> (Se utiliza cuando la extensión del paquete es .tar. gz)

por ejemplo:

# unzip /dspace-6.3-src-release.zip -d /

Realizado esto se da permiso al usuario dspace para todos los directorios.

# chown dspace.dspace /dspace/ -R

# chown dspace.dspace /dspace-6.3-src-release/ -R

Para compilar dspace con Maven se ingresa de dos formas, mediante el usuario dspace o mediante los directorios

## *a. Como usuario dspace se sigue los siguientes comandos*

Ingresa a la consola de dspace

# su dspace

luego se sitúa en el directorio que se descargo

\$ cd dspace-6.3-src-release/

y por ultimo se compila dspace con

\$ mvn package

# *b. Por directorios*

Ingresa al directorio donde se encuentra el paquete de dspace

~# cd /build/dspace-5.2-src-release

build/dspace-5.2-src-release# mvn package

Creado el paquete de instalación se dirige a la carpeta de configuración para revisar si existe *local.cfg*, sino existe se crea editando el archivo *local.cfg.EXAMPLE*, para esta acción ejecutamos lo siguiente:

*# cd /build/dspace-6.3-src-release/dspace/config* 

 */build/dspace-6.3-src-release/dspace/config # ls*

Revisamos sino esta *local.cfg* editamos *local.cfg.EXAMPLE y lo guardamos como local.cfg* 

*/build/dspace-6.3-src-release/dspace/config # nano local.cfg.EXAMPLE* 

Despues de configurar el *local.cfg*, se sitúa en el directorio *dspace-installer* 

 **#** *cd /build/dspace-6.3-src-release/dspace/target/dspace-installer/* 

 *build/dspace-5.2-src-release/dspace/target/dspace-installer# ant fresh\_install* 

Ingresamos al directorio opt

 $\sim$ # cd /opt

Se descargar tomcat 9 ejecutando el siguiente comando

/opt# wget https://archive.apache.org/dist/tomcat/tomcat-9/v9.0.37/bin/apache-tomcat-9.0.37.tar.gz

Se descomprimir el archivo se lo hace con el siguiente comando

/opt# tar xvzf apache-tomcat-9.0.37.tar.gz

/opt# ln -s apache-tomcat-9.0.37 tomcat

Luego editamos el archivo jspui.xml con el siguiente comando

# cd /opt/tomcat/conf/Catalina/localhost/

/opt/tomcat/conf/Catalina/localhost# nano jspui.xml

Pegamos esto en el archivo

 $\leq$ ?xml version='1.0' ?>

<Context

docBase="/dspace/webapps/jspui"

debug="0"

reloadable="true"

cachingAllowed="false"

allowLinking="true" />

lo guardamos y salimos

Por último, creamos los administradores con el comando

/dspace/bin/dspace create-administrator

Se ingresa todos los datos que pida, se confirma y se sale

Finalizando con la instalación ingresamos al navegador y ejecutamos la siguiente línea

http://<direccion del servidor donde está instalado dspace>:8080/jspui/

<http://10.10.130.37:8080/jspui/>

<http://localhost:8080/jspui/>

## **PERSONALIZACION**

Para personalizar el DSpace se lo realiza adaptando el modelo a las características del Instituto Superior Tecnológico Sudamericano de Loja.

# **Agregar imagen**

Para agregar una imagen al repositorio se puede utilizar algunas herramientas como GitLab que es un gestor de repositorios que permite exportar e importar proyectos, en el presente proyecto se lo utilizo para agregar la imagen de la siguiente manera:

 Se creó una cuenta en GitLab para gestionar la imagen que se va a utilizar en la aplicación, y se crea un proyecto que servirá para cargarla a la web.

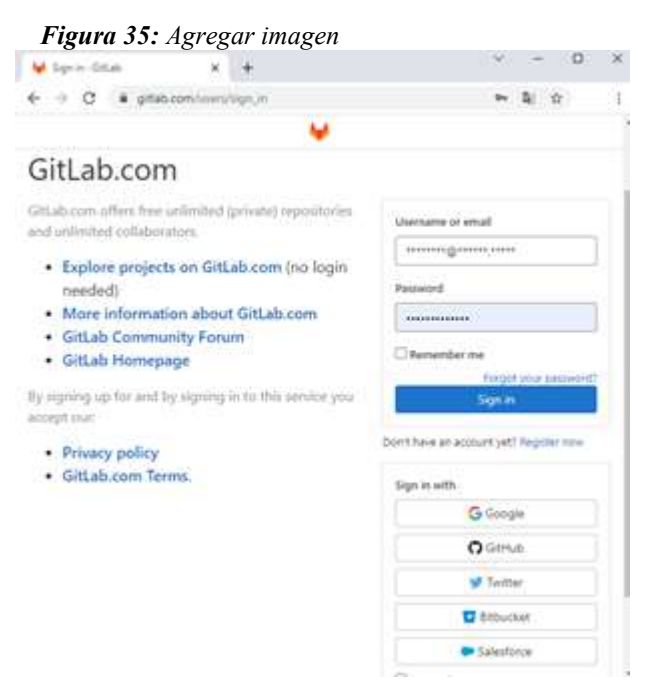

*Nota: La siguiente imagen es realizada por los autores* 

 Se descarga y se instala la aplicación *Git-2.33.0.2-64-bit.exe* para Windows debido a que es el Sistema que servirá de intermediario para cargar la imagen que se utilizará en el repositorio.

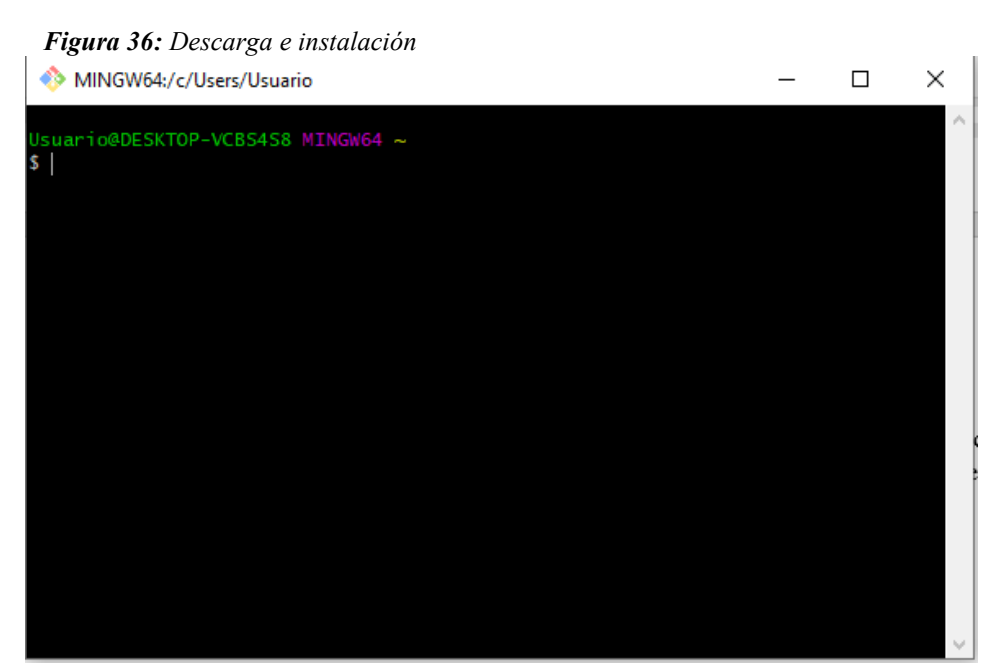

*Nota: La siguiente imagen es realizada por los autores.* 

- Luego ejecuta la aplicación y se digita los comandos para vincular la aplicación Git con la cuenta Gitlab.
- Una vez realizado esto se crea el proyecto en Windows en el que se van a cargar las imágenes que vamos a utilizar en el repositorio que está en el servidor
- Se ejecutan en la aplicación Git los comandos que están en el proyecto que se creó en la cuenta de GitLab para agregar la imagen.

#### *Figura 37: Gitblab*

#### Add your files

```
Create or upload files
Add files using the command line or push an existing Git repository with the following command:
cd existing_repo
 git remote add origin https://gitlab.com/jemercuri/test.git
 git branch -M main
git push -uf origin main
```
*Nota: La siguiente imagen es realizada por los autores.* 

- En el servidor se digita el comando *git clone https://gitlab.com/jemercuri/test* para subir las imágenes que están en el proyecto del gitlab al servidor.
- Luego se ingresa al directorio donde se clonaron las imágenes con *cd test* que y se copia la imagen en el directorio donde se encuentran las imágenes del repositorio dspace. *sudo cp ist.jpg /dspace/webapps/jspui/image*
- En el directorio */{carpeta de instalación de dspace}/webapps/jspui/layout* se encuentra el archivo *header-default.jsp*.

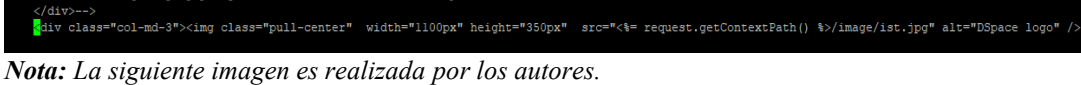

- - Se guardan los cambios, reinicia el tomcat y se vuelve a cargar la página, una vez que carga se puede observar la imagen que se cargó.

 *Figura 39: Personalización* 

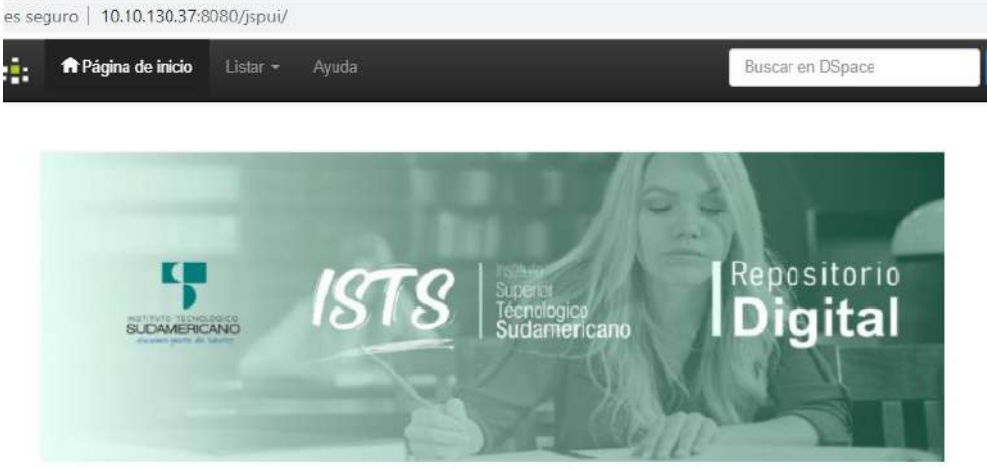

 *Nota: La siguiente imagen es realizada por los autores.* 

## **Activar la internacionalización del idioma**

Para ello accede al archivo *dspace.cfg* y se habilita o modifica lo siguiente:

*default.locale = es*

*webui.supported.locales = es, en* 

*Figura 40: Activar la internalización del idioma* 

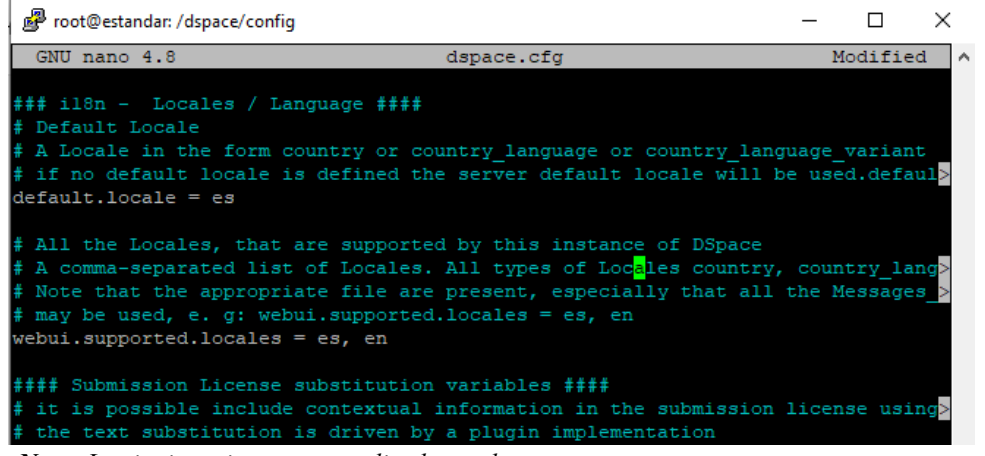

*Nota: La siguiente imagen es realizada por los autores.* 

Quedando la internacionalización de la siguiente manera como se observa en la figura 36

*Figura 41: Interfaz*  Q 1 Servicios e Language-English español  $10$ 

*Nota: La siguiente imagen es realizada por los autores.* 

# **Formulario de registro y envío**

Se accedió al formulario que se encuentra en directorio */dspace/config* con el comando *nano input-forms.xml* para cambiar los parámetros al español ya que al ser un formulario independiente no se puede internacionalizar.

*Figura 42: Formulario de regitro y envío*

| 画 root@estandar: /dspace/config          |                                                                   |  |  | ×. |  |  |
|------------------------------------------|-------------------------------------------------------------------|--|--|----|--|--|
| GNU nano 4.8                             | input-forms.xml                                                   |  |  |    |  |  |
| <form-definitions></form-definitions>    |                                                                   |  |  |    |  |  |
|                                          |                                                                   |  |  |    |  |  |
| <form name="traditional"></form>         |                                                                   |  |  |    |  |  |
| <page number="1"></page>                 |                                                                   |  |  |    |  |  |
| $<$ field $>$                            |                                                                   |  |  |    |  |  |
| <dc-schema>dc</dc-schema>                |                                                                   |  |  |    |  |  |
| <dc-element>contributor</dc-element>     |                                                                   |  |  |    |  |  |
| <dc-qualifier>author</dc-qualifier>      |                                                                   |  |  |    |  |  |
|                                          | <repeatable>true</repeatable>                                     |  |  |    |  |  |
| <label>Autor</label>                     |                                                                   |  |  |    |  |  |
| <input-type>name</input-type>            |                                                                   |  |  |    |  |  |
|                                          | <hint>Ingrese los nombres de los autores de este artículo.</hint> |  |  |    |  |  |
| <required></required>                    |                                                                   |  |  |    |  |  |
| $\langle$ /field>                        |                                                                   |  |  |    |  |  |
| <field></field>                          |                                                                   |  |  |    |  |  |
| <dc-schema>dc</dc-schema>                |                                                                   |  |  |    |  |  |
| <dc-element>title</dc-element>           |                                                                   |  |  |    |  |  |
| <dc-qualifier></dc-qualifier>            |                                                                   |  |  |    |  |  |
| <repeatable>false</repeatable>           |                                                                   |  |  |    |  |  |
| <label>Titulo</label>                    |                                                                   |  |  |    |  |  |
| <input-type>onebox</input-type>          |                                                                   |  |  |    |  |  |
|                                          | <hint>Ingrese el título principal del artículo.</hint>            |  |  |    |  |  |
|                                          | <required>You must enter a main title for this item.</required>   |  |  |    |  |  |
| $\langle$ /field>                        |                                                                   |  |  |    |  |  |
|                                          |                                                                   |  |  |    |  |  |
| $<$ field $>$                            |                                                                   |  |  |    |  |  |
| <dc-schema>dc</dc-schema>                |                                                                   |  |  |    |  |  |
| <dc-element>title</dc-element>           |                                                                   |  |  |    |  |  |
| <dc-qualifier>alternative</dc-qualifier> |                                                                   |  |  |    |  |  |
| <repeatable>true</repeatable>            |                                                                   |  |  |    |  |  |

*Nota: La siguiente imagen es realizada por los autores.* 

## **11. Conclusiones**

Se concluye que:

 Las técnicas de investigación que se utilizaron en el desarrollo del presente proyecto, son instrumentos eficaces al momento de resolver problemas, ya que permiten identificar el alcance de la investigación y recolectar información necesaria para dar solución.

 Las herramientas de software libre y lenguaje UML son instrumentos que ayudan a tener una visión global del sistema, permitiendo de esta manera diseñar la solución del problema de investigación de forma clara, determinando la navegabilidad y el funcionamiento del mismo.

 $\triangleright$  Es importante disponer de un entorno de pruebas ya que permite identificar posibles errores y dar solución a los mismos de manera ágil y oportuna.

 Utilizar herramientas de software libre para la implementación del repositorio digital y para que sea visible en la web son de mucha ayuda ya que mediante estas se puede acceder a los archivos de configuración de una forma fácil y ordenada.

 Los usuarios finales son actores directos que intervienen en la elaboración y ejecución del proyecto, ya que ayudan a validar las funcionalidades del sistema mediante la capacitación a través de manuales de usuario.

## **12. Recomendaciones**

Se recomienda:

 Utilizar las técnicas de investigación en la resolución de problemas de investigación para recolectar información necesaria que permita dar solución al mismo.

 Utilizar herramientas de software libre y lenguaje UML en el diseño de proyectos para repositorios digitales con la finalidad de tener una visión más clara de lo que se desea construir y la funcionalidad que va a tener dicho repositorio.

 Preparar un entorno de pruebas para resolver posibles errores e inconvenientes que se presenten.

 Al momento de configurar repositorios digitales guiarse en la documentación oficial del repositorio que vaya a implementar y tomar siempre en cuenta los prerrequisitos que ellos necesitan para su normal funcionamiento.

 Revisar los manuales de usuario de manera minuciosa para dar correcto uso del repositorio y puedan utilizar todas las funcionalidades del mismo.

#### **13. Bibliografía**

- Coelho, F. (06 de 01 de 2021). *Significados*. Obtenido de Significados: https://www.significados.com/investigacion/
- Eduardo. (14 de 06 de 2019). *ridaa-unq*. Obtenido de ridaa-unq: https://ridaa.unq.edu.ar/handle/20.500.11807/365
- Estela, M. (11 de 02 de 2021). *concepto de.* Obtenido de concepto de : https://concepto.de/proyecto-de-investigacion/
- Guzman. (08 de 12 de 2018). *virtual educa*. Obtenido de virtual educa: https://gredos.usal.es/bitstream/handle/10366/55713/DIA\_Repositoriosdigital es.pdf?sequence
- Lazza. (16 de Mayo de 2014). *Software-Repositorio*. Obtenido de Software-Repositorio: https://www.google.com/search?q=caracteristicas+de+dspace+&rlz=1C1UU XU\_esEC942EC942&biw=1280&bih=584&sxsrf=ALeKk00LR1js83zZ4\_so KBAlmAiP58AC1w%3A1627841531437&ei=-- MGYfL7Gb6awbkPwcml8A8&oq=caracteristicas+de+dspace+&gs\_lcp=Cgd nd3Mtd2l6EAMyBAgjECc6BwgAEEcQs
- Marcela. (05 de 11 de 2018). *ridaaa-unq*. Obtenido de ridaaa-unq: https://ridaa.unq.edu.ar/handle/20.500.11807/887
- Velizster. (16 de Septiembre de 2013). *Slideshare*. Obtenido de Slideshare: https://es.slideshare.net/jvelizster/dspace-2004449

Eduardo. (14 de 06 de 2019). ridaa-unq. Obtenido de ridaa-unq: https://ridaa.unq.edu.ar/handle/20.500.11807/365

Guzmán. (08 de 12 de 2018). virtual educa. Obtenido de virtual educa:

https://gredos.usal.es/bitstream/handle/10366/55713/DIA\_Repositoriosdigitales.pdf? sequenc.

Jazmín. (05 de 06 de 2018). DIAGRAMA DE PAQUETES. Obtenido de DIAGRAMA DE PAQUETES: https://proyectosotec162.webcindario.com/diagramade-paquetes.html

Marcela. (05 de 11 de 2018). ridaaa-unq. Obtenido de ridaaa-unq: |https://ridaa.unq.edu.ar/handle/20.500.11807/887

Eduardo. (16 de 04 de 2017). Aula pc. Obtenido de Aula pc: [http://www.aulapc.es/lupa\\_busquedas\\_posit.html1accesA~A60.00](http://www.aulapc.es/lupa_busquedas_posit.html1accesA~A60.00) 

Fernández, J. M. (14 de 02 de 2019). Metodología Iconix. Obtenido de Metodología Iconix:<http://metodologiaiconix.blogspot.com/>

Garcerant, v. (12 de 08 de 2018). Tecnología y Synergix. Obtenido de Tecnología y Synergix:<https://synergix.wordpress.com/tag/modelado-de-caso-de-uso>

Jazmin. (05 de 06 de 2017). DIAGRAMA DE PAQUETES. Obtenido de DIAGRAMA DE PAQUETES: [https://proyectosotec162.webcindario.com/diagrama](https://proyectosotec162.webcindario.com/diagrama-de-paquetes.html)[de-paquetes.html](https://proyectosotec162.webcindario.com/diagrama-de-paquetes.html) 

Laura. (27 de 04 de 2018). Techlandia. Obtenido de Techlandia: [https://techlandia.com/clave-foranea-base-datos-relacional-hechos\\_353336](https://techlandia.com/clave-foranea-base-datos-relacional-hechos_353336) 

Leandro. (17 de 05 de 2018). Alegsa. Obtenido de Alegsa: <http://www.alegsa.com.ar/Dic/relacion.php>

Luis. (14 de 03 de 2019). COSAS de ARQUITECTOS. Obtenido de COSAS de ARQUITECTOS: [https://www.cosasdearquitectos.com/2011/03/metodologia](https://www.cosasdearquitectos.com/2011/03/metodologia-proyectual-por-bruno-munari/)[proyectual-por-bruno-munari/](https://www.cosasdearquitectos.com/2011/03/metodologia-proyectual-por-bruno-munari/) 

Martin. (08 de 04 de 2019). Lifeder.com. Obtenido de Lifeder.com: <https://www.lifeder.com/metodo-hermeneutico/>

MirCha, J. (12 de 11 de 2017). EDteam . Obtenido de EDteam : <https://ed.team/blog/modelo-entidad-relacion>

Roberto. (15 de 09 de 2017). GlobalNegatiotor. Obtenido de GlobalNegatiotor: [https://www.globalnegotiator.com/comercio](https://www.globalnegotiator.com/comercio-internacional/diccionario/normalizacion/)[internacional/diccionario/normalizacion/](https://www.globalnegotiator.com/comercio-internacional/diccionario/normalizacion/) 

Sonia. (13 de 12 de 2007). masadelante. Obtenido de masadelante: <https://www.masadelante.com/faqs/base-de-datos>

VENEMEDIA. (17 de 04 de 2016). DefinicionConcepto. Obtenido de DefinicionConcepto:<https://conceptodefinicion.de/programacion-informatica/>

# 101

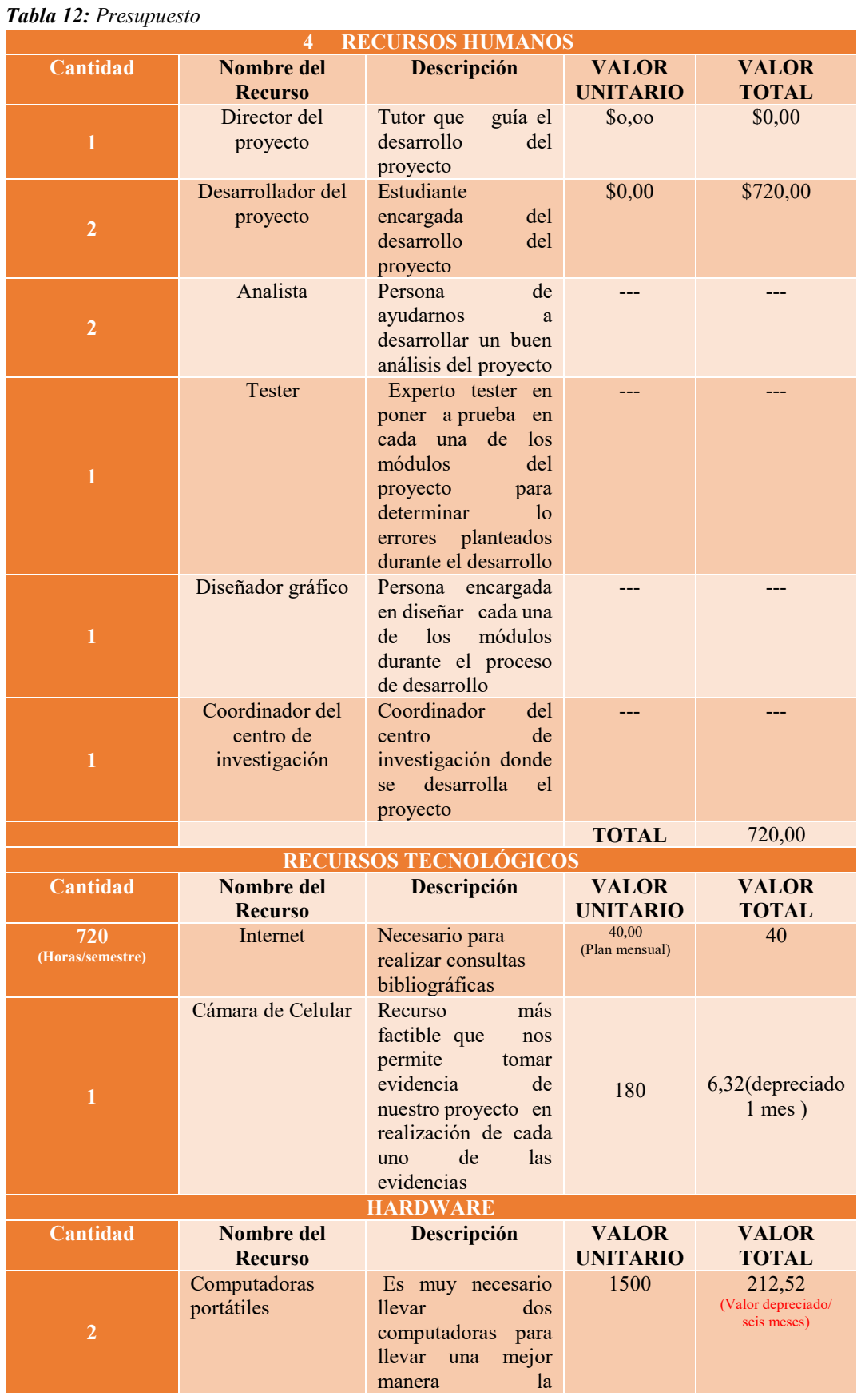

# **14. PRESUPESTO**

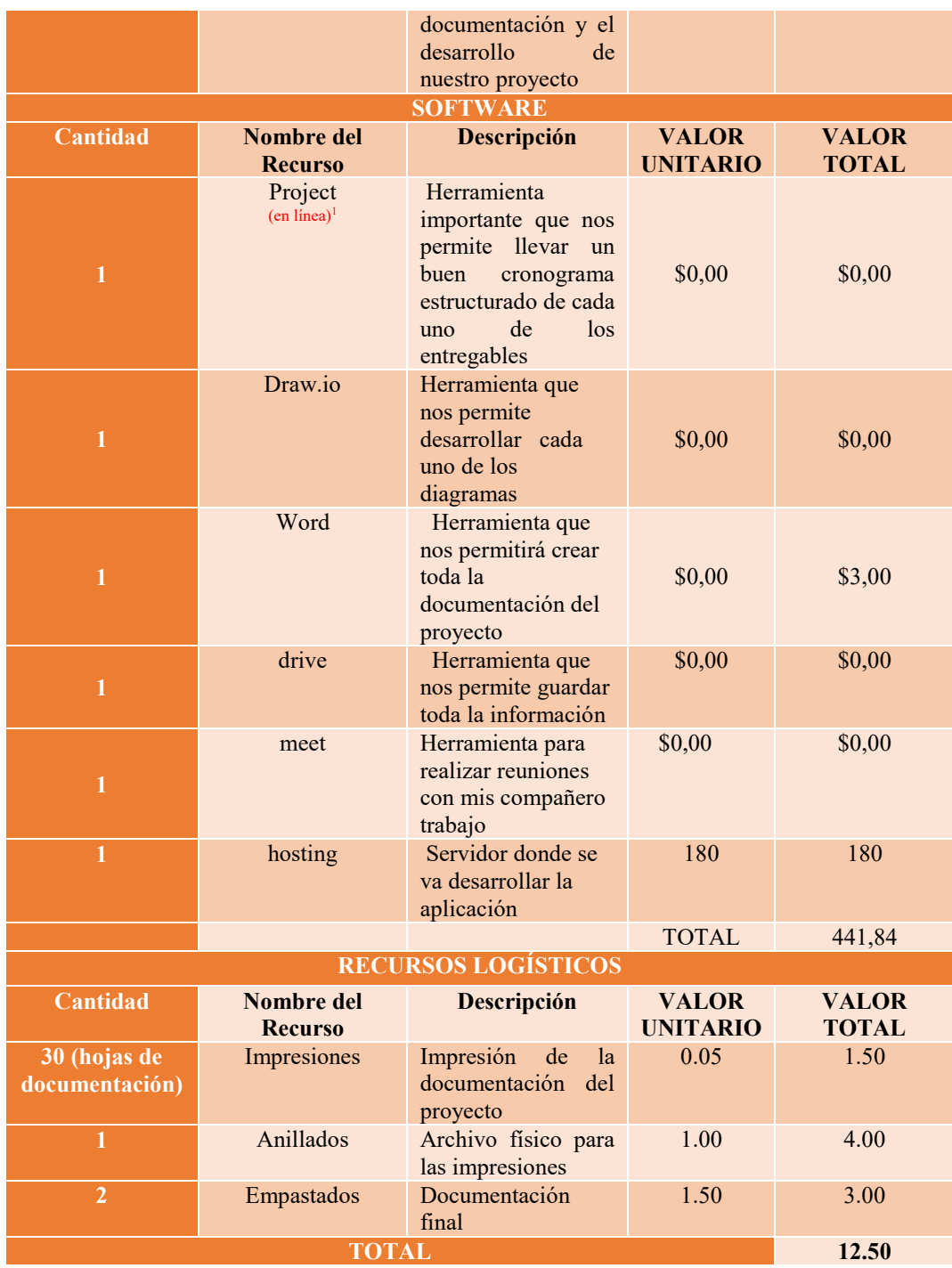

*Nota: La siguiente tabla es realizada por los autores.* 

#### *Tabla 13: Presupuesto*

 $\overline{\phantom{0}}$ 

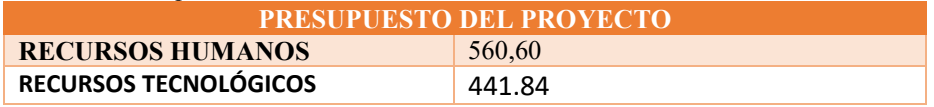

| <b>RECURSOS LOGÍSTICOS</b> | 12.50   |
|----------------------------|---------|
| TOTAL                      | 1014,94 |
| $\mathbf{r}$<br>$\cdots$   |         |

*Nota: La siguiente tabla es realizada por los autores.* 

# **15. Cronograma**

# *Tabla 14: Cronograma*

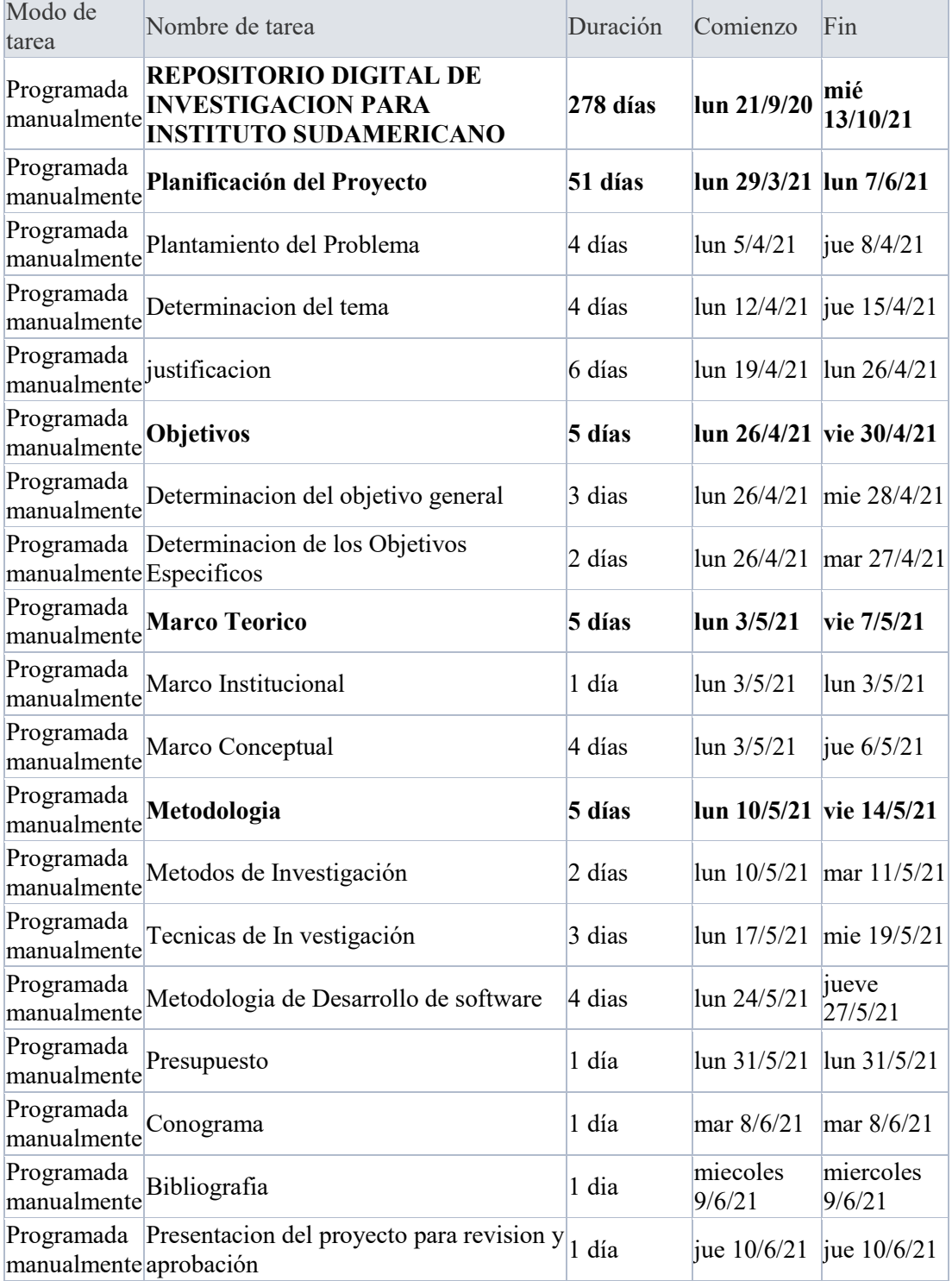

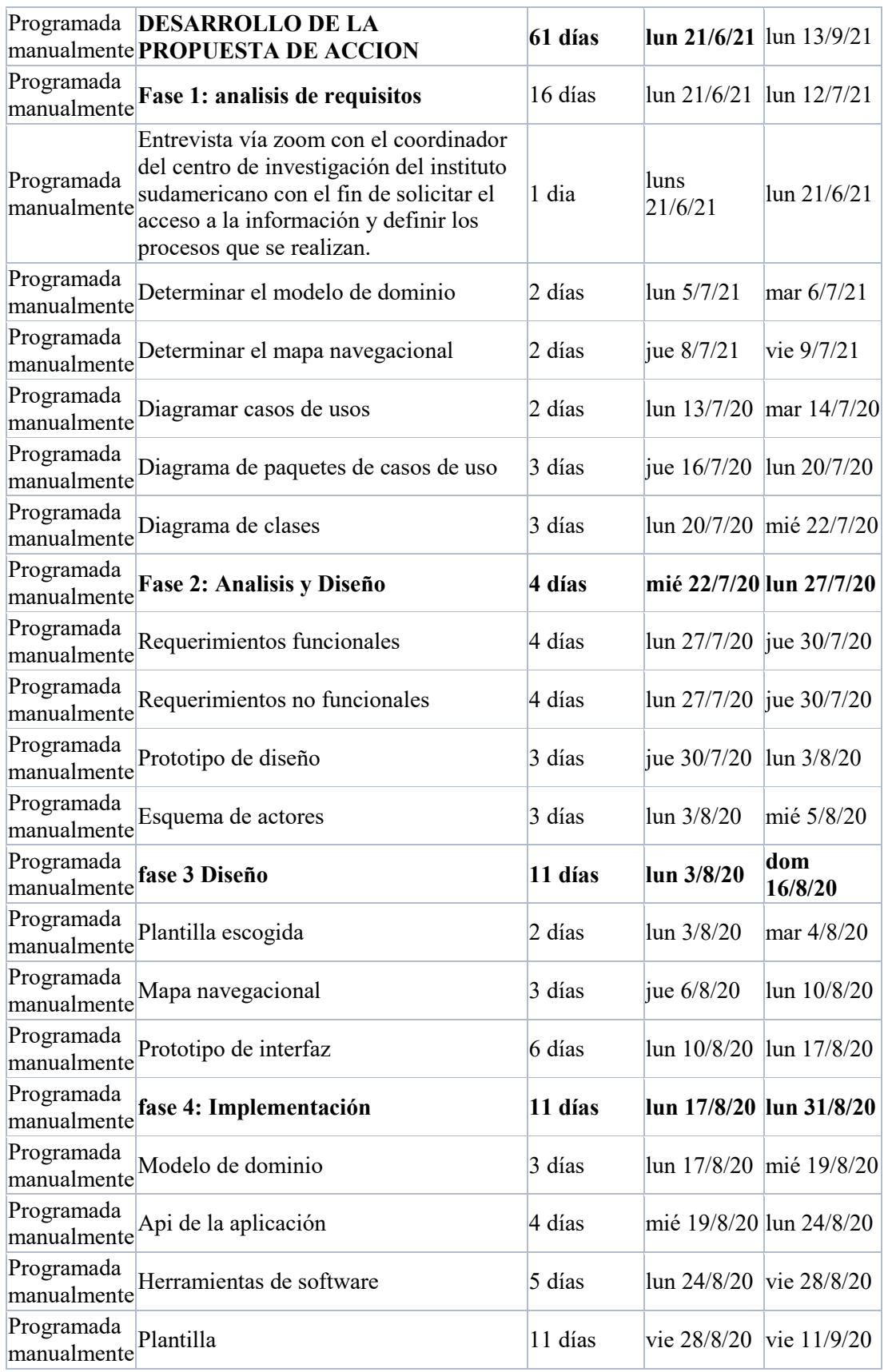

*Nota: La siguiente tabla es realizada por los autores.* 

#### **16. Anexos**

**Anexo 1:** Certificación de aprobación del proyecto de investigación de fin de carrera

理 VICERRECTORADO ACADÉMICO Loja, 08 de julio del 2021 Of. Nº 210-V-ISTS-2021 Sr. Chamba Benitez Luis Javier Sr. Elizalde Astudillo Manuel Francisco ESTUDIANTE DE LA CARRERA DE DESARROLLO DE SOFTWARE **DEL ISTS** Ciudad De mi consideración: Por medio de la presente me dirijo a ustedes para comunicarles que una vez revisado el proyecto de investigación de fin de carrera de su autoría titulado "IMPLEMENTACIÓN DE UN REPOSITORIO DIGITAL PARA PROYECTOS DE INVESTIGACIÓN DEL INSTITUTO SUPERIOR TECNOLÓGICO SUDAMERICANO DE LA CUIDAD DE LOJA DURANTE EL PERIODO ABRIL - SEPTIEMBRE 2021", el mismo cumple con los lineamientos establecidos por la institución; por lo que se autoriza su realización y puesta en marcha, para lo cual se nombra como director de su proyecto de fin de carrera (el/la) Ing. Sandra Elizabeth Barahona Rojas. Particular que le hago conocer para los fines pertinentes. Atentamente, Ing. Germán Patricio Villamarín Coronel Mgs. VICERRECTOR ACADEMICO DEL ISTS c/c. Estudiante, Archivo Matriz: Miguel Riofrio 156-25 entre Sucre y Bolivar. Telfs: 07-2587258 / 07-2587210 Pagina Web: www.tecnologicosudamericano.edu ec

Loja, 10 de junio de 2021. Ing.  $1502 - 302$ Anita Marcela Cordero Clavijo, Mgs. Se Avronza Ales Espionación So Avening des Estenants<br>Of La Carpeage De Desartes Va<br>De Service El Province<br>De Service El Province<br>De Vallence El Province<br>The European de Service<br>C. Princeso<br>C. Princeso<br>De Serviceo<br>The Serviceo RECTORA DEL ISTS Ciudad.-De mis consideraciones: Por medio del presente le deseo éxitos en todas las actividades que muy acertadamente realiza, a la vez solicito su autorización para que los estudiantes de la Tecnología Superior en Desarrollo de Software del Periodo Extraordinario puedan desarrollar su proceso de titulación dentro del ISTS durante el Periodo Abril - Septiembre 2021 y se les pueda asignar una persona de la institución que quede encargada del sistema, para lo cual adjunto los temas de investigación: Estudiantes Tema RESPONSIBILITY Desarrollo e implementación de un sistema web para · Bravo Cueva William Osmany JET FERNACOS gestionar las elecciones del representante del consejo · Saavedra García Hugo Alexander PESOUTEL estudiantil en el Instituto Superior Tecnológico<br>Sudamericano de la ciudad de Loja, en el periodo Abril -Septiembre 2021. Implementación de un repositorio digital para proyectos de  $\mathbb{H}_{\mathbb{M}}$  (Incax C, investigación del Instituto Superior Tecnológico Noscere Distancericano de la cuidad de Loja durante el periodo Abril · Chamba Benitez Luis Javier · Elizalde Astudillo Manuel Francisco - Septiembre 2021. Desarrollo e implementación de un sistema web que  $\int_{\mathcal{O}} \beta_{\text{max}}$  permita gestionar ordenes de trabajo y facturación de  $\int_{\mathcal{O}} \beta_{\text{max}}$ pos · Chercuelón Sanmartín Juan Rene · Jiménez Prieto Anderson Eduardo servicios y productos para la Tecnología Superior en Mecánica Automotriz del Instituto Superior Tecnológico Sudamericano de la ciudad de Loja en el período Abril -Septiembre 2021. Desarrollo e implementación de un portafolio digital del • Martinez Quille Anthony Vinss trabajo docente para el Instituto Superior Tecnológico Ilos, los escuela · López<br>Sebastian Barrazueta Freddy Sudamericano de la ciudad de Loja, durante el período VILLEYANN Abril - Septiembre 2021.

**de la empresa** 

Cabe recalcar, que estos sistemas permitirán mejorar los procesos de cada área.

r los procesos de cada área.<br>Zog. Publica Villemann, Py 5.<br>Vicemedor And Jenine 2575<br>Delego a estad udencias y 1 es prestre.<br>a la presente fle

Por la favorable atención que le de a la presente, le antelo mis más sinceros agradecimientos.

Atentamente,

Ing, Sandra Barahona Rojas **DOCENTE DE PROCESO DE** 

TITULACIÓN DE LA TSDxS

Bravo Cueva William Osmany<br>ESTUDIANTE DE PERIODO<br>EXTRAORDINARIO DE LA TSDS

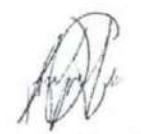

Saavedra García Hugo Alexander<br>ESTUDIANTE DE PERIODO EXTRAORDINARIO DE LA TSDS

Chamba Benitez Luis Javier

ESTUDIANTE DE PERIODO<br>EXTRAORDINARIO DE LA **TSDS** 

Jiménez Prieto Anderson  $\begin{array}{c} \text{Eduardo} \\ \text{ESTUDIANTE DE PERIODO} \end{array}$ **EXTRAORDINARIO DE LA** 

 $_{\rm TSDS}$ 

Eligalde Astudillo Manuel

Francisco

ESTUDIANTE DE PERIODO<br>EXTRAORDINARIO DE LA

**TSDS** 

Martinez Quille Anthony Vinss

**ESTUDIANTE DE PERIODO EXTRAORDINARIO DE LA TSDS** 

martin Juan Rene Chercuelón San

**ESTUDIANTE DE PERIODO<br>EXTRAORDINARIO DE LA TSDS** 

López Barrazueta Freddy Sebastian<br>ESTUDIANTE DE PERIODO **EXTRAORDINARIO DE LA TSDS** 

INSTITUTO TECNOLÓGICO **SUDAMERICANO** Hacewios gente de talento! Loja, 13 de octubre 2021 Los suscritos Ing. Sandra Barahona, Directora y Ing. Yeferson Torres Berru Msc, Docente Responsable de recibir el Producto del Trabajo de Fin de Carrera del ISTS del mismo, a petición de parte interesada y en forma legal, CERTIFICA: Que los Sres. LUIS JAVIER CHAMBA BENITEZ con cédula de identidad Nro. 1104104623 y MANUEL FRANCISCO ELIZALDE ASTUDILLO con cédula de identidad Nro. 1105547424, han realizado la entrega del Producto denominado "IMPLEMENTACIÓN DE UN REPOSITORIO DIGITAL PARA PROYECTOS DE **INVESTIGACIÓN DEL INSTITUTO SUPERIOR TECNOLOGICO** SUDAMERICANO DE LA CUIDAD DE LOJA DURANTE EL PERIODO ABRIL -SEPTIEMBRE 2021", como parte de Proyecto de Titulación de Fin de carrera de la TS de Desarrollo Sotfware. Para tal efecto los que al pie firmamos verificados que el repositorio se aloja en la dirección dspace.tecnologicosudamericano.edu.ec/jspui/ Particular que se comunica en honor a la verdad para los fines pertinentes. Ing. Yeferson Torres Berru Responsable de recibir el Producto de la TS Desarrollo Software Ing. Sandra Barahona **Directora** 

# **16.2. Anexo 3: Certificado de la implementación del proyecto**
### **16.3. Anexo 4: Certificado Abstract**

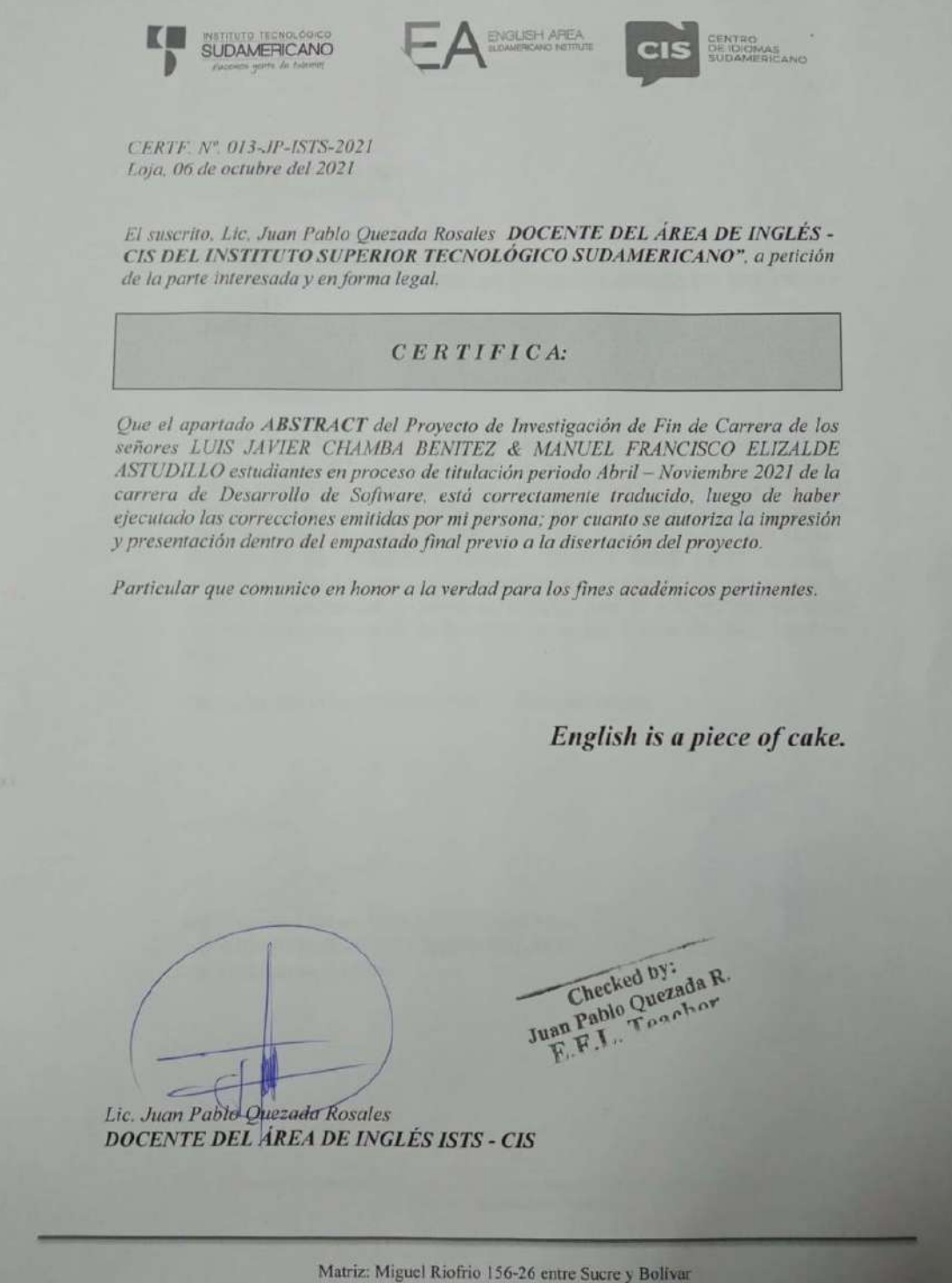

#### **16.4. Anexo 5: Entrevista o Encuesta**

#### *Figura 43: Entrevista*

Que no mas va a subir a atojar que información, proyectos de investigación<br>- Proyectos Internadores de Correna - Ars' cubas científicas<br>- Proyectos de Investigación - Transferencia tecnologica<br>- Proyectos de Innovación - P Usted va manejar el sistema o alguien mas Coordinación de Investgeción e Innovación = Otores Grestina - Como actualmente están alojando los proyectos, Projectos en físico en bibliodeca; resulmento ajecutivos de los Que tiempo necesita que este almacenado la información. 5 años o más ..

 *Nota: La siguiente imagen es realizada por los autores.* 

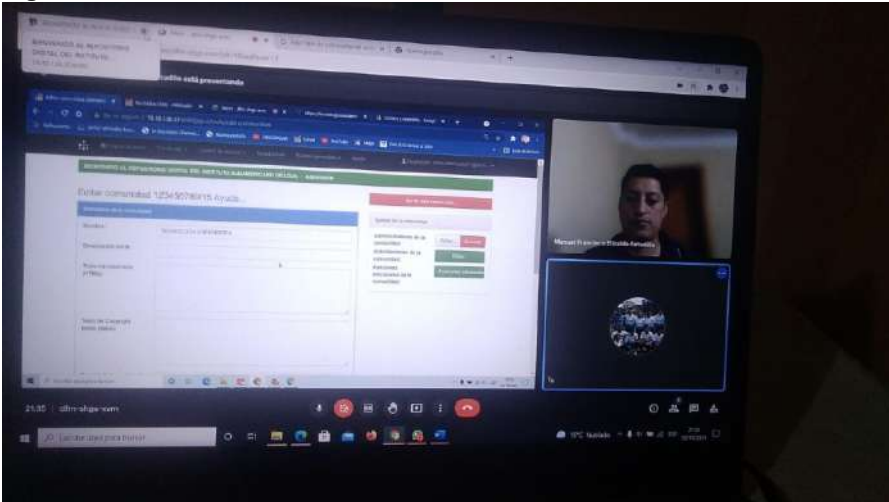

*Figura 44: Creando una nueva comunidad.* 

*Autores: Manuel Elizalde, Luis Chamba* 

*Figura 45: Creando una nueva comunidad.* 

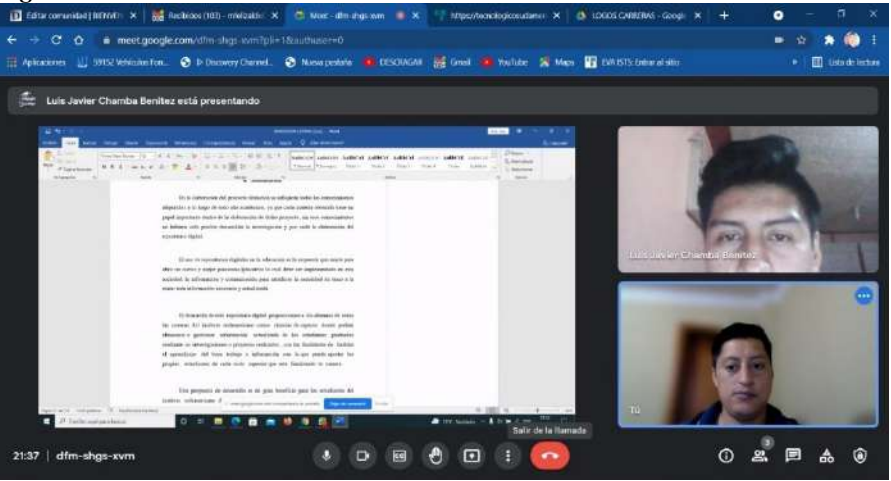

*Autores: Manuel Elizalde, Luis Chamba* 

*Figura 46: Creando una nueva comunidad.*

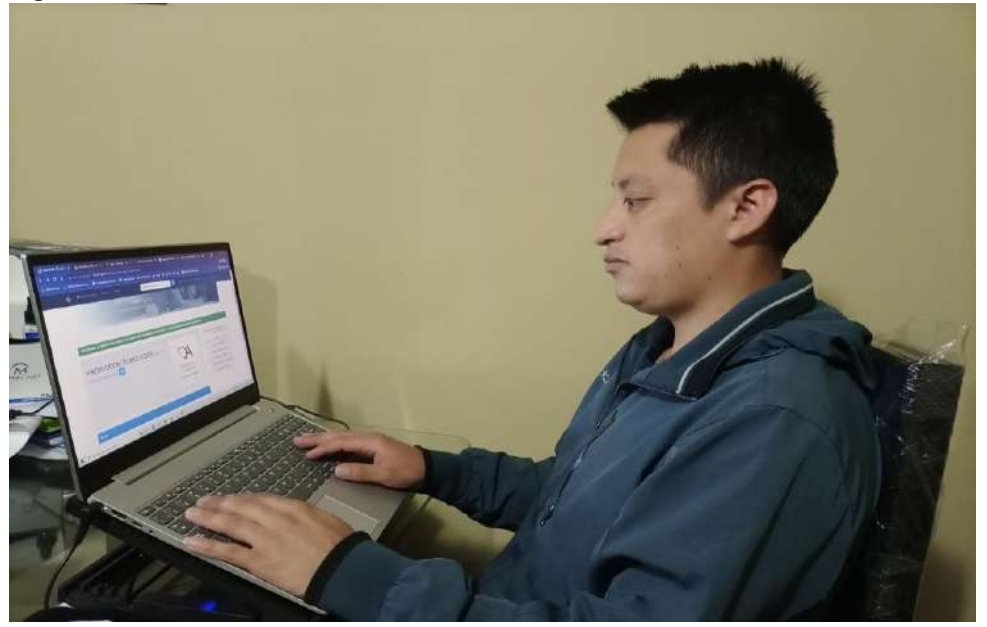

*Autores: Manuel Elizalde, Luis Chamba* 

### **16.6. Anexo 6: Manuales de usuario 16.6.1. Manual de programador**

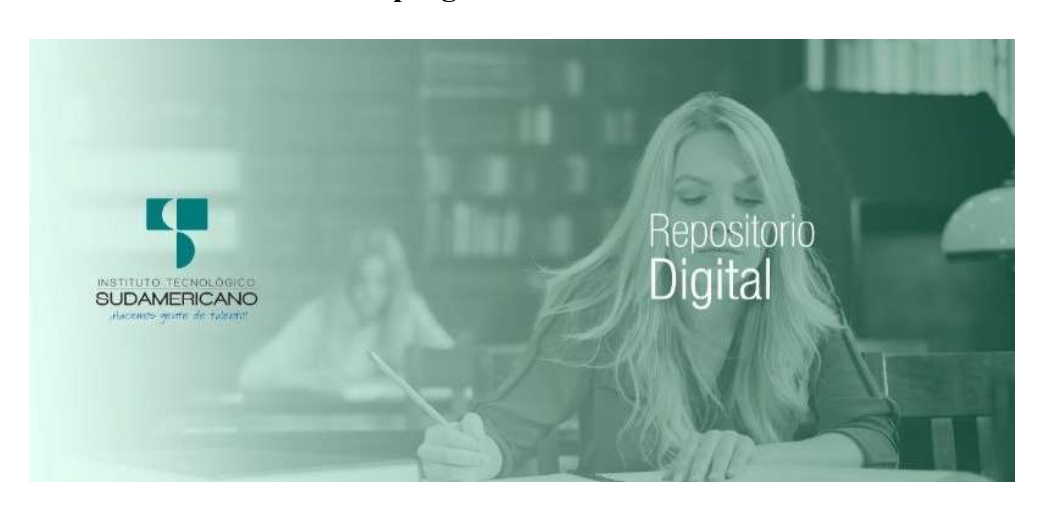

**MANUAL DEL PROGRAMADOR** 

**Implementación de un repositorio digital para proyectos de investigación del Instituto Superior Tecnológico Sudamericano de la ciudad de Loja durante el periodo Abril - septiembre 2021**

> **AUTORES:**  Elizalde Astudillo Manuel Francisco Chamba Benítez Luis Javier

### **DIRECTORA: Ing. Barahona Rojas Sandra Elizabeth**

## 2021

### **Tabla de Contenido**

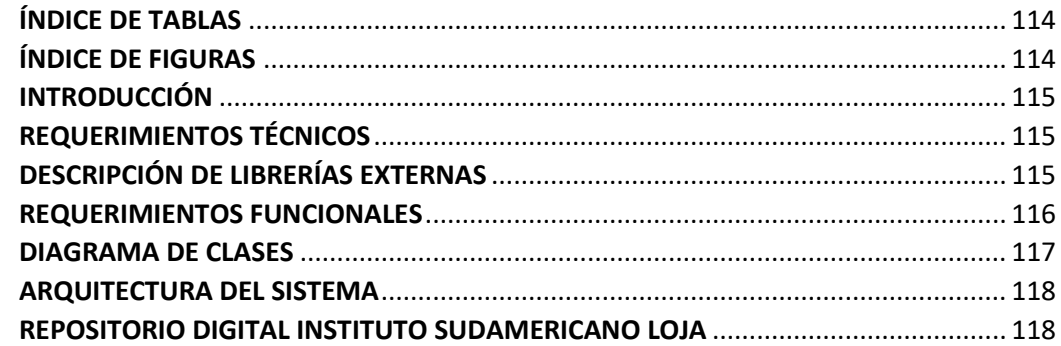

### **[PAQUETE MODELO](#page-117-2)** 118

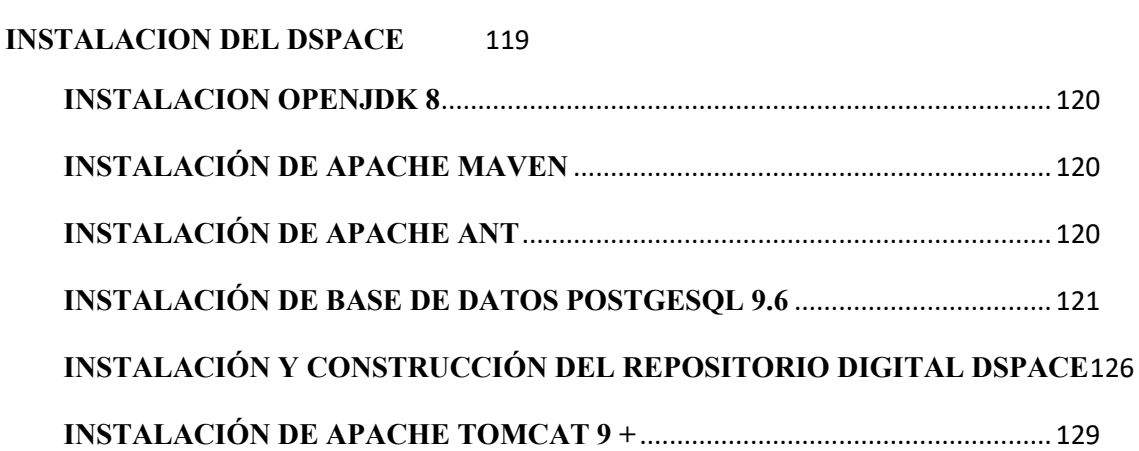

### <span id="page-113-1"></span>**ÍNDICE DE TABLAS**

<span id="page-113-0"></span>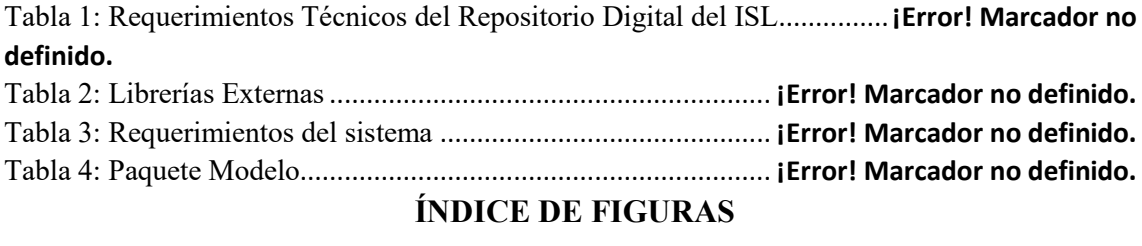

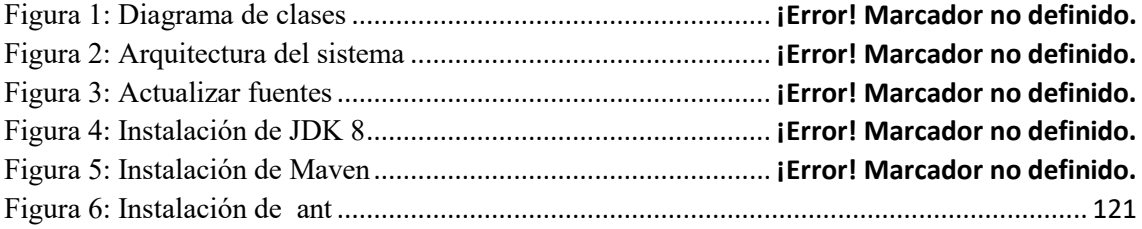

### <span id="page-114-0"></span>**INTRODUCCIÓN**

El presente manual tiene como finalidad informar sobre la estructura del repositorio digital del Instituto Sudamericano de Loja, con la finalidad de dar el mantenimiento oportuno que desee el usuario.

Este manual hace referencia a los requerimientos que fueron solucionados con el desarrollo de la aplicación, además el proceso de instalación y personalización, la arquitectura del repositorio y los diagramas que se usaron en la aplicación.

### <span id="page-114-1"></span>**REQUERIMIENTOS TÉCNICOS**

El repositorio necesita de los siguientes requerimientos técnicos:

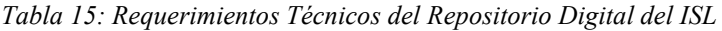

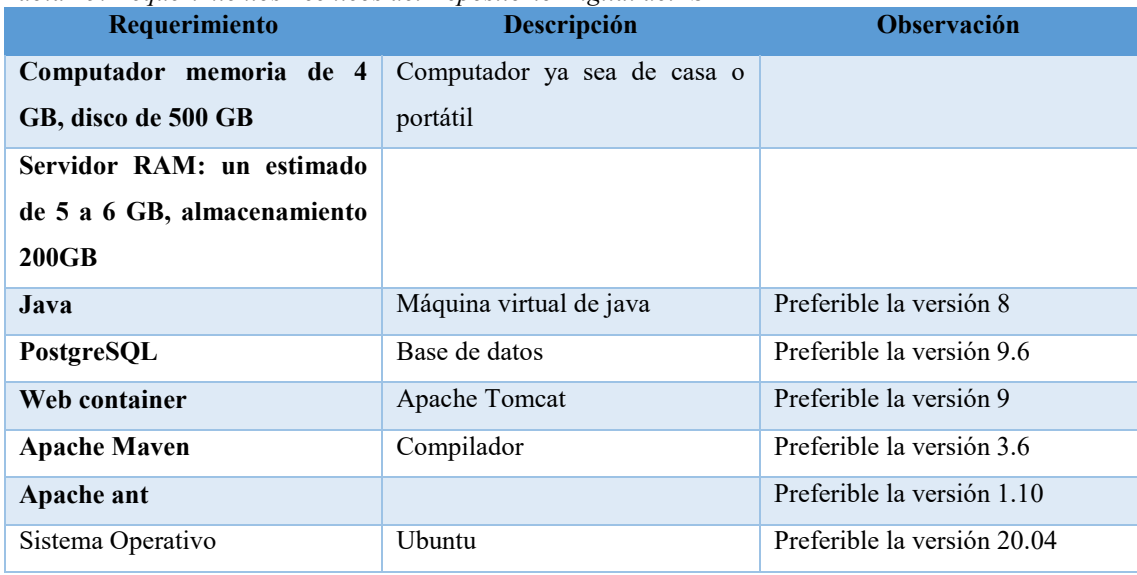

*Nota: La siguiente tabla es realizada por los autores.* 

### <span id="page-114-2"></span>**DESCRIPCIÓN DE LIBRERÍAS EXTERNAS**

Las librerías utilizadas fueron:

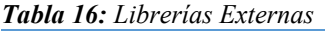

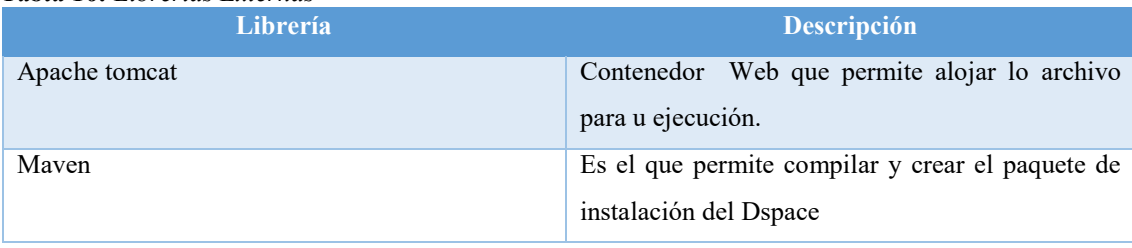

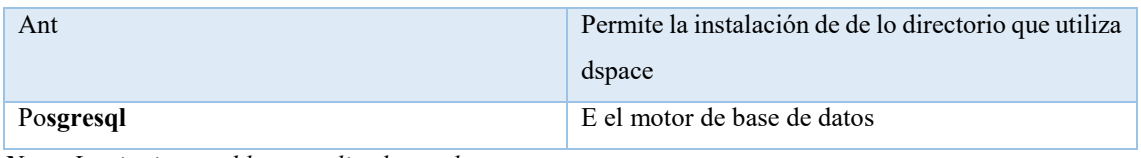

<span id="page-115-0"></span>*Nota: La siguiente tabla es realizada por los autores.* 

### **REQUERIMIENTOS FUNCIONALES**

Los requerimientos funcionales del usuario son:

*Tabla 17: Requerimientos del sistema* 

|              | Nombre del                 |                                                                    | <b>Priorid</b> |
|--------------|----------------------------|--------------------------------------------------------------------|----------------|
| Código       | requisito                  | Descripción                                                        | ad             |
|              |                            | Al Administrador administrar usuarios:                             |                |
| <b>RF001</b> | Administrar usuario        | Crear Usuario                                                      | Alta           |
|              |                            | Editar Usuario<br>$\overline{\phantom{0}}$                         |                |
|              |                            | Dar de baja a Usuario<br>$\overline{\phantom{0}}$                  |                |
| <b>RF002</b> | <b>Autenticar Usuarios</b> | El usuario Administrador y Administrador_PI deberá ingresar        | Alta           |
|              |                            | al repositorio digital utilizando un usuario y una contraseña.     |                |
|              |                            | Al Administrador PI administrar Comunidad:                         |                |
| <b>RF004</b> | Administrar                | Crear Comunidad                                                    | Alta           |
|              | Comunidad                  | Editar Comunidad                                                   |                |
|              |                            | Eliminar Comunidad                                                 |                |
|              |                            | Al Administrador PI administrar Colección:                         |                |
| <b>RF005</b> | Administrar                | Crear Colección                                                    | Alta           |
|              | Colección                  | Editar Colección                                                   |                |
|              |                            | Eliminar Colección                                                 |                |
|              |                            | Al Administrador_PI administrar Categoría:                         |                |
|              | Administrar                | Crear Proyecto de Investigación                                    |                |
| <b>RF006</b> | Proyecto de                | Editar Proyecto de Investigación                                   | Alta           |
|              | Investigación              | Eliminar Proyecto de Investigación<br>$\qquad \qquad \blacksquare$ |                |
|              |                            | Asignar Comunidad al Proyecto de Investigación                     |                |

*Nota: La siguiente tabla es realizada por los autores.* 

### <span id="page-116-0"></span>**DIAGRAMA DE CLASES**

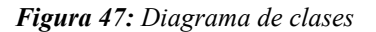

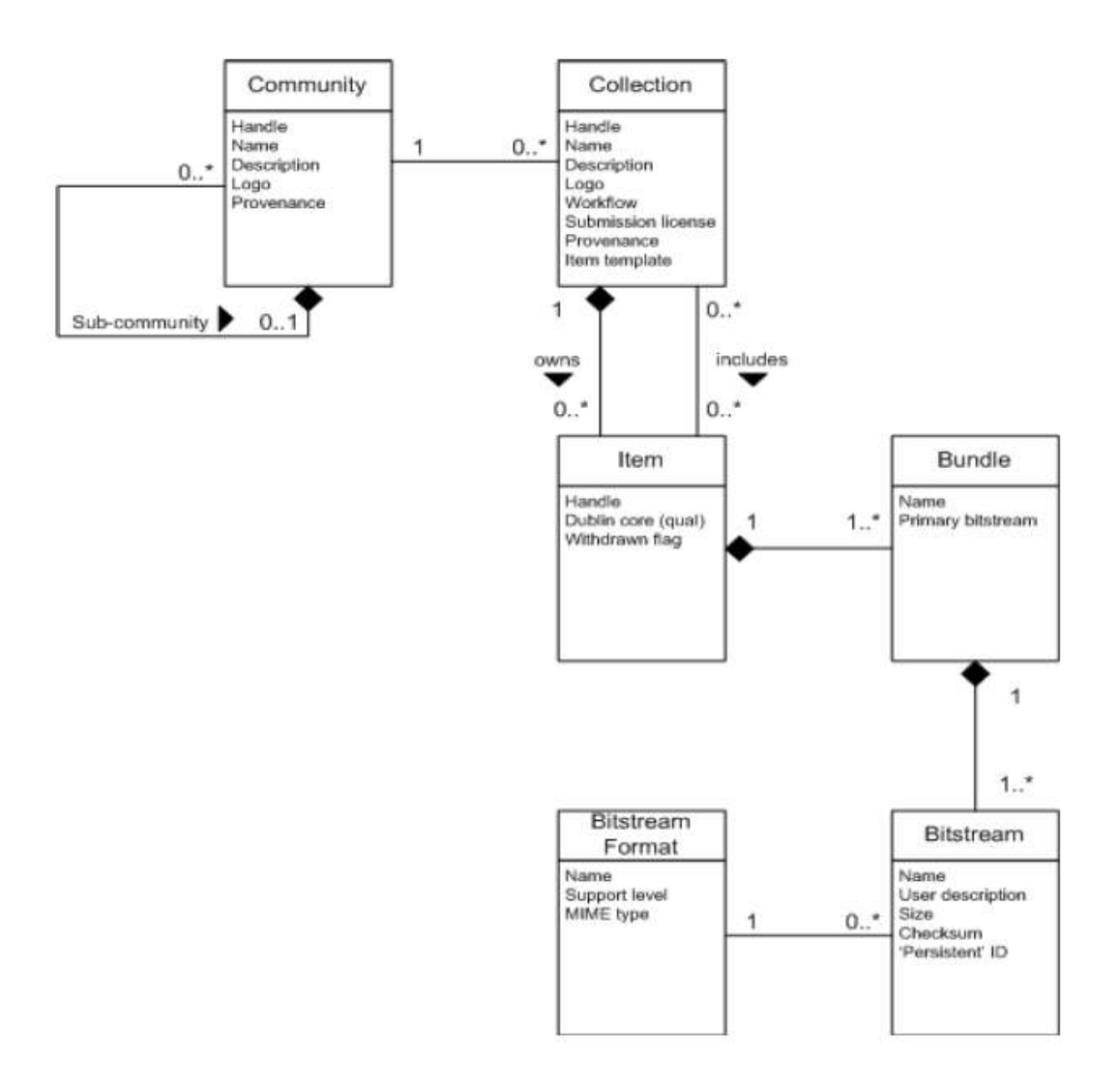

*Nota: La siguiente imagen es realizada por los autores.* 

#### **ARQUITECTURA DEL SISTEMA**

<span id="page-117-0"></span>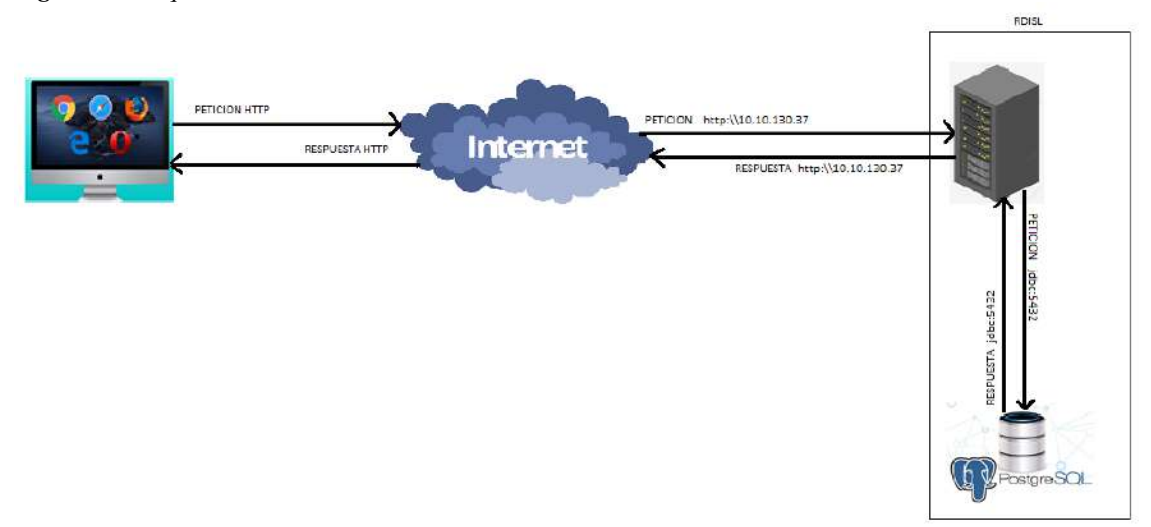

*Figura 48: Arquitectura del sistema*

*Nota: La siguiente imagen es realizada por los autores.* 

#### **REPOSITORIO DIGITAL INSTITUTO SUDAMERICANO LOJA**

### <span id="page-117-1"></span>**PAQUETE MODELO**

<span id="page-117-2"></span>Es el paquete donde se encuentras todas las entidades responsables del manejo de la información de sistema, así como de las relaciones que tiene con cada entidad, a continuación, describiremos cada una de ellas.

| <b>Clase</b> | <b>Descripción</b>                                   |
|--------------|------------------------------------------------------|
| Comunidad    | Es la entidad que contiene los datos de las carreras |
|              | del instituto.                                       |
| Coleccion    | Es la entidad que contiene el tipo de proyecto que   |
|              | se realiza por carreras.                             |
| Item         | Es la entidad que contiene los datos de los          |
|              | proyectos de investigación.                          |

*Tabla 18: Paquete Modelo* 

*Nota: La siguiente tabla es realizada por los autores.* 

#### **INSTALACION DEL DSPACE**

<span id="page-118-0"></span>Para instalar DSpace 6.3 se requiere tener instalados algunos prerrequisitos que se listan a continuación.

- Instalación del OpenJDK 8
- Instalación de Apache Maven
- Instalación de apache Ant
- Instalación de Base de datos PostgeSQL 9.6
- Instalación y construcción del repositorio digital DSpace
- Instalación de Apache Tomcat 9 +

Para la instalación y la configuración del repositorio se lo hizo mediante comando en la terminal de Ubuntu. Cada uno de los comandos cumple una función específica e importante en la instalación del repositorio digital. Cabe señalar que toda configuración, instalación y actualización se la realiza en el **root**.

#### *Actualización de fuentes*

Lo primero que se realizo es actualizar el Sistema Operativo Ubuntu desde la consola utilizando el comando *update* como se muestra en la figura:

**<sup>■</sup>** root@estandar: ~  $\Box$  $\times$ root@estandar:~# apt update Hit:1 http://ec.archive.ubuntu.com/ubuntu focal InRelease Get:2 http://ec.archive.ubuntu.com/ubuntu focal-updates InRelease [114 kB] Hit:3 http://apt.postgresql.org/pub/repos/apt focal-pgdg InRelease Ign:4 http://apt.postgresql.org/pub/repos/apt focal InRelease Err:5 http://apt.postgresql.org/pub/repos/apt focal Release 404 Not Found [IP: 72.32.157.246 80] Get:6 http://ec.archive.ubuntu.com/ubuntu focal-backports InRelease [101 kB] Get:7 http://ec.archive.ubuntu.com/ubuntu focal-security InRelease [114 kB] lists nackade

*Figura 49: Actualizar fuentes* 

*Nota: La siguiente imagen es realizada por los autores.* 

#### **INSTALACION OPENJDK 8**

Para la instalación del openjdk 8 se ejecuta en comando apt-get install openjdk-8-jdk como se muestra en la figura.

<span id="page-119-0"></span>*Figura 50: Instalación de JDK 8* 

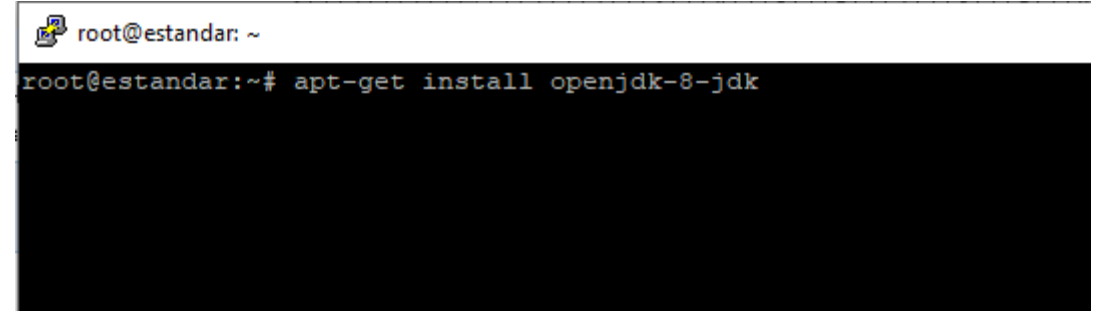

*Nota: La siguiente imagen es realizada por los autores.* 

### **INSTALACIÓN DE APACHE MAVEN**

Al igual que en el openjdk 8 se ejecuta en comando apt-get install pero cambiamos el openjdk-8-jdk por maven como se muestra en la figura

<span id="page-119-1"></span>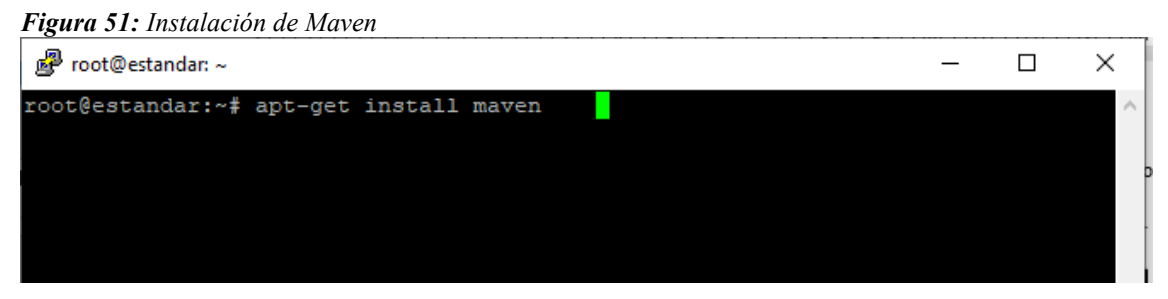

*Nota: La siguiente imagen es realizada por los autores.* 

### **INSTALACIÓN DE APACHE ANT**

<span id="page-119-2"></span>Al igual que en el openjdk 8 y maven se ejecuta en comando apt-get install pero cambiamos el openjdk-8-jdk por ant como se muestra en la figura

<span id="page-120-1"></span>*Figura 52: Instalación de ant*

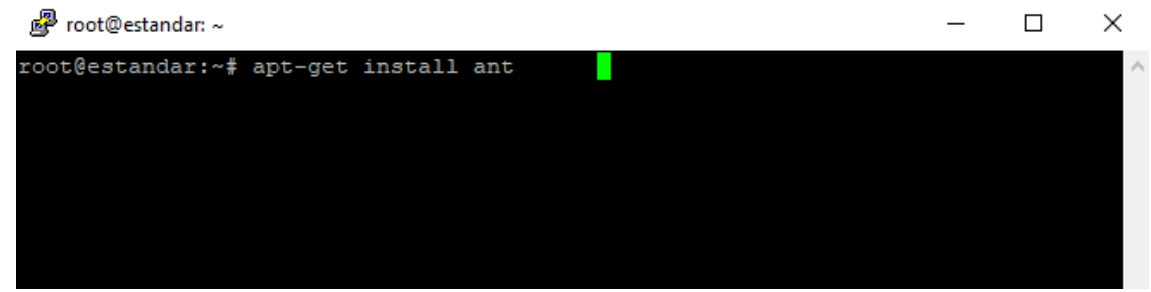

*Autores: Manuel Elizalde, Luis Chamba* 

### **INSTALACIÓN DE BASE DE DATOS POSTGESQL 9.6**

<span id="page-120-0"></span>Una vez instalado el JDK, Maven y ant se procede a instalar PostgreSQL.

1. Es necesario y sumamente importante agregar un repositorio de paquetes especificado la versión de distribución, para ello se utiliza los siguientes comandos.

# sh -c 'echo "deb http://apt.postgresql.org/pub/repos/apt/ `lsb\_release -cs`-pgdg main" >> /etc/apt/sources.list.d/pgdg.list'

*Figura 53: Instalación de base de datos postgesql 9.6* 

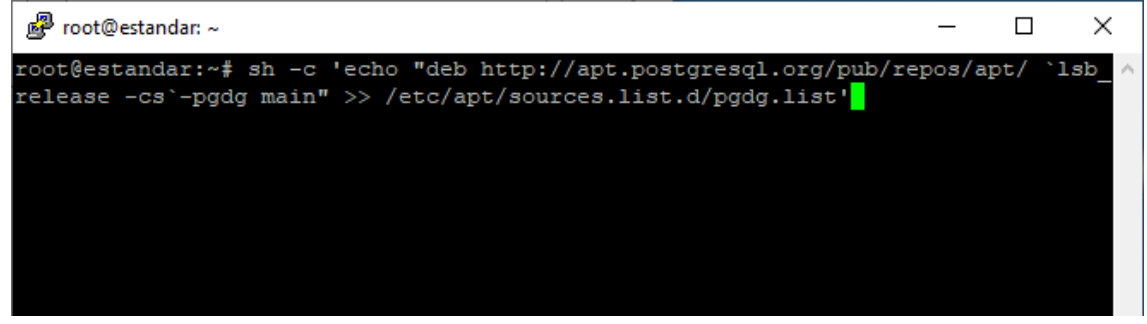

*Nota: La siguiente imagen es realizada por los autores.* 

\$ wget --quiet -O - https://www.postgresql.org/media/keys/ACCC4CF8.asc | sudo apt-key add –

*Figura 54: Instalación de base de datos postgesql 9.6* 

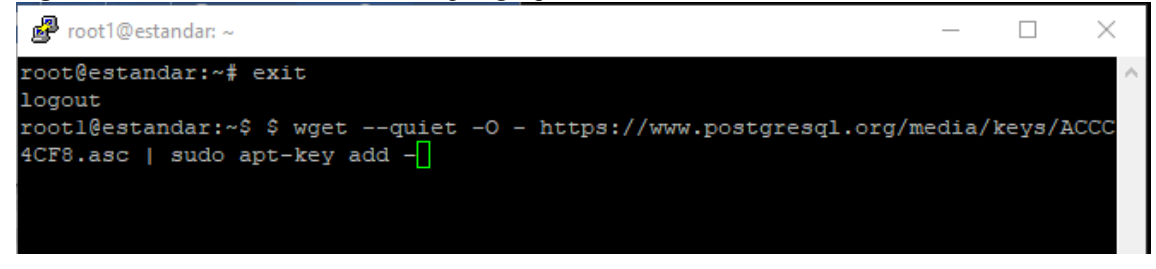

*Nota: La siguiente imagen es realizada por los autores.* 

2. Actualizar las fuentes con update y paquetes con upgrade

*Figura 55: Instalación de base de datos postgesql 9.6* 

| e <sup>2</sup> root@estandar: ~                                              |  |  |
|------------------------------------------------------------------------------|--|--|
| root@estandar:~# apt update                                                  |  |  |
| Hit:1 http://ec.archive.ubuntu.com/ubuntu focal InRelease                    |  |  |
| Get:2 http://ec.archive.ubuntu.com/ubuntu focal-updates InRelease [114 kB]   |  |  |
| Hit:3 http://apt.postgresgl.org/pub/repos/apt focal-pgdg InRelease           |  |  |
| Ign:4 http://apt.postgresgl.org/pub/repos/apt focal InRelease                |  |  |
| Err:5 http://apt.postgresgl.org/pub/repos/apt focal Release                  |  |  |
| 404 Not Found [IP: 72.32.157.246 80]                                         |  |  |
| Get:6 http://ec.archive.ubuntu.com/ubuntu focal-backports InRelease [101 kB] |  |  |
| Get:7 http://ec.archive.ubuntu.com/ubuntu focal-security InRelease [114 kB]  |  |  |
| Reading package lists Done                                                   |  |  |

*Nota: La siguiente imagen es realizada por los autores.* 

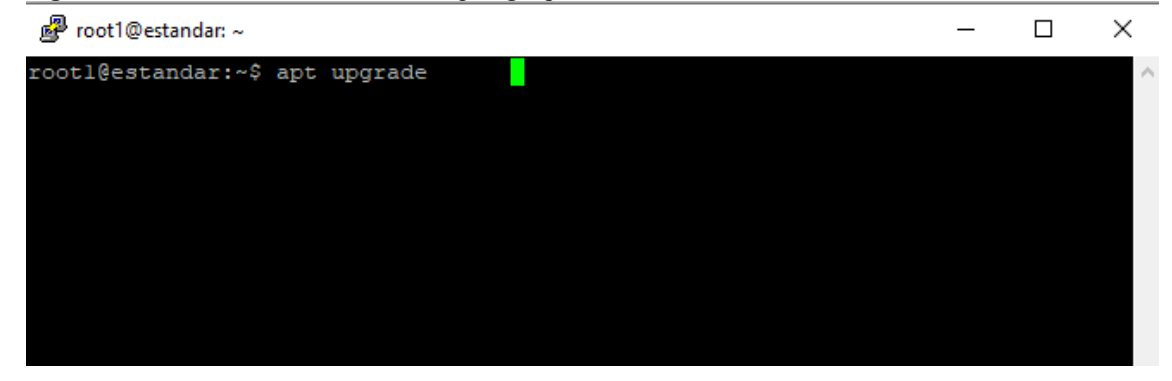

*Figura 56: Instalación de base de datos postgesql 9.6* 

*Nota: La siguiente tabla es realizada por los autores.* 

- 3. Terminadas las actualizaciones se instala PostgreSQL 9.6, para ello lo podemos hacer de 2 formas:
	- 1. # apt-get install postgresql-9.6

*Figura 57: PostgreSQL 9.6*

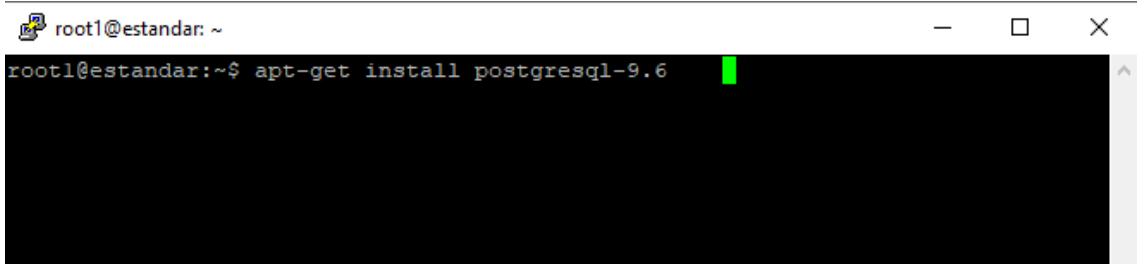

 *Nota: La siguiente imagen es realizada por los autores.* 

2. # apt-get install postgresql-9.6 postgresql-client-9.6 pgadmin3

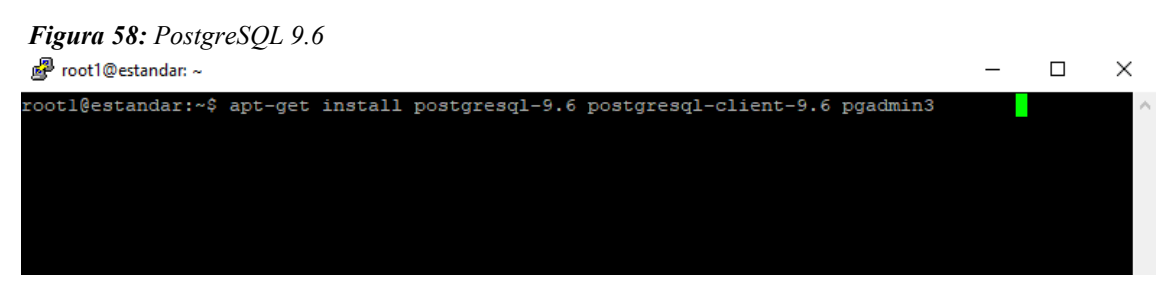

*Nota: La siguiente imagen es realizada por los autores.* 

- 3. Crear usuario dspace en la base de datos PostgreSQL
	- 1. Ingresa al root de postgres

#su postgres

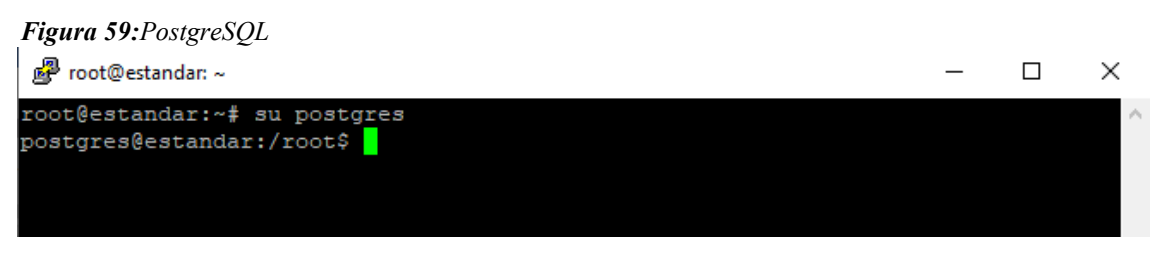

 *Nota: La siguiente imagen es realizada por los autores.*

2. Crear el usuario dspace

# createuser -U posgres -d -A -P <dspace-user>

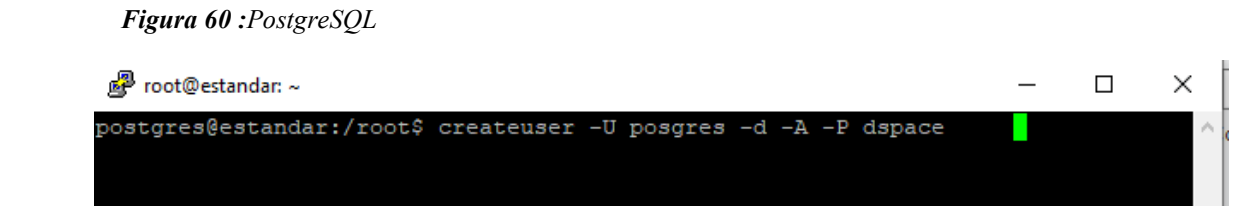

 *Nota: La siguiente imagen es realizada por los autores*.

Luego de ejecutar pide una password para el usuario creado ahí se le pone como password *dspace* y para confirmar vuelve a escribir la password *dspace*, es importante recordarla porque esta nos va a servir al momento de configurar los archivos dspace.cfg y local.cfg de dspace para construir el repositorio y este tenga acceso.

4. Se edita el archivo pg\_hba.conf que está en el directorio de instalación de PostgreSQL

# nano /etc/postgresql/9.6/main/pg\_hba.conf

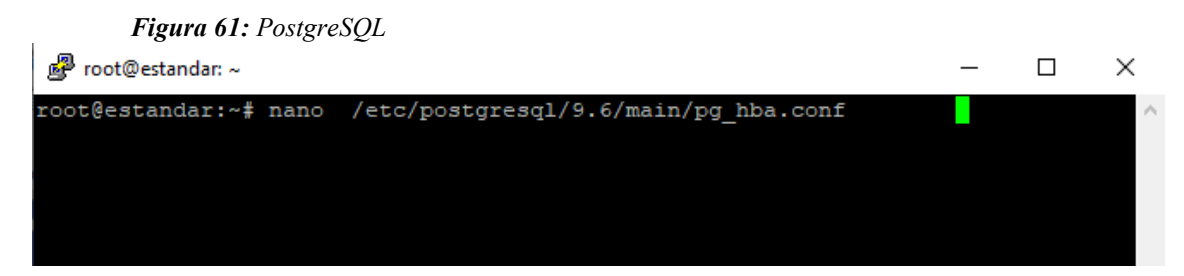

 *Nota: La siguiente imagen es realizada por los autores.*

se coloca la siguiente línea al final

local all dspace md5

y se comenta la línea

local all all peer

*Figura 62:PostgreSQL* 

| root@estandar: ~                                                     |             |                                      |                 | × |
|----------------------------------------------------------------------|-------------|--------------------------------------|-----------------|---|
| GNU nano 4.8                                                         |             | /etc/postgresql/9.6/main/pg hba.conf |                 |   |
| maintenance (custom daily cronjobs, replication, and similar tasks). |             |                                      |                 |   |
| Database administrative login by Unix domain socket                  |             |                                      |                 |   |
| local<br>a11                                                         | postgres    |                                      | peer            |   |
| DATABASE<br>$#$ TYPE                                                 | <b>USER</b> | ADDRESS                              | METHOD          |   |
| # "local" is for Unix domain socket connections only                 |             |                                      |                 |   |
| #local all                                                           | all         |                                      | peer            |   |
| # IPv4 local connections:                                            |             |                                      |                 |   |
| a11<br>all all<br>host                                               |             | 127.0.0.1/32                         | md <sub>5</sub> |   |
| # IPv6 local connections:                                            |             |                                      |                 |   |
| a11<br>host                                                          | all         | :1/128                               | md5             |   |
| # Allow replication connections from localhost, by a user with the   |             |                                      |                 |   |
| # replication privilege.                                             |             |                                      |                 |   |
| #local replication postgres                                          |             |                                      | peer            |   |
| #host replication postgres 127.0.0.1/32                              |             |                                      | md5             |   |
| #host replication postgres ::1/128                                   |             |                                      | md5             |   |
| local all dspace md5                                                 |             |                                      |                 |   |

*Nota: La siguiente imagen es realizada por los autores.*

5. por último, reiniciamos posgresql /etc/init.d/postgresql restart con la finalidad de que se guarden todas las configuraciones y cambios que acabamos de hacer.

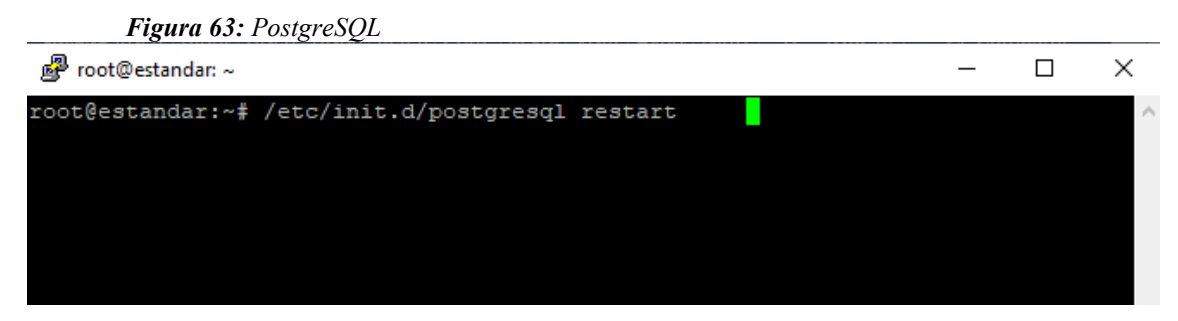

 *Nota: La siguiente imagen es realizada por los autores.*

### **INSTALACIÓN Y CONSTRUCCIÓN DEL REPOSITORIO DIGITAL DSPACE**

<span id="page-125-0"></span>Antes de construir nuestro repositorio es importante tener creado un usuario llamado dspace para Ubuntu, una carpeta llamada dspace, la base de datos dspace y una carpeta llamada build, son directorios que DSpace necesita para crear y alojar los paquetes de instalación y creación del repositorio digital.

1. Se crea el usuario para Ubuntu llamado dspace.

# useradd -m dspace

# password dspace

2. Se crea carpeta dspace,

# mkdir dspace

aquí además se da permisos a la carpeta creada

# chown dspace /dspace

- 3. Se crea la base de datos dspace y la extensión pgcrypto
	- 1. Ingresa a postgres con el siguiente comando

# sudo -u postgres psql

2. Crea la base de datos con el siguiente comando

create database dspace;

- 3. Se ingresa a la base de datos con el siguiente comando \c dspace;
- 4. Una vez ahí se crea la extensión pgcrypto

CREATE EXTENSION pgcrypto;

Luego actualizamos las fuentes.

- 4. Crear carpeta build, dar todos los permisos e ingresar a la carpeta build # mkdir /build # chmod -R 777 /build/ # cd /build
	- 5. descargar el instalador del DSpace en la versión que se desee, en este caso es DSpace 6.3.

# wget https://github.com/DSpace/DSpace/releases/download/dspace-6.3/dspace-6.3-src-release.zip

6. Para descomprimir el archivo se lo hace con el siguiente comando

# unzip /dspace-6.3-src-release.zip -d /

7. Realizado esto se da permiso al usuario dspace para todos los directorios.

# chown dspace.dspace /dspace/ -R

# chown dspace.dspace /dspace-6.3-src-release/ -R

- 8. Para compilar dspace con Maven se ingresa de dos formas, mediante el usuario dspace o mediante los directorios
	- o Como usuario dspace se sigue los siguientes comandos

Ingresa a la consola de dspace

# su dspace

luego se sitúa en el directorio que se descargo

\$ cd dspace-6.3-src-release/

y por último se compila dspace con

\$ mvn package

o Por directorios

Ingresa al directorio donde se encuentra el paquete de dspace

~# cd /build/dspace-5.2-src-release

build/dspace-5.2-src-release# mvn package

9. Creado el paquete de instalación se dirige a la carpeta de configuración para revisar si existe local.cfg, sino existe se crea editando el archivo local.cfg.EXAMPLE, para esta acción ejecutamos lo siguiente:

# cd /build/dspace-6.3-src-release/dspace/config

/build/dspace-6.3-src-release/dspace/config # ls

10. Revisamos sino esta local.cfg editamos local.cfg.EXAMPLE y lo guardamos como local.cfg

/build/dspace-6.3-src-release/dspace/config # nano local.cfg.EXAMPLE

11. Después de configurar el local.cfg, se sitúa en el directorio dspace-installer

 # cd /build/dspace-6.3-src-release/dspace/target/dspace-installer/ build/dspace-5.2-src-release/dspace/target/dspace-installer# ant fresh\_install

#### **INSTALACIÓN DE APACHE TOMCAT 9 +**

<span id="page-128-0"></span>1. Si todo sale bien, por último, se instala apache tomcat 9 en el directorio opt Ingresamos al directorio opt

 $\sim$ # cd /opt

2. Se descargar tomcat 9 ejecutando el siguiente comando

/opt# wget https://archive.apache.org/dist/tomcat/tomcat-9/v9.0.37/bin/apache-tomcat-9.0.37.tar.gz

3. Se descomprimir el archivo se lo hace con el siguiente comando

/opt# tar xvzf apache-tomcat-9.0.37.tar.gz

/opt# ln -s apache-tomcat-9.0.37 tomcat

4. Luego editamos el archivo jspui.xml con el siguiente comando

# cd /opt/tomcat/conf/Catalina/localhost/

/opt/tomcat/conf/Catalina/localhost# nano jspui.xml

5. Pegamos esto en el archivo

 $\leq$ ?xml version='1.0' ?>

<Context

 docBase="/dspace/webapps/jspui" debug="0" reloadable="true"

cachingAllowed="false"

allowLinking="true" />

- 6. lo guardamos y salimos
- 7. Por último, creamos los administradores con el comando

/dspace/bin/dspace create-administrator

- 8. Se ingresa todos los datos que pida, se confirma y se sale
- 9. Finalizando con la instalación ingresamos al navegador y ejecutamos la siguiente línea: http://10.10.130.37:8080/jspui/

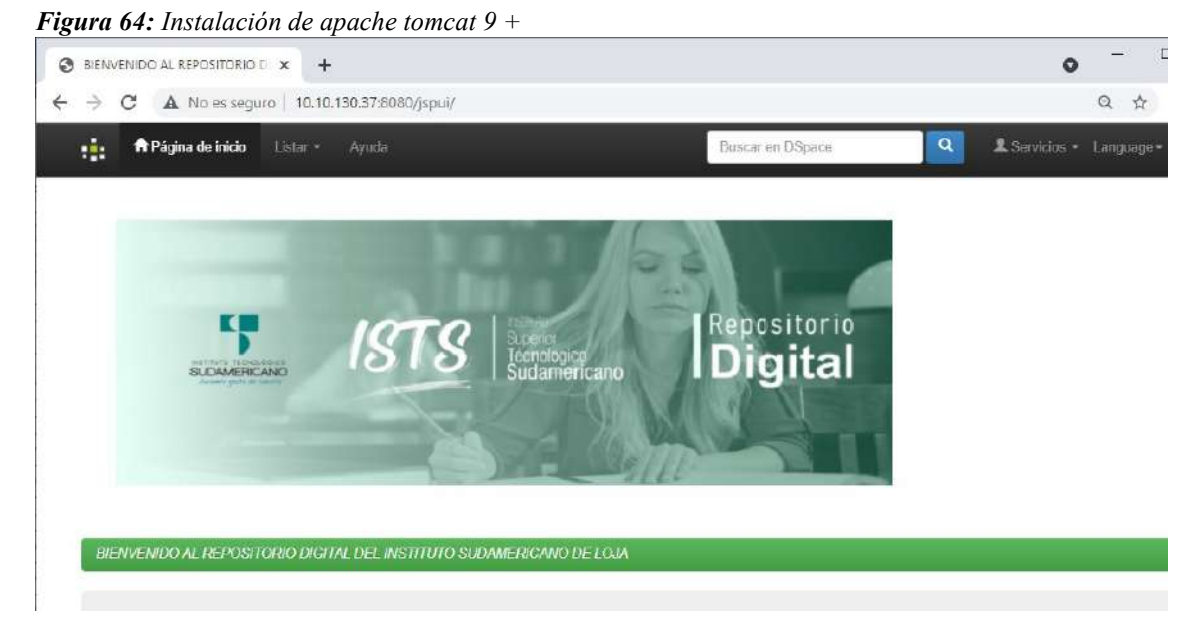

*Nota: La siguiente imagen es realizada por los autores.*

#### **16.6.2. Manual de usuario/os**

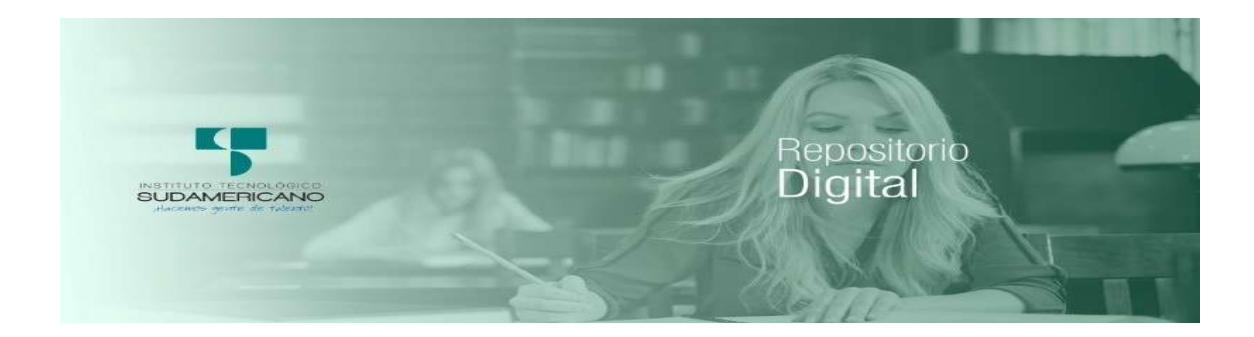

**Implementación de un repositorio digital para proyectos de investigación del Instituto Superior Tecnológico Sudamericano de la ciudad de Loja durante el periodo Abril - septiembre 2021**

> **DIRECTORA: Ing. Barahona Rojas Sandra Elizabeth**

**AUTORES: Elizalde Astudillo Manuel Francisco Chamba Benítez Luis Javier** 

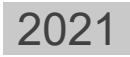

Para ingresar al sitio del repositorio digital del Instituto Superior Tecnológico Sudamericano ingresamos al siguiente enlace.

[https://repositorio.ists.edu.ec](https://repositorio.ists.edu.ec/) 

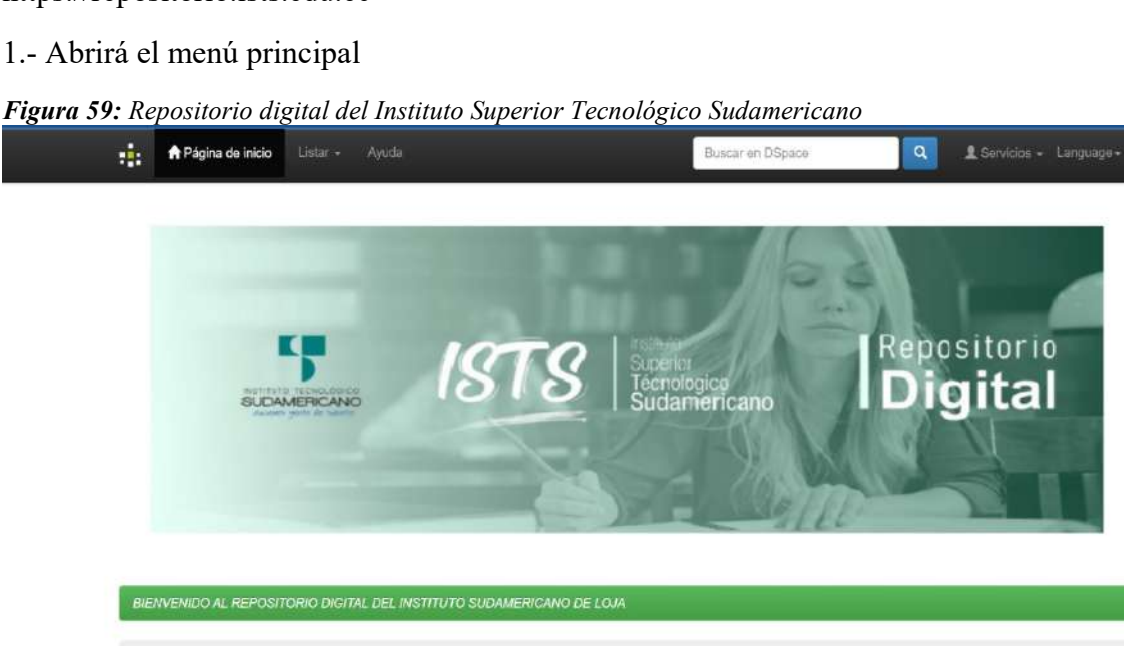

*Nota: La siguiente imagen es realizada por los autores.*

### **COMUNIDADES O CARRERAS**

2.- Selecciona la parte de listar para visualizar las comunidades.

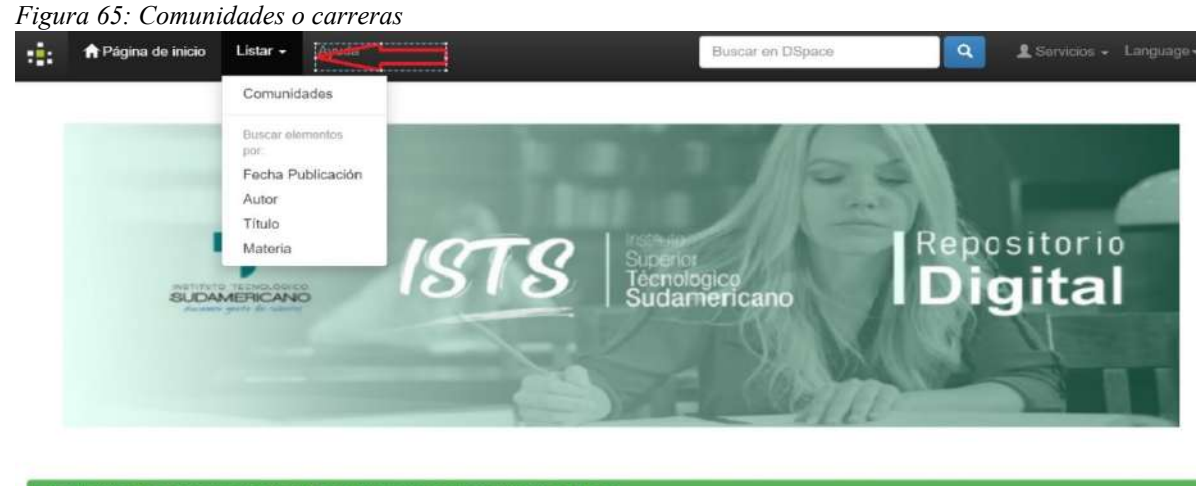

BIENVENIDO AL REPOSITORIO DIGITAL DEL INSTITUTO SUDAMERICANO DE LOJA

*Nota: La siguiente imagen es realizada por los autores.*

3.- Luego de seleccionar comunidades se abrirán todas las comunidades y sus colecciones, luego seleccione un proyecto o subcomunidad.

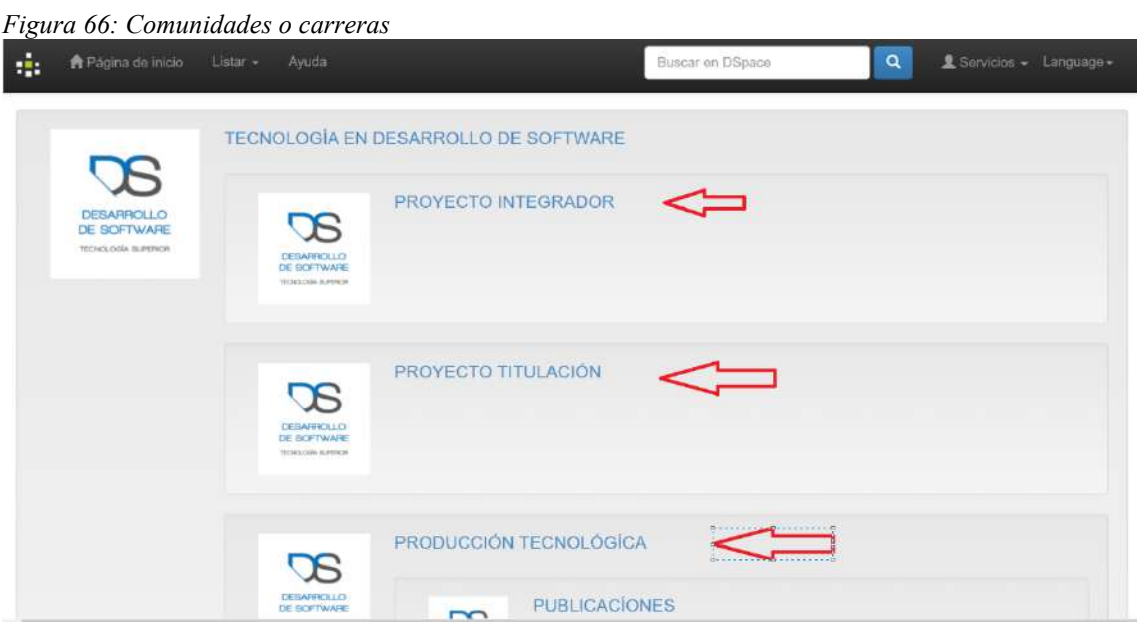

*Nota: La siguiente imagen es realizada por los autores.* 

4.- Aparecerá un proyecto de la tecnología seleccionada

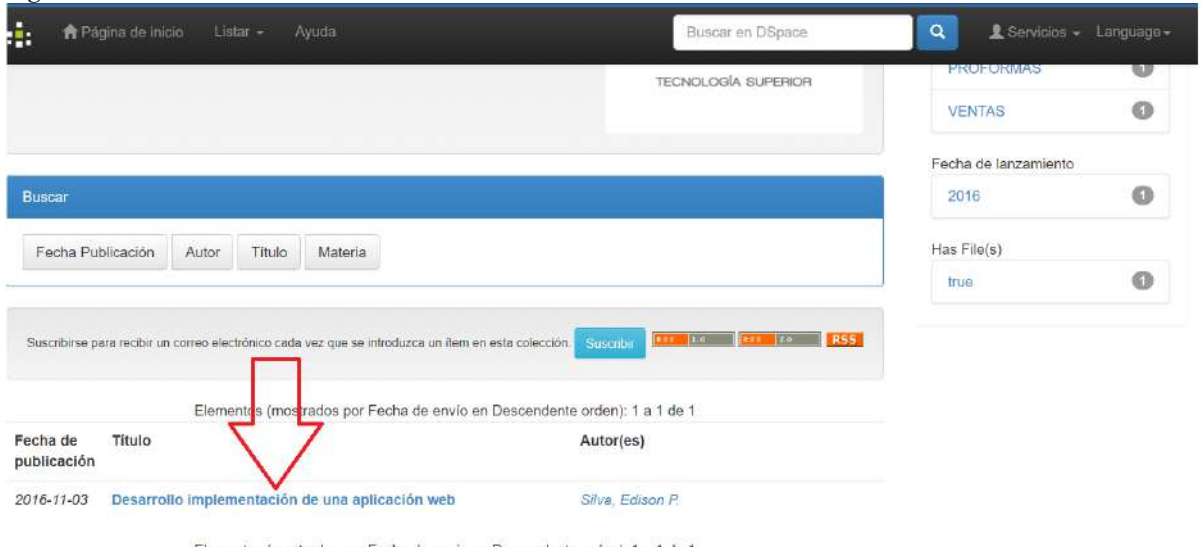

*Figura 67:Comunidades o carreras* 

Elementos (mostrados por Fecha de envío en Descendente orden): 1 a 1 de 1

*Nota: La siguiente imagen es realizada por los autores.*

5.- A continuación, clic en el tema y abrirá la información del tipo de proyecto alojado en el cual le permitirá ver toda la descripción del proyecto.

*Figura 68: Comunidades O CARRERAS* 

| -51                       | <b>A</b> Página de inicio<br>Listar .<br>Ayuda                                                                                                    | Buscar en DSpace | $\mathbf q$<br>Barvicios - Language- |
|---------------------------|----------------------------------------------------------------------------------------------------|------------------|--------------------------------------|
| Título:                   | Desarrollo implementación de una aplicación web                                                                                                    |                  |                                      |
| Autor:                    | Silva, Edison P.                                                                                                    |                  |                                      |
| Palabras<br>clave :       | <b>VENTAS</b><br>PROFORMAS                                                                                                    |                  |                                      |
| Fecha de<br>publicación : | 3-nov-2016                                                                                                    |                  |                                      |
| Editorial:                | Edison Silva                                                                                                    |                  |                                      |
| Resumen:                  | La evolución de la tecnología ha hecho incursionar por nuevos caminos y horizontes, abriêndose paso dentro de internet, revolucionando la forma de comprar y<br>vender, mediante este ámbito ha sobresalido el e-Commerce (comercio electrónico) Sixt Electronics es una empresa dedicada a la comercialización de productos de<br>tecnología. Actualmente la empresa carece de un sistema o aplicación web que ayude a dar a conocer los productos ofrecidos a la sociedad en general a través de<br>la internet, debido al gran avance tecnológico y necesidades que el mismo desarrollo demanda es necesario implementar esta herramienta tecnológica. A partir de<br>las necesidades comentadas anteriormente, se decide desarrollar una aplicación web de catálogo electrónico, orden de compra y proformas en lineal para Sixt<br>Electronics como proyecto de titulación. Se realizó el conversatorio formal con el gerente de la empresa; realizando la propuesta del proyecto del cual es tema de<br>estudio, análisis y desarrollo en el presente documento, obteniendo una respuesta positiva. La aplicación web ha sido desarrollada aplicando herramientas que<br>garantizan seguridad, confianza tanto para clientes, usuarios y administrador del proyecto codificado. Permitirá mostrar al cliente un catálogo de productos ofrecidos<br>por Sixt Electronics, a la misma vez que puedan realizar proformas en lineal u ordenes de compra en caso de que estén interesados en adquirir alguna mercancia.<br>El proyecto ya finalizado, se encuentra disponible en la web. La aplicación web impulsará el incremento de clientes, aumento de ventas, mejorar la calidad<br>personalizada para con los clientes, lo que se traducirla como promover la estabilidad y crecimiento de la empresa a nivel social, |                  |                                      |
| URI:                      | http://localhost:B0B0/xmlui/handle/123456789/88                                                                                                    |                  |                                      |
| ISSN:                     | <b>SIS119</b>                                                                                                    |                  |                                      |
| Aparece en                | <b>PROYECTO TITULACIÓN</b>                                                                                                    |                  |                                      |

*Nota: La siguiente imagen es realizada por los autores.*

6.- Para visualizar el proyecto debemos ingresar el apartado de visualización

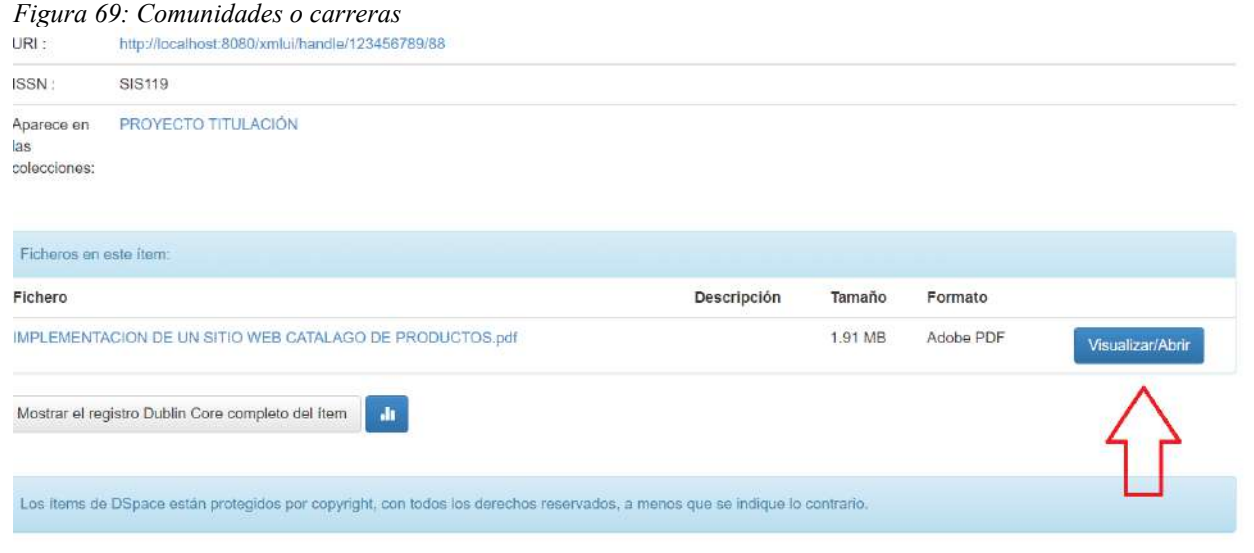

*Nota: La siguiente imagen es realizada por los autores.*

7.- Verificamos que nos envía a un archivo pdf.

*Figura 70: Comunidades o carreras* 

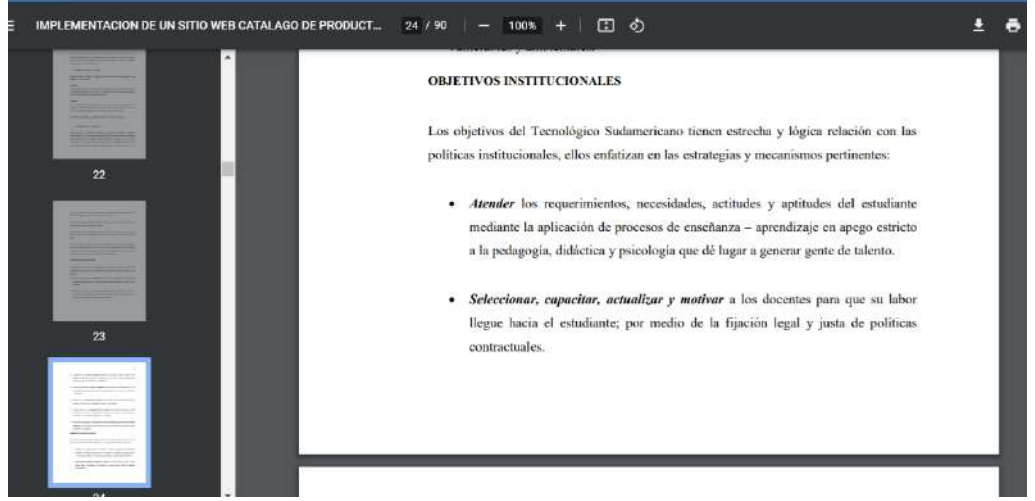

*Nota: La siguiente imagen es realizada por los autores.*

#### **BUSQUEDA**

**1.-** Se puede realizar todo tipo de búsqueda, clic en el apartado de lista.

*Figura 71: Busqueda* 

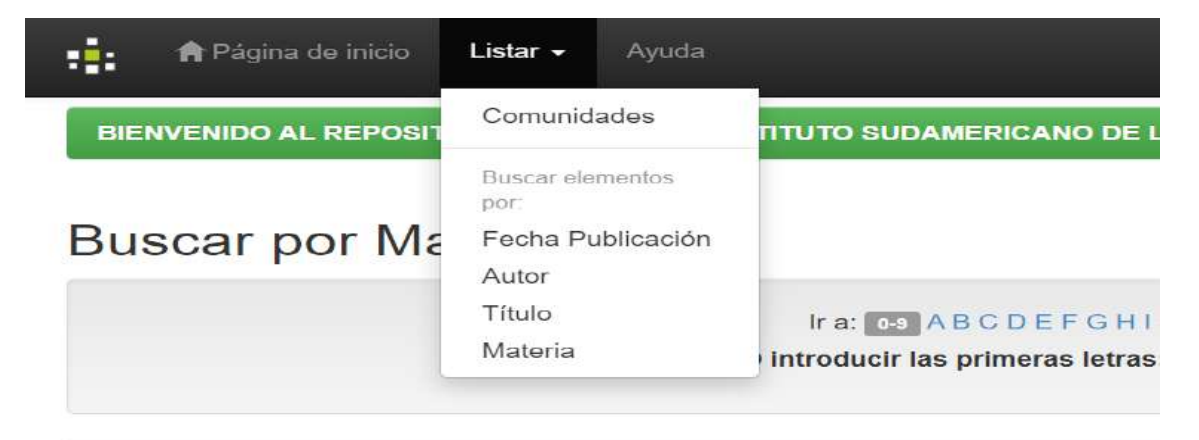

*Nota: La siguiente imagen es realizada por los autores.*

Búsqueda por "Fecha de Publicación"

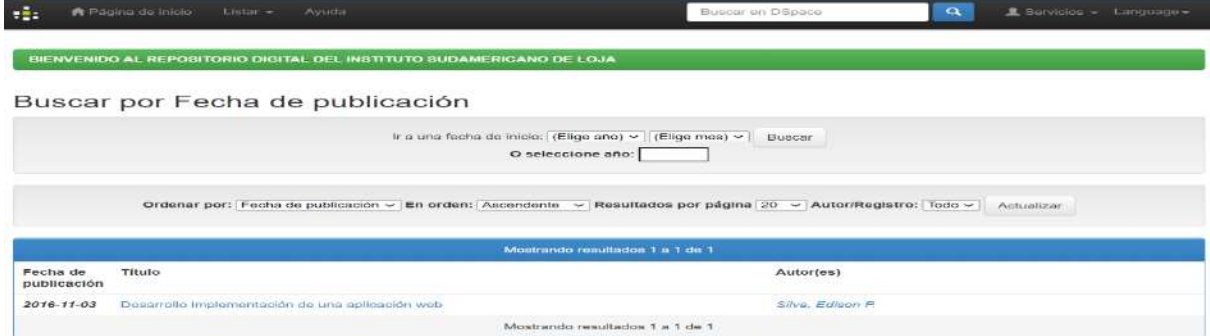

*Nota: La siguiente imagen es realizada por los autores.*

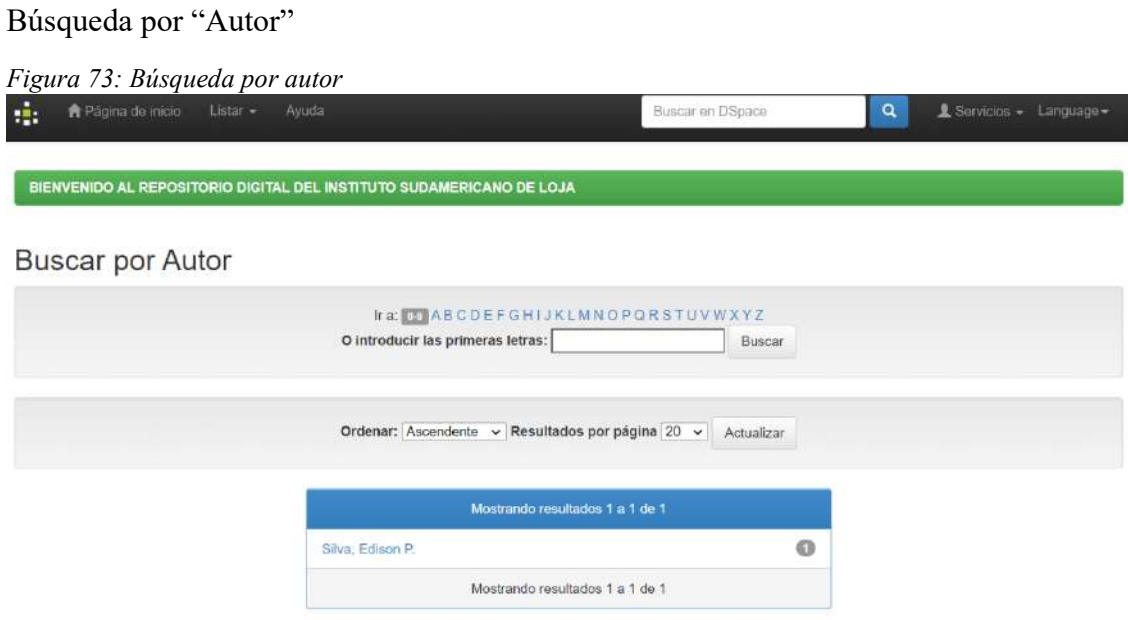

*Nota: La siguiente imagen es realizada por los autores.* 

Búsqueda por "Titulo"

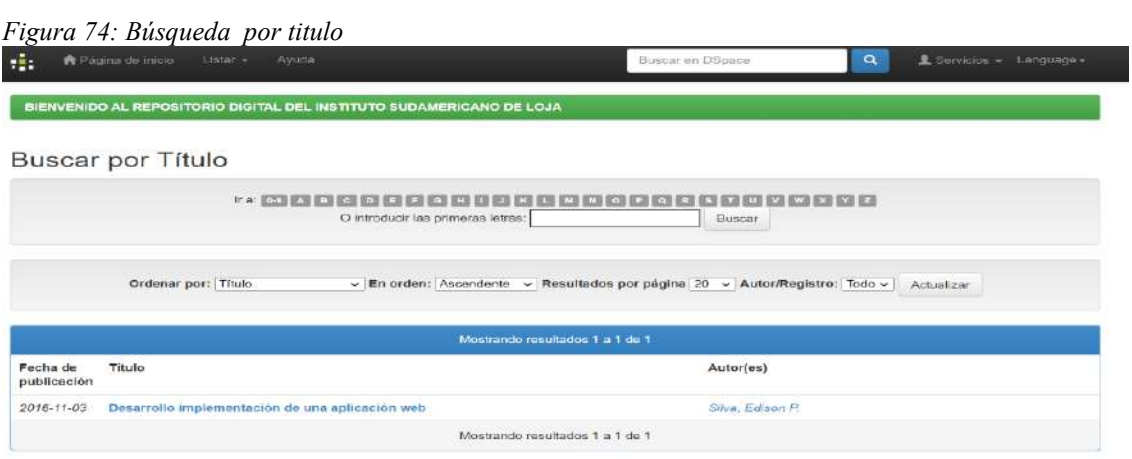

*Nota: La siguiente imagen es realizada por los autores.*

#### Búsqueda por "Materia"

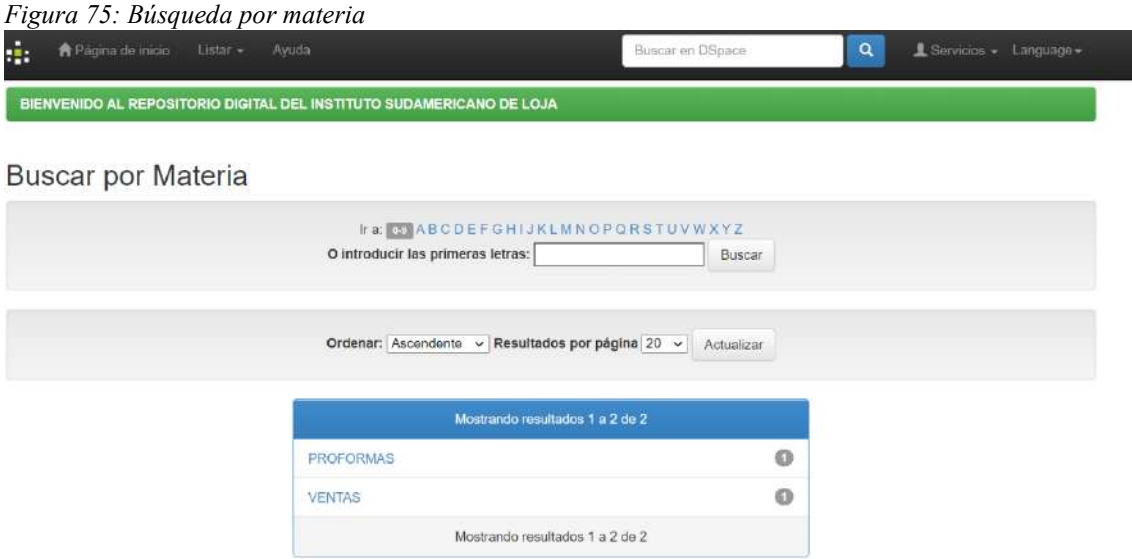

*Nota: La siguiente imagen es realizada por los autores.*

Búsqueda dando clic en una comunidad la cual dirigirá a la siguiente interfaz.

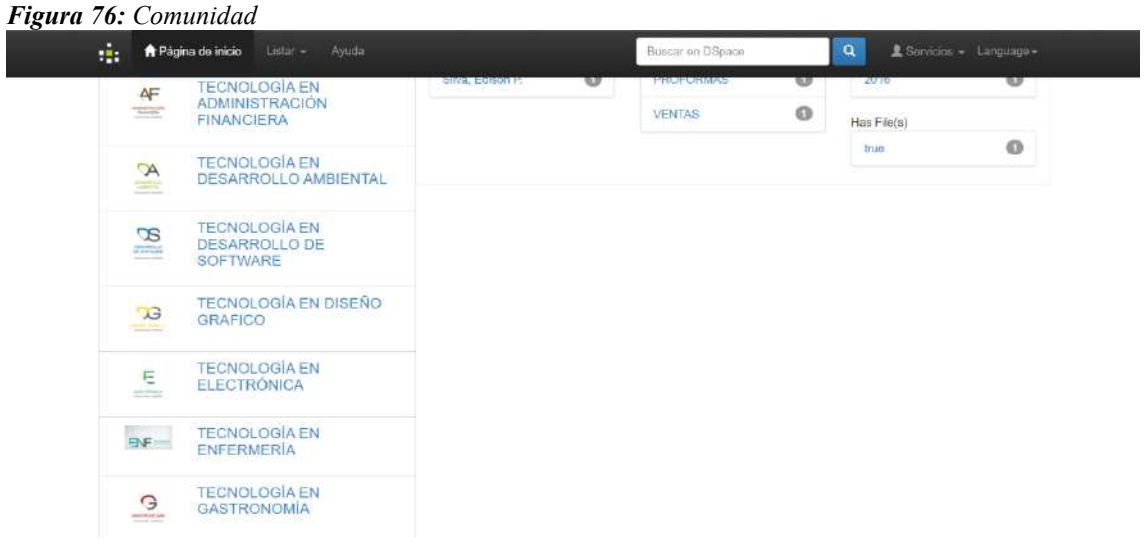

*Nota: La siguiente imagen es realizada por los autores.*

Una vez ingresado aparecerá los botones de búsqueda dentro de la comunidad.

*Figura 77: Comunidad* 

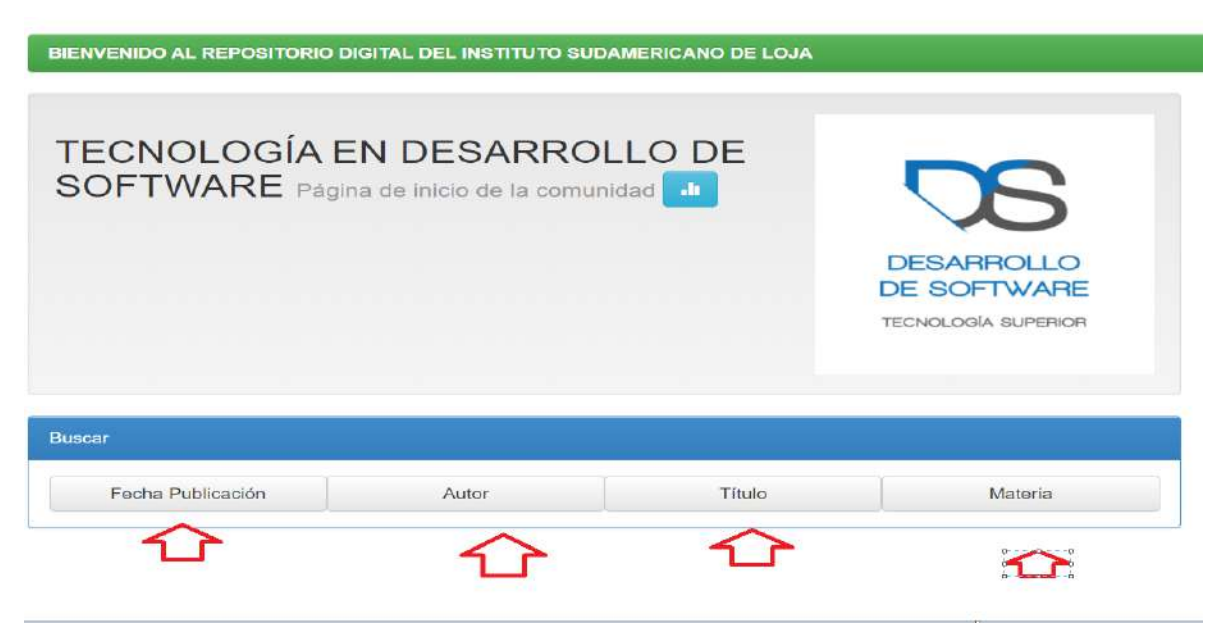

*Nota: La siguiente imagen es realizada por los autores.*

### **IDIOMA**

1.- Podemos seleccionar el idioma dando clic en el lenguage.

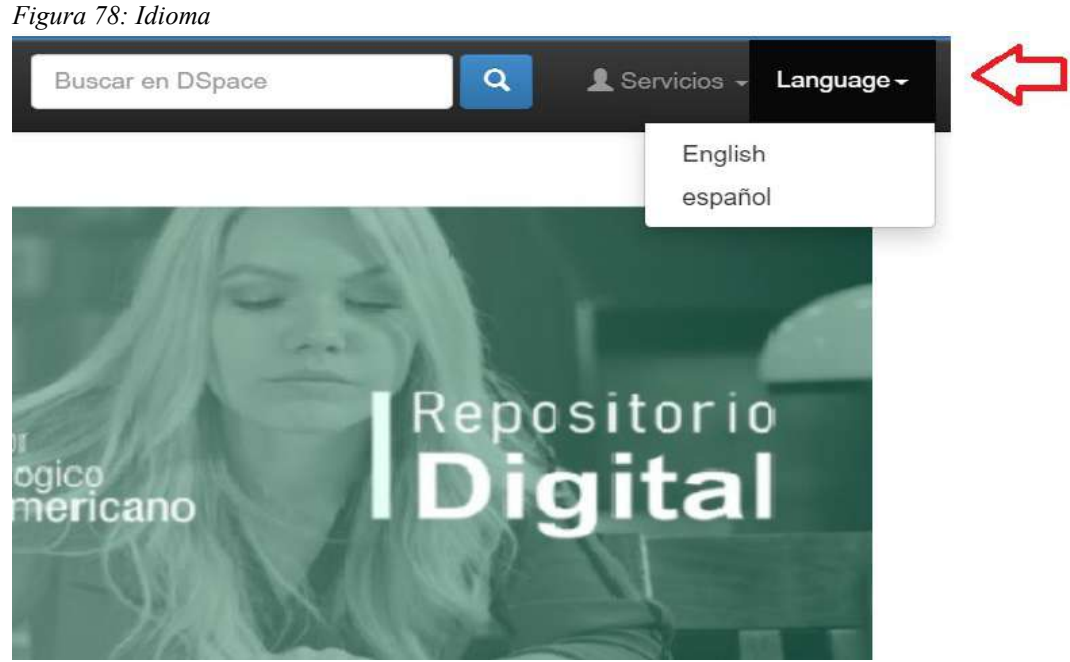

*Nota: La siguiente imagen es realizada por los autores.*

**16.6.3. Manual de administrador** 

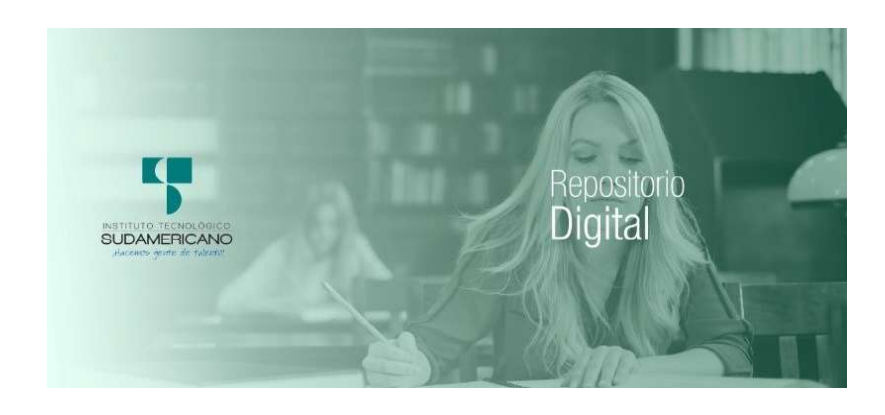

# **MANUAL DEL ADMINISTRADOR**

**Implementación de un repositorio digital para proyectos de investigación del Instituto Superior Tecnológico Sudamericano de la ciudad de Loja durante el periodo Abril - septiembre 2021** 

> **AUTORES: Elizalde Astudillo Manuel Francisco Chamba Benítez Luis Javier**

**DIRECTOR: Ing. Barahona Rojas Sandra Elizabeth** 

2021 .

### **MANUAL DE ADMINISTRADOR PARA DSPACE DEL INSTITUTO TECNOLÓGICO SUDAMERICANO "LOJA"**

1- Para Ingresar al Dspace damos clic en la parte de "Servicios" luego "Editar Perfil".

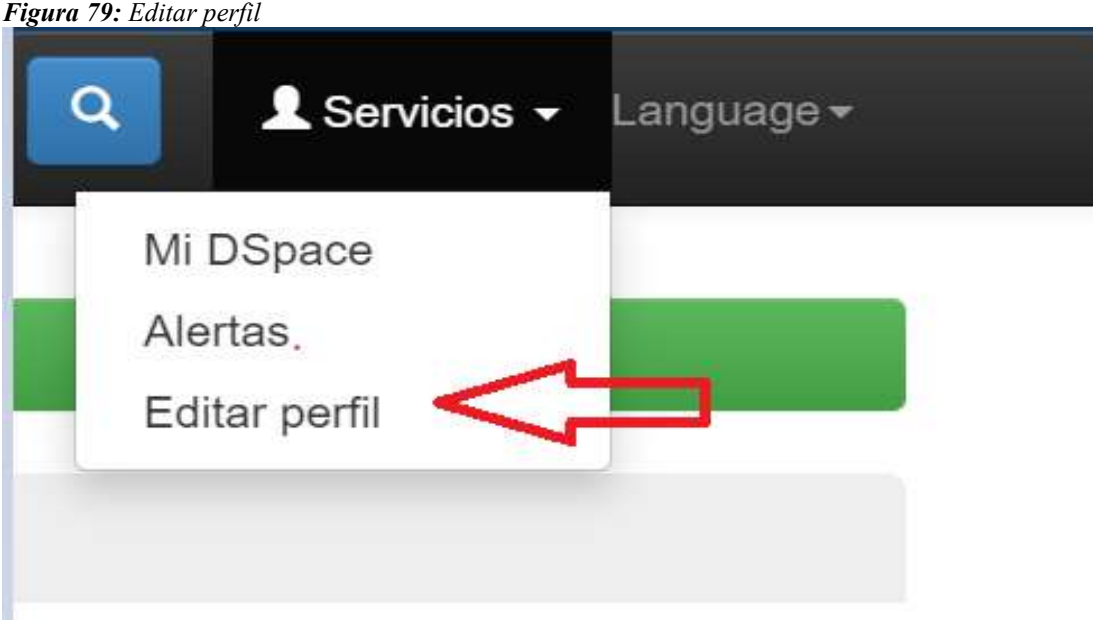

*Nota: La siguiente imagen es realizada por los autores.*

2- Ingresamos los datos: Correo y Contraseña

*Figura 80: Correo y Contraseña* 

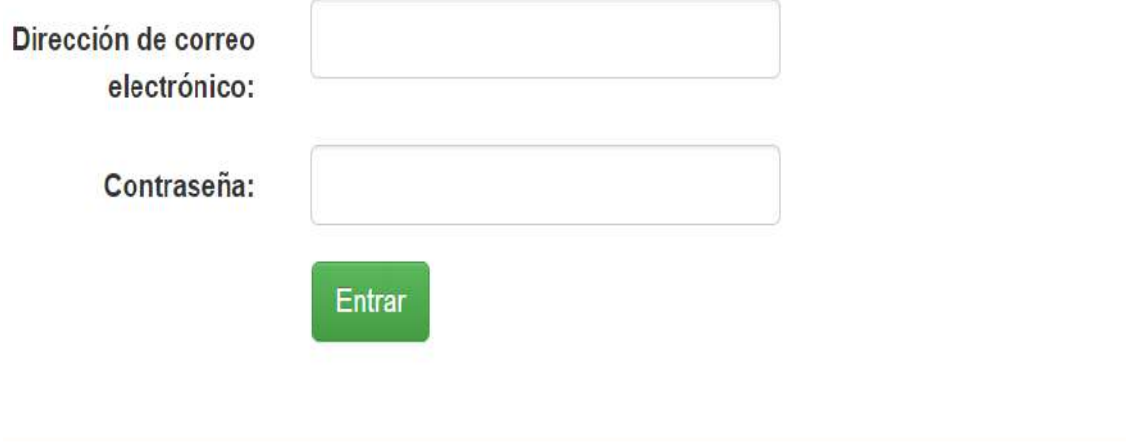

*Autores: Manuel Elizalde, Luis Chamba*

### 3- Mostrará la ventana principal

*Figura 81: Ventana principal* 

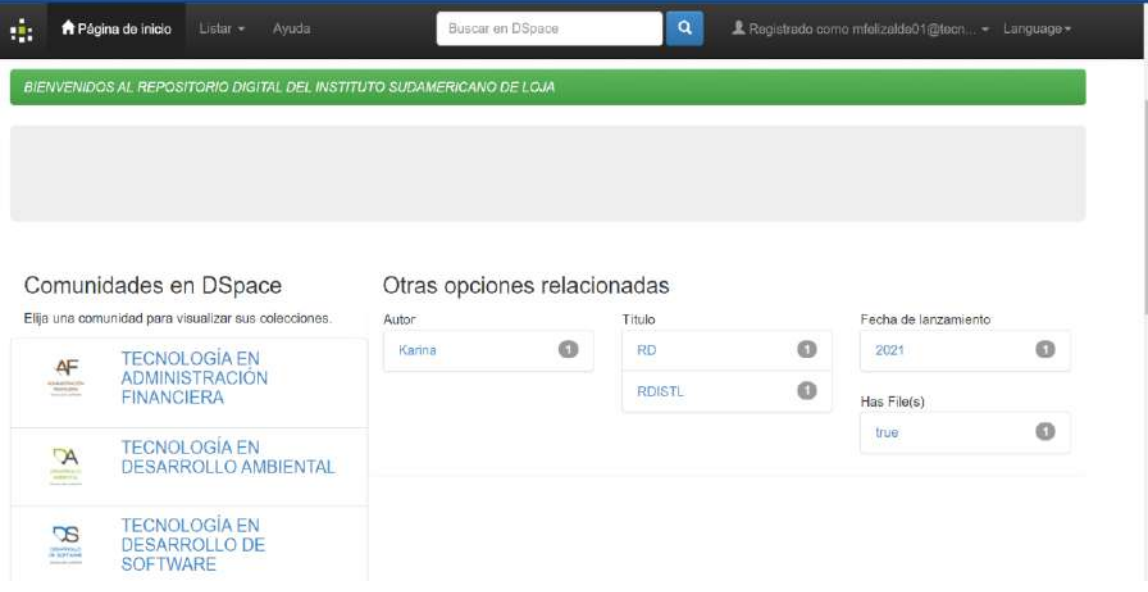

*Nota: La siguiente imagen es realizada por los autores.*

4- Editar idioma

#### *Figura 82: Editar idioma*

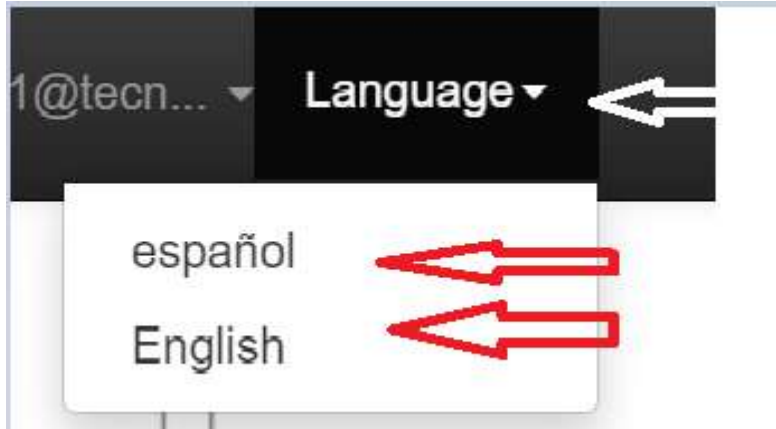

*Nota: La siguiente imagen es realizada por los autores.*

#### **CREACIÓN DE COMUNIDADES "CARRERAS":**

1- En la parte superior damos Clic en "Listar"

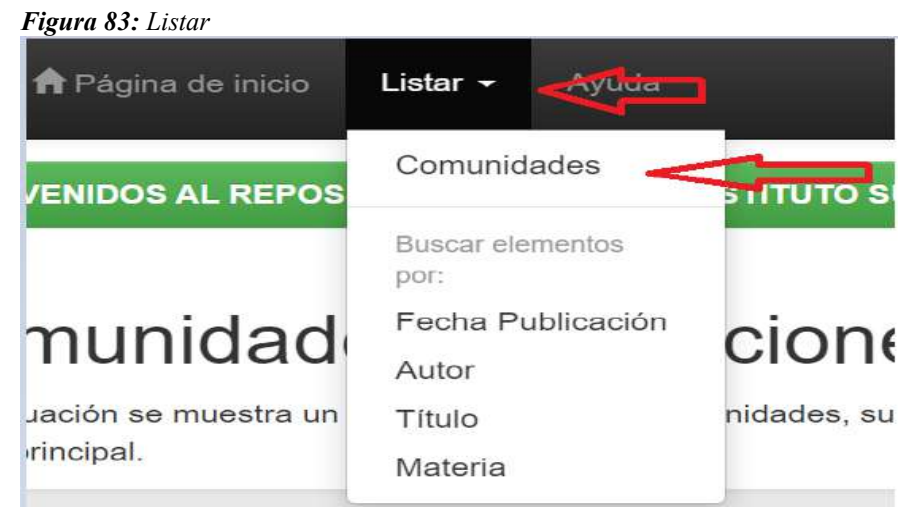

*Nota: La siguiente imagen es realizada por los autores.*

2- Damos clic en la parte de crear comunidad
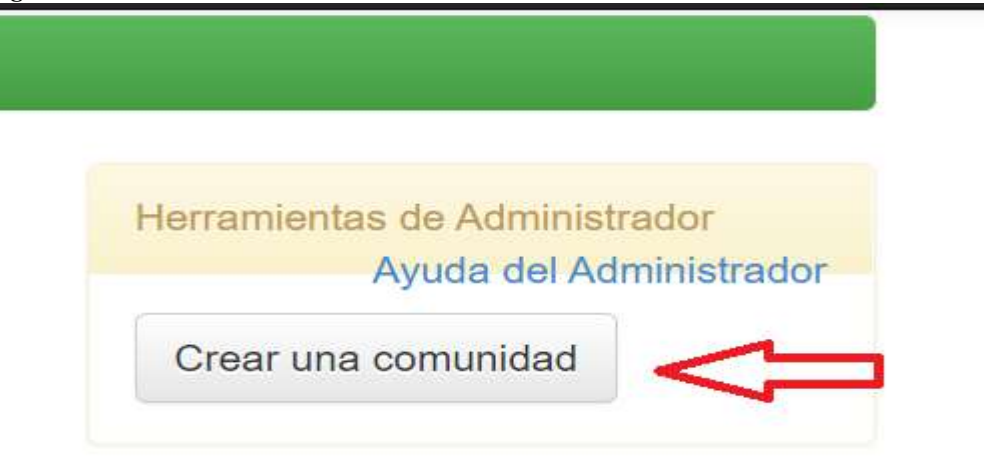

*Nota: La siguiente imagen es realizada por los autores.*

3- Se desplegará un formulario para ingresar los datos de la nueva comunidad con el respectivo logo.

*Figura 85: Nueva comunidad con el respectivo logo.* 

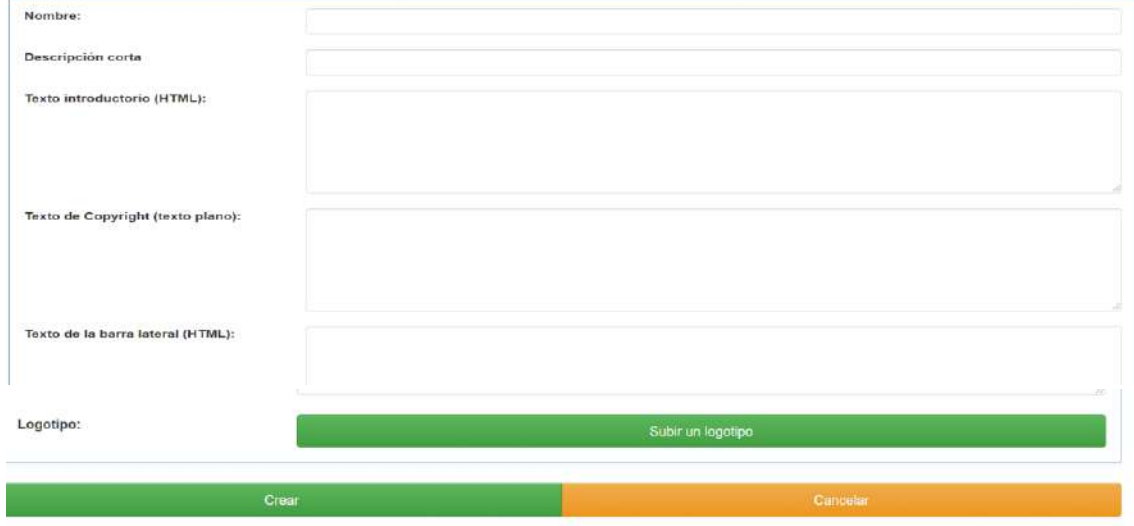

*Nota: La siguiente imagen es realizada por los autores.*

## **EDITAR Y DAR DE BAJA A UNA COMUNIDAD**

4- Clic en página de Inicio, luego en la parte inferior, clic en la carrera que desea editar o eliminar.

*Figura 86:Editar y dar de baja a una comunidad*

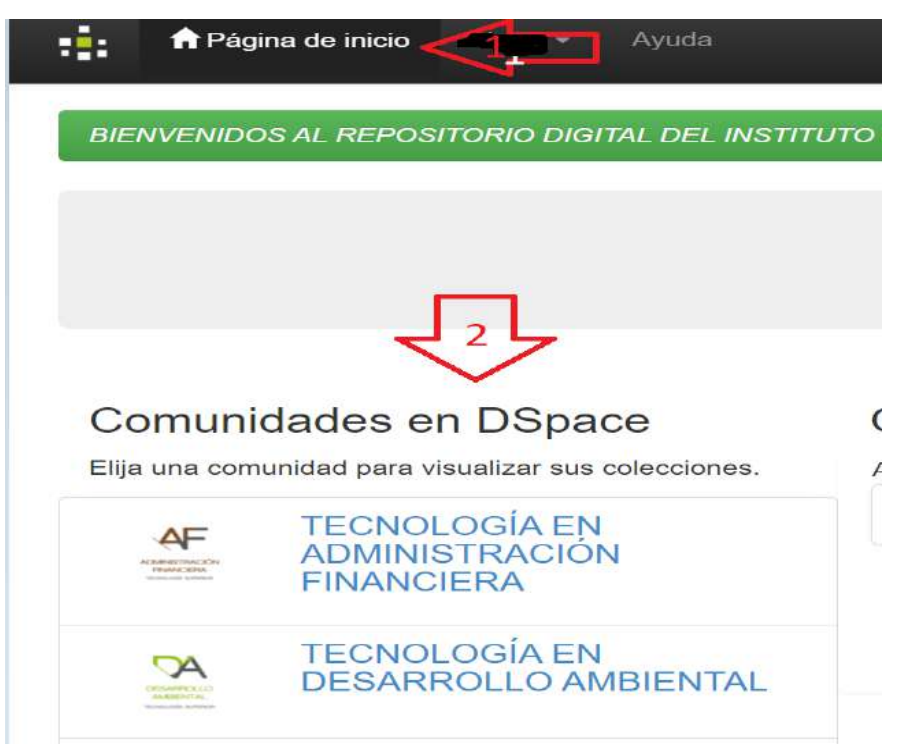

 *Nota: La siguiente imagen es realizada por los autores.*

5- Una vez ingresado clic en editar y le dará la opción de editar o eliminar.

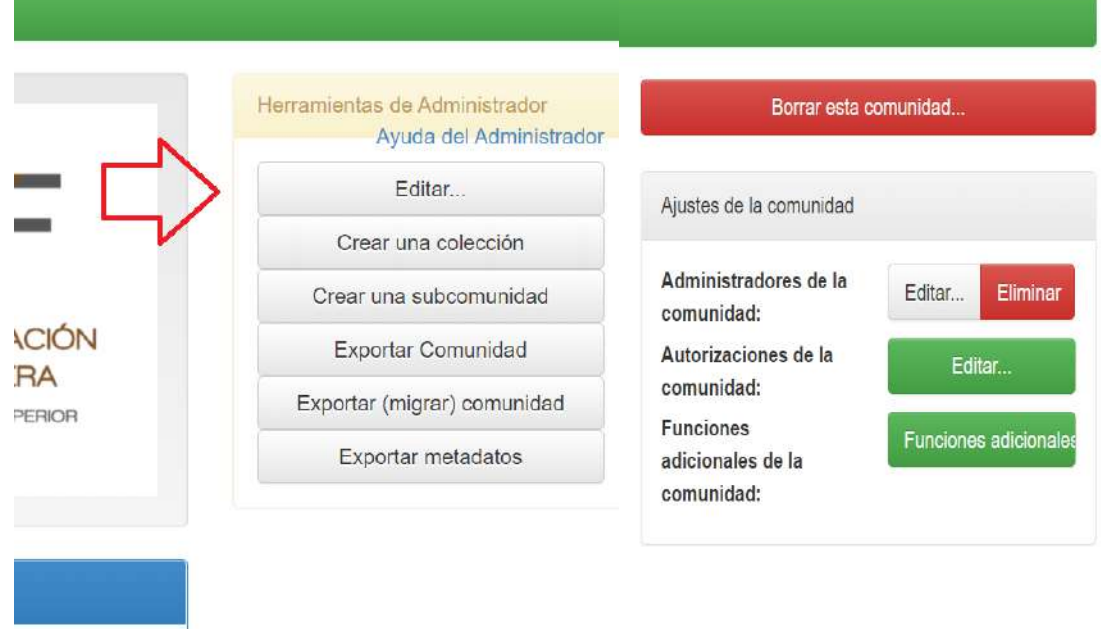

*Figura 87: Editar o eliminar* 

*Nota: La siguiente imagen es realizada por los autores.*

## **CREAR UNA COLECCIÓN**

1- Ingresamos en la parte de "página de inicio", luego en la parte inferior de comunidades elegimos la carrera

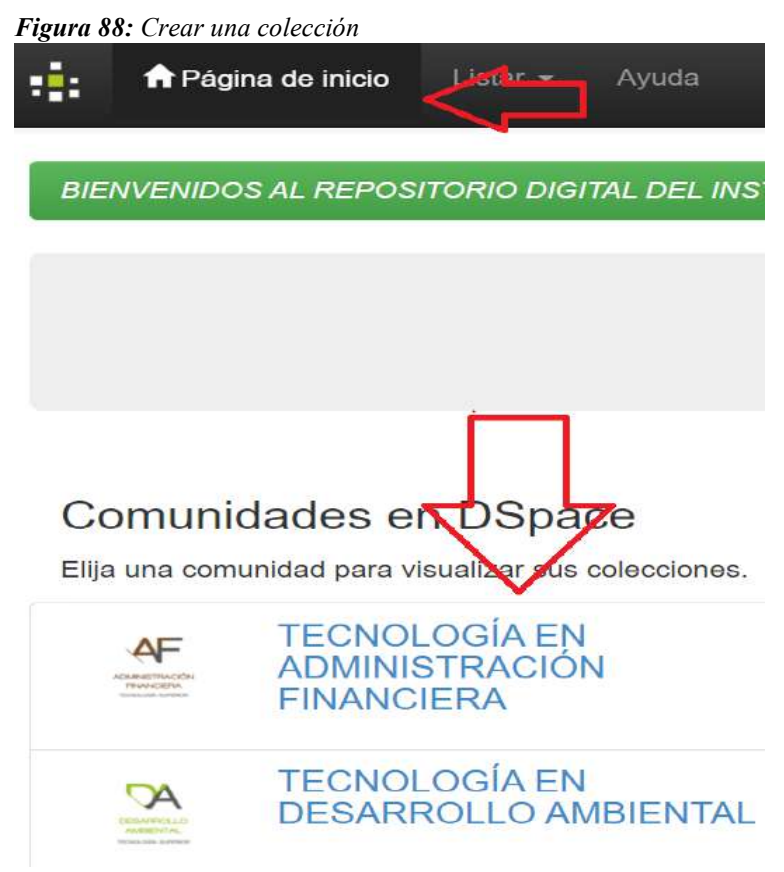

*Nota: La siguiente imagen es realizada por los autores.*

2- Clic en "Crear Una Colección"

*Figura 89: Crear Una Colección* 

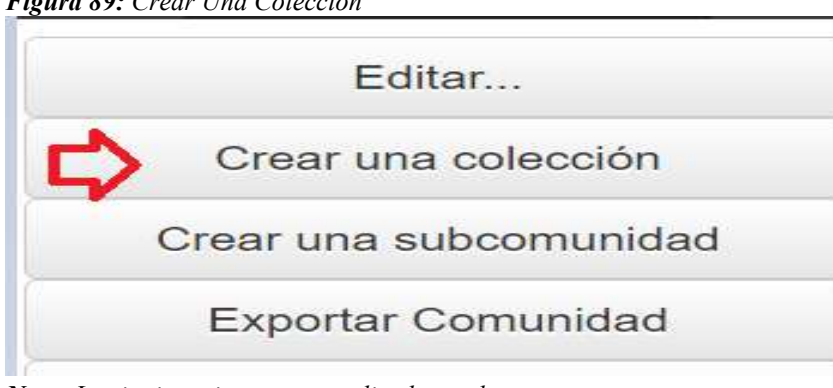

*Nota: La siguiente imagen es realizada por los autores,*

3- Luego desplegara los permisos para la visualización.

*Figura 90: Permisos para la visualización* 

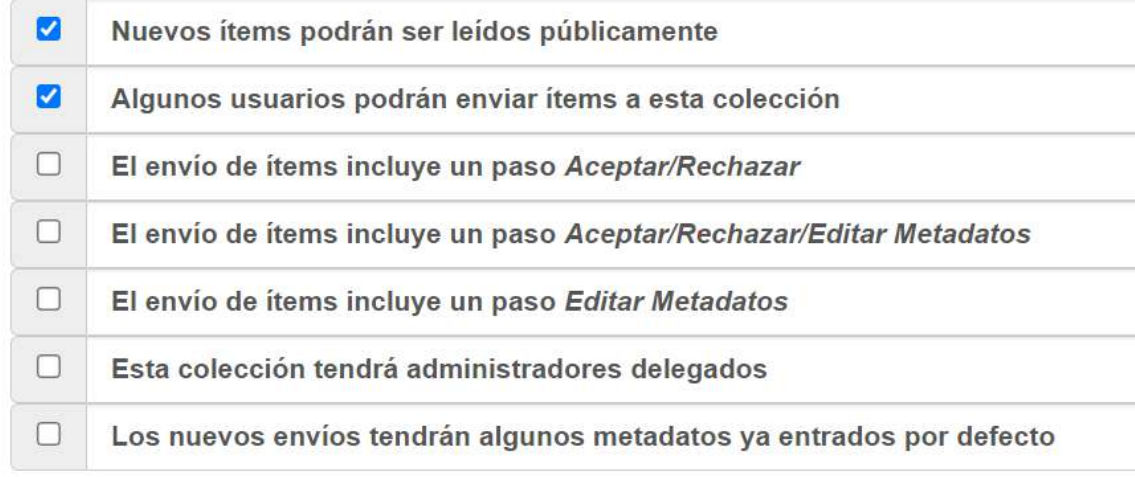

*Nota: La siguiente imagen es realizada por los autores.*

4- Desplegara un formulario el cual debe ser llenado de forma correcta haciendo referencia a la carrera y siguiente.

#### *Figura 91: Formulario*

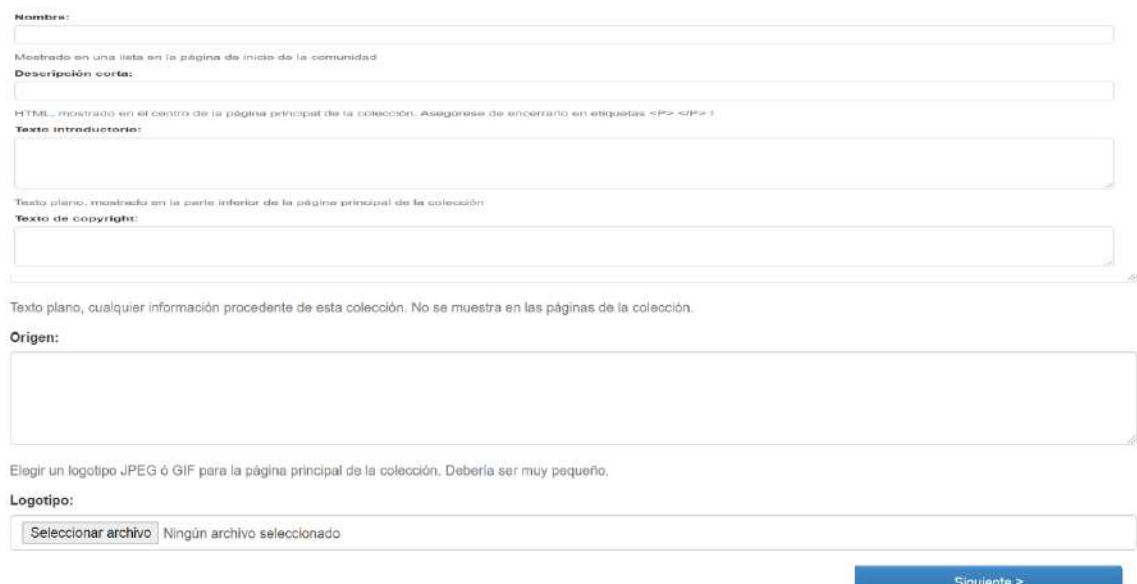

*Nota: La siguiente imagen es realizada por los autores.*

5- Luego, nos mostrara la ventana donde elegir el usuario quien lo crea y el grupo quien lo puede visualizar.

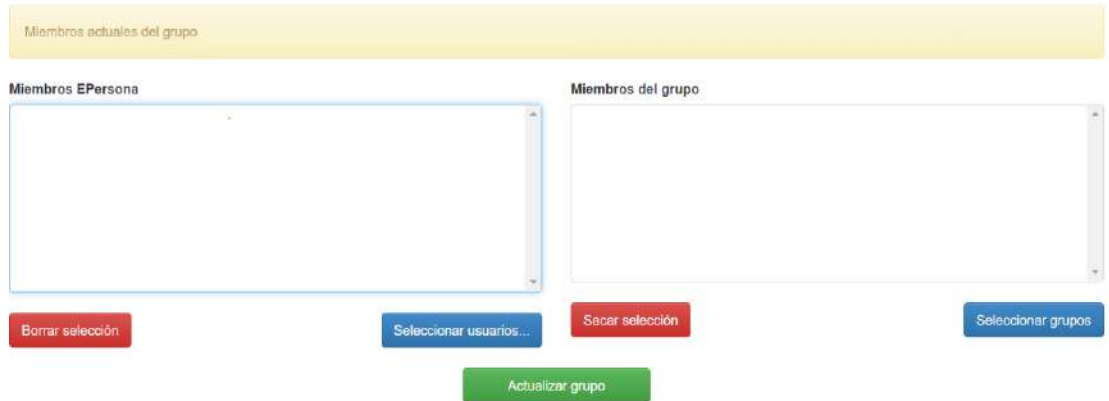

*Figura 92: Ventana donde elegir el usuario quien lo crea y el grupo quien lo puede visualizar.* 

*Nota: La siguiente imagen es realizada por los autores.*

# **INGRESAR UN PROYECTO**

### **Requisitos:** archivo "**PDF"**

1- Ingresar en la parte INICIO seleccionar la carrera que desea agregar el proyecto.

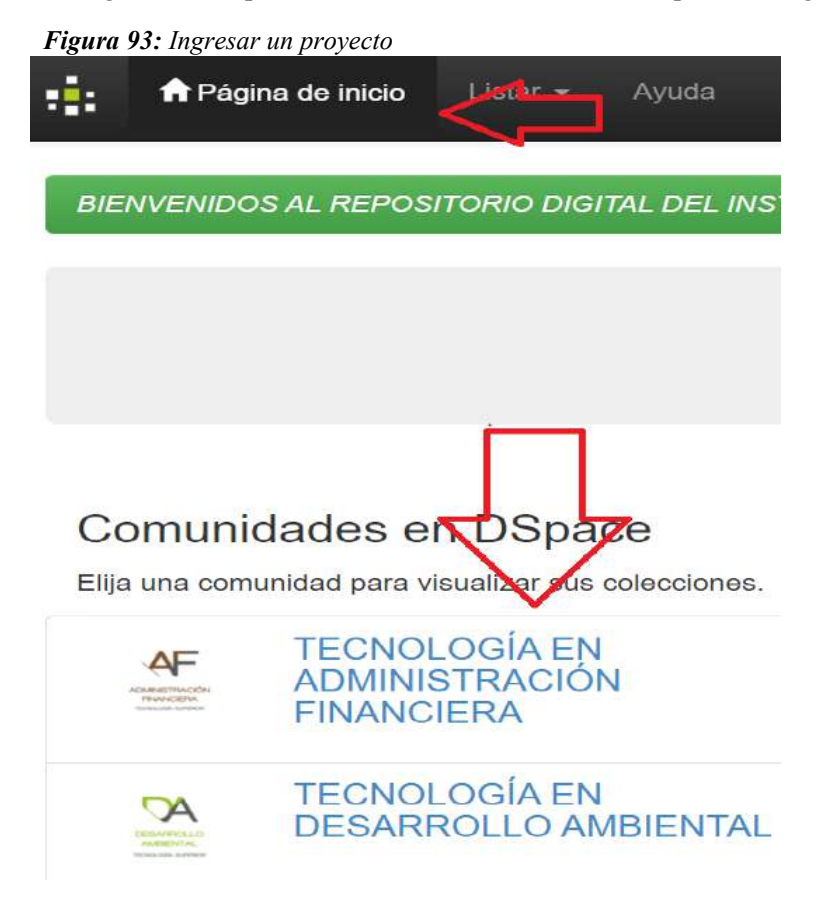

 *Nota: La siguiente imagen es realizada por los autores.*

2- Seleccionamos la subcomunidad o carrera

*Figura 94: Subcomunidad o carrera* 

Colecciones en esta comunidad

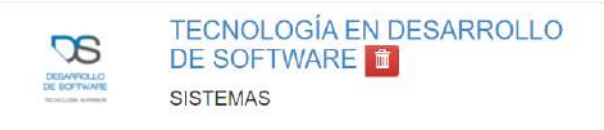

*Nota: La siguiente imagen es realizada por los autores.*

3- Seleccione enviar un ítem y siguiente.

*Figura 95: Ítem y siguiente.* 

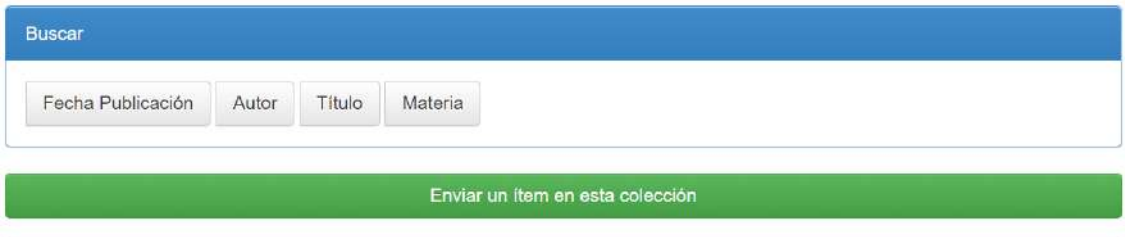

*Autores: Manuel Elizalde, Luis Chamba*

- 4- Ingrese los datos del proyecto y siguiente
- 5- Luego seleccionamos el archivo y siguiente

*Figura 96: Archivo y siguiente* 

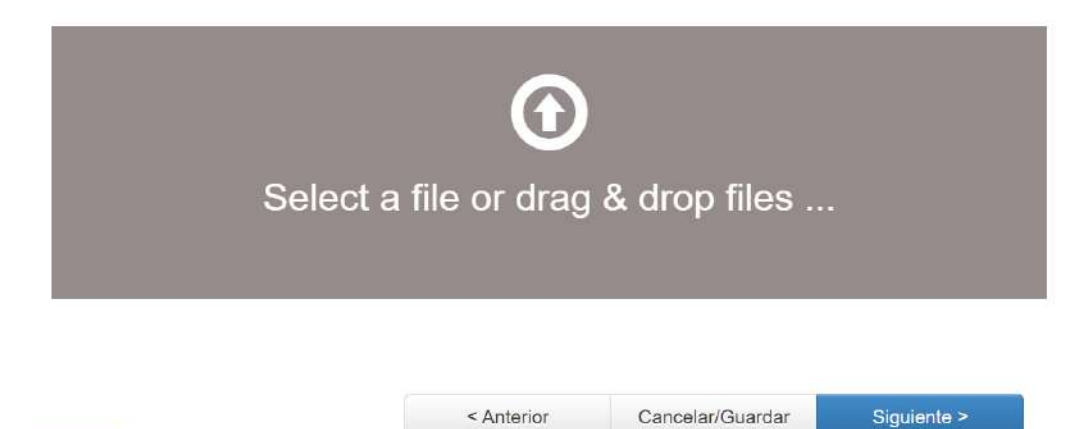

*Nota: La siguiente imagen es realizada por los autores.*

6- Verificamos la información y siguiente aceptamos términos y condiciones.

*Figura 97: Aceptamos términos y condiciones* 

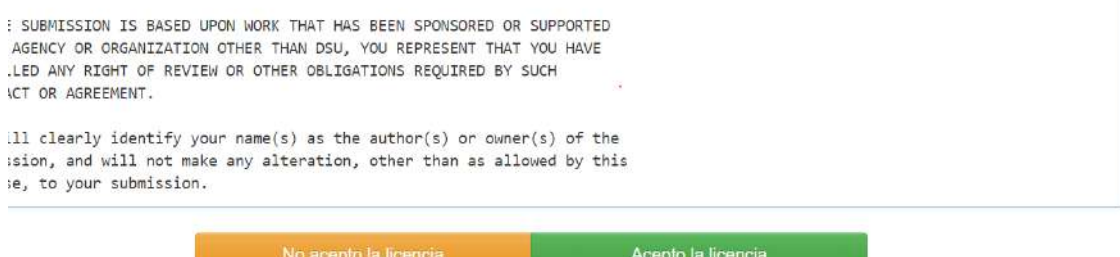

*Nota: La siguiente imagen es realizada por los autores.*